République Algérienne Démocratique et Populaire Minstère de l'Enseignement Supérieur et de la Recherche Scientifique

## **UNIVERSITE DE BLIDA 1**

**INSTITUT D'AERONAUTIQUE ET DES ETUDES SPACIALES** 

Mémoire de fin d'étude Présenté pour l'obtention du diplôme de

# **MASTER 2**

Spécialité : CNS /ATM **THÈME** 

## ETUDE ET REALISATION D'UN SYSTEME DE **COMMUNICATION RADIO-FREQUENCE ASSISTE PAR ORIENTEUR D'ANTENNE** (APPLICATION POUR DRONE)

Présenté par :<br>
Encadré par :<br>
Encadré par :

Mme SAADI Nadia Mme AZINE Houria

2013-2014

#### **Résumé :**

Dans le cadre de ce travail de recherche, nous nous sommes intéressés à la conception, le déploiement et l'évaluation d'un système de communication radio fréquence, permettant de communiquer, depuis une station au sol, en toute sécurité avec un drone en vol, en utilisant des modules radio XBees.

Ce système a deux objectifs principaux :

- La récupération à distance de données de navigation;
- La commande du drone depuis une station sol.

Tout d'abord, l'architecture globale du système est introduite.

Ensuite, des algorithmes de détermination d'attitude et de contrôle d'avion ont été misent en place.

Plus tard, afin de permettre une communication sur de longues distances, nous présentons le système d'orientation d'antenne.

Enfin, nous entamons une série de tests pour la validation de système.

#### **Abstract:**

In the context of this research, we focused on the design, deployment and evaluation of a radio frequency communication system for communicating from a ground station safely with a flying UAV, using XBees radio modules.

This system has two main objectives:

- Recovery remote navigation data;
- Control the UAV from a ground station.

First, the overall architecture of the system is introduced.

Then the attitude determination algorithms and control plane were established.

Later, in order to allow communication over long distances, we present the antenna orientation system.

Finally, we begin a series of tests for system validation.

#### **الملخص:**

هذا البحث، رعض، وتقييم وتقییم نظام البحث، محطة أرضية معنى الاتصال لاتصال لاسلام الاتصال مع الاتصال م بدون طیار، وذلك باستخدام وحدات اكس بي "Xbee".

هدفان رئیسیان:

- استعادة بیانات الملاحة عن بعد؛
- التحكم في الطائرة من محطة أرضیة.

```
في الاخیر، علینا أن نجري سلسلة من الاختبارات لتحقق من صحة عمل النظام. بالاتصال مسافات طویلة، نقدم نظام توجیھ الھوائي. أولا، نقوم عرض الھیكل العام للنظام. ثم نقوم بتطویر خوارزمیات تحدید المو والتحكم عن بعد. و لاحقا من أجل السماح
```
Remerciement

*Au terme de ce travail, je tiens à exprimer mes remerciements envers toutes les personnes qui ont contribué au bon déroulement de ce PFE.*

*Je tiens particulièrement à remercier infiniment Mr BOUDEY Ahmed, Responsable de l'équipe avionique du projet « Amel » de CSC, pour m'avoir offert les conditions nécessaires et m'avoir guidée dans l'élaboration de ce travail et contribuer largement à sa réalisation avec la patience et le dynamisme qui le caractérise et aussi son soutien tout au long de mon projet*

*Je profite aussi de ce mémoire pour exprimer mes plus vifs remerciements envers tous mes amis qui ont été toujours près de moi avec leurs encouragements, critiques et conseils.*

Dédicaces

*Je dédie ce mémoire*

*A ma mère : Affable, honorable, aimable. Tu représentes pour moi le symbole de la bonté par excellence, la source de tendresse et l'exemple du dévouement qui n'a pas cessé de m'encourager et de prier pour moi.*

*Ta prière et ta bénédiction m'ont été d'un grand secours pour mener à bien mes études.*

*Aucune dédicace ne saurait être assez éloquente pour exprimer ce que tu mérites pour tous les sacrifices que tu n'as cessé de me donner depuis ma naissance, durant mon enfance, à l'âge adulte et même jusqu'à présent.*

*Tu as fait plus qu'une mère puisse faire pour que ses enfants suivent le bon chemin dans leur vie et leurs études.*

*Je te dédie ce travail en témoignage de mon profond amour. Puisse Dieu, le tout puissant, te préserver et t'accorder santé, longue vie et bonheur.*

*A mon père : l'éducation que j'ai reçue de toi est un bien précieux ;*

*A mon époux : pour ton amour inconditionnel, tes encouragements pendant toute cette période de formation et ta présence à mes côtés dans les moments de joie et de peine.*

*A mon fils adoré Haithem Abderrahmane pour l'espoir que tu as gravé de jour en jour dans mon cœur ;*

*A mes frères et mes sœurs : pour votre amour et vos encouragements.*

#### **Liste des figures :**

- Figure I.1. Couverture omnidirectionnelle.
- Figure I.2. Couverture directionnelle.
- Figure I.3. Diagramme de rayonnement aux coordonnées rectangulaires d'une antenne Yagi.
- Figure.I.4. Un diagramme polaire linéaire de la même antenne Yagi.
- Figure.I.5. Antenne ground-plane d'un quart de longueur d'onde.
- Figure.I.6. Une antenne Yagi.
- Figure.I.7. Antenne cornet.
- Figure.I.8. Antenne parabolique.
- Figure.I.9. Antenne BiQuad.
- Figure.II.1. Schéma synoptique de système de communication.
- Figure.II.2. Schéma synoptique de segment sol.
- Figure.II.3. Schéma synoptique du segment air.
- Figure.II.4. Schéma électronique de la carte maître « C00 ».
- Figure.II.5. Schéma électronique de La carte d'alimentation « C01 ».
- Figure.II.6. Schéma électronique de La carte de communication «C02B ».
- Figure.II.7. Schéma électronique de La carte du module radio XBee.
- Figure.II.8. Relations entre les cartes.
- Figure.II.9. Schéma électronique de la carte du drone.
- Figure.III.1. Liaison USART.
- Figure.III.2. Signale USART.
- Figure.III.3. Liaison USART à bord.
- Figure.III.4. Liaison USART au sol.
- Figure.III.5. Liaison SPI maître esclaves.
- Figure.III.6. Signale SPI.

Figure.III.7. Liaison SPI à bord.

Figure.III.8. Liaison SPI au sol.

Figure.III.9. Liaison USB au sol.

Figure.III.10. Organigramme du PIC maître du sol.

Figure.III.11. Organigramme de la procédure Init.

Figure.III.12. Organigramme de la procédure SPI2.

Figure.III.13. Organigramme de la procédure Tx\_Master\_SPI.

Figure.III.14. Organigramme de la procédure Rx\_Master\_SPI.

Figure.III.15. Organigramme du PICesclave de la carte « C02B » du sol.

Figure.III.16. Organigramme de la procédure Init du PIC esclave de la carte « C02B » du sol.

Figure.III.17. Organigramme de la procédure Rx\_USART du PIC esclave de la carte « C02B » du sol.

Figure.III.18. Organigramme de la procédure Tx\_USART du PIC esclave de la carte « C02B » du sol.

Figure III.19. Organigramme de la procédure SPI du PICesclave de la carte « C02B » du sol.

Figure.III.20. Organigramme de PIC maître sur drone.

Figure.III.21. Organigramme du PIC esclave sur drone.

Figure.III.22. Interface graphique crée avec Delphi.

Figure.IV.1. Les segments de système GPS.

Figure.IV.2. Module GPS Click Board avec son antenne patch.

Figure.IV.3. Architecteur électronique de l'orienteur d'antenne.

Figure.IV.4. Carte de puissance.

Figure.IV.5. La carte d'asservissement.

Figure.IV.6. Boucle d'asservissement de moteur.

Figure.IV.7. Capteurs horizontaux.

Figure.IV.8. Capteurs verticaux.

Figure.IV.9. Carte de connecteurs des capteurs horizontaux /verticaux.

Figure.IV.10. Organigramme d'asservissement de l'orienteur d'antenne.

Figure.IV.11. Perspective de l'orienteur d'antenne en 3D.

Figure.IV.12. Les blocs de l'orienteur d'antenne.

Figure.IV.13. Schéma cinématique de l'orienteur d'antenne.

Figure.IV.14. Nomenclature de l'orienteur d'antenne.

Figure.IV.15. Antenne Bi-Quad construit dans 4NEC2.

Figure.IV.16. Modèle 3D de l'antenne Bi-Quad.

Figure.IV.17. Simulation du diagramme de rayonnement du Bi-Quad dans le plan horizontal.

Figure.IV.18. Simulation du diagramme de rayonnement du Bi-Quad dans le plan vertical.

Figure.IV.19. Modèle 3D de l'antenne Bi-Quad superposée avec le diagramme de rayonnement 3D.

#### **Liste des tableaux**

Tableau.III.1. Protocole de communication SPI.

- Tableau.III.2. Protocole de communication USB.
- Tableau.III.3. Protocole de communication air-sol.
- Tableau.IV.1. Table de vérité du fonctionnement du moteur DC.
- Tableau.V.1. Résultats de test de l'antenne Bi-Quad 2.4GHz.

Tableau.V.2. Bilan de liaison Dipôle/Dipôle avec XBee24 S1.

Tableau.V.3. Bilan de liaison Bi-Quad/Dipôle avec XBee24 S1.

Tableau. V.4. Interprétation numérique.

Tableau.V.5. Bilan de liaison Dipôle/Dipôle avec XBee Pro S5.

Tableau.V.6. Bilan de liaison Bi-Quad/Dipôle avec XBee Pro S5.

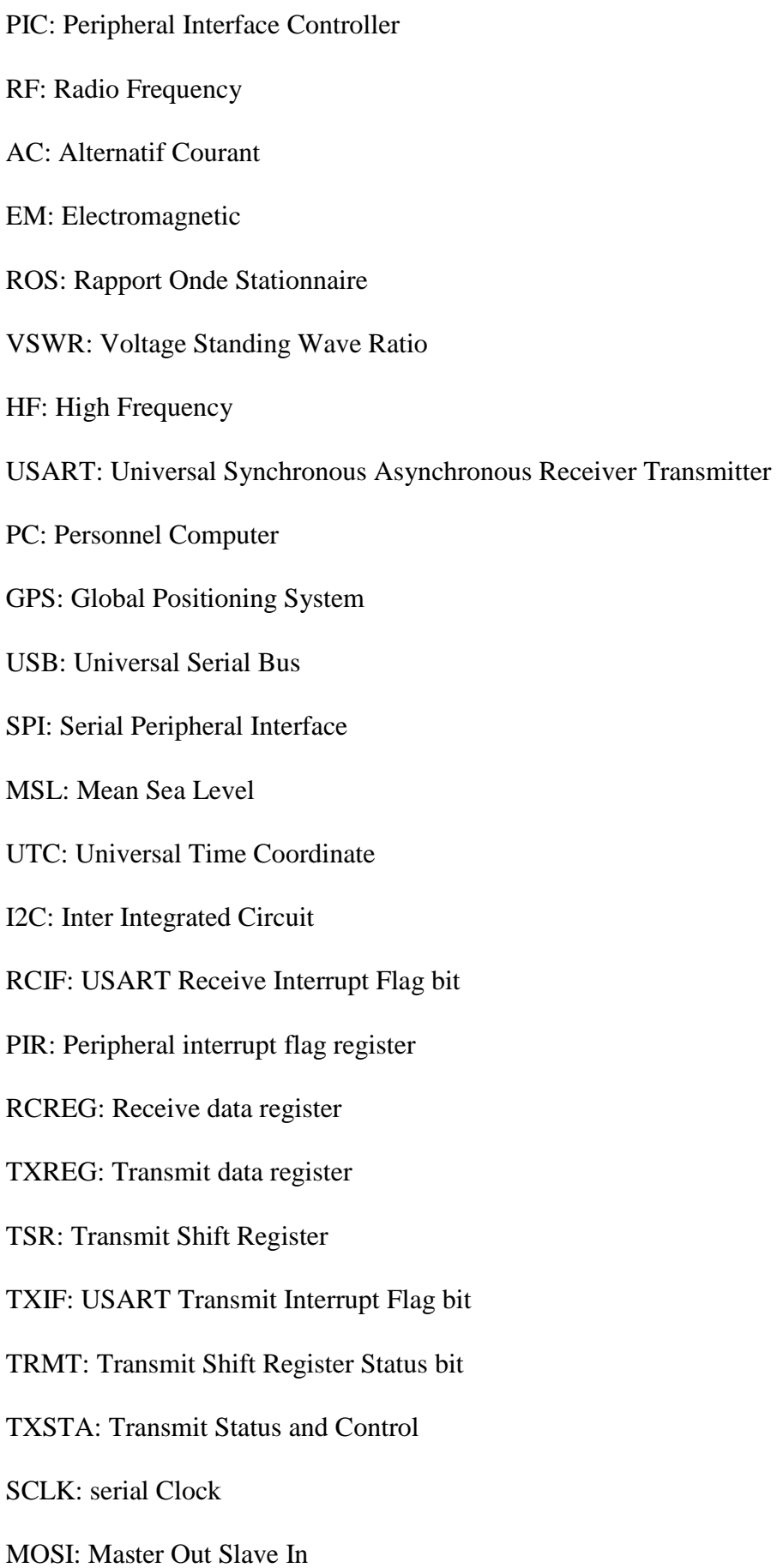

MISO: Master In Slave Out

SS: Slave Select

- HID: Human Interface Device
- VID: Vendor Identification
- PID: Product Identification
- NMEA: National Marine Electronics Association
- PCB: Printed Circuit Board
- GGA: Global Positioning System Fix Data, Time, Position and fix related data
- GLL: Geographic Position Latitude/Longitude
- GSA: GPS DOP and Active Satellites
- GST: GPS Pseudo Range Noise Statistics
- GSV: Satellites in View
- RMB: Recommended Navigation data for GPS
- RMC: Recommended Minimum Navigation Information
- DC: Direct Courant
- AT: Antenna Tracker

De plus en plus de laboratoires s'intéressent à la mise en œuvre de petits véhicules volants télé opérés. C'est le cas du centre de recherche en soudage et contrôle qui, depuis quelques années, développe un drone tactique au travers du projet AMEL. Plusieurs domaines se voient ainsi regroupés dans ces travaux. Ainsi les lois de l'aérodynamique et de la mécanique du vol sont tout aussi importantes que celle de commande ou que le système embarqué qui les met en œuvre.

Le terme Wireless ou sans-fil est devenu très attractif aussi bien dans le domaine du grand public que dans le domaine industriel. Cette expression synonyme de liberté et de magie accorde aux systèmes la possibilité de communiquer sans les figer. Ces systèmes se trouvent aussi bien dans l'Airbus A380 que dans une simple « souris» de PC.

Les systèmes sans-fil évoluent au rythme des avancées technologiques atteintes dans toutes les disciplines scientifiques ; traitement de signal, micro-électronique, nanotechnologie, logiciels, mathématiques …

Sur le support RF c'est une onde électromagnétique qui transportera l'information. L'amplitude, la phase et la fréquence de cette onde sont utilisées pour la moduler. Cette onde est transmise depuis le système vers le canal de propagation par une ou plusieurs antennes. La géométrie de l'antenne dépendra de la fréquence porteuse. La fréquence de liaison est attribuée par un organisme qui régule l'utilisation des ressources spectrales.

L'émetteur et le récepteur assurent l'acheminement des informations en modulant et démodulant l'onde électromagnétique. Ces dispositifs sont soumis à des différentes contraintes d'utilisation. Parmi ces contraintes on trouve l'intégration, le débit, la sensibilité, les canaux perturbateurs proches, le bruit, l'évanouissement, le canal de propagation et l'autonomie. C'est pour cela que différentes architectures de transmetteurs ont été conçu pour répondre au mieux aux besoins de l'utilisateur.

Les travaux que nous présentons dans ce mémoire appliquent les approches descendantes classiques de la conception des systèmes. Au terme de l'étape de conception, avant de procéder aux choix des technologies et à la fabrication du prototype matériel, une phase de simulation et de vérification est nécessaire.

Ce travail s'articulera autour de cinq chapitres répartis de la manière suivante :

- Le premier chapitre traite des généralités sur les réseaux sans fil et les antennes;
- Le deuxième chapitre fait une description détaillée de notre système de communication;
- Le troisième chapitre aborde la réalisation du système décrit en deuxième chapitre ;
- Le quatrième chapitre donne une description détaillée de l'orienteur d'antenne ;
- Le dernier chapitre représente les résultats de différents tests du système entier.

Ce rapport reflète et décrit le travail effectué.

#### **Introduction**

Dans ce chapitre nous allons présenter quelques notions et technologies qui vont servir à mieux comprendre notre projet, ce chapitre sera composé de trois parties qui seront réparties comme suit.

La première partie sera consacrée à la transmission sans fil.

La deuxième partie présente les différents types d'antennes ainsi que leurs caractéristiques.

En troisième partie, nous allons décrire les microcontrôleurs PIC, leur choix et programmation.

## **I.1. La transmission sans fil**

Une communication sans fil est, comme son nom l'indique c'est une transmission d'information d'un point A à un point B sans qu'un fil relie ces deux points. Différentes méthodes peuvent être utilisées et leur mécanisme de fonctionnement physique est ondulatoire et dépend de la fréquence (longueur d'onde).

#### **I.1.1. La transmission sans fil radio fréquence**

Radiofréquence (RF) est un terme qui renvoie à courant alternatif (AC) ayant des caractéristiques telles que, si le courant est entrée à une antenne, un (EM) champ électromagnétique est généré adapter à la radiodiffusion sans fil et ou de communication. Ces fréquences couvrent une partie signifiante du spectre de rayonnement électromagnétique, s'étendant à partir de 9 kHz, la fréquence de communication sans fil affectée la plus faible (il est à l'intérieur de la gamme de l'audition humaine), à des milliers de gigahertz (GHz).

Quand un courant RF est fournie à une antenne, il donne naissance à un champ électromagnétique qui se propage à travers l'espace. Ce champ est parfois appelé un champ RF; en moins de jargon technique, il est une «onde radio». Tous les champs RF a une longueur d'onde qui est inversement proportionnelle à la fréquence. Dans l'atmosphère ou dans l'espace, si **f** est la fréquence en mégahertz et est la longueur d'onde en mètres, alors :

$$
\lambda(m)=3 \quad /f(M) \quad
$$

La communication Radio Fréquence (RF) est basée sur les lois de la physique qui décrivent le comportement d'énergie des ondes électromagnétique. Afin de fournir une compréhension très sommaire de la technologie on va utiliser une terminologie très informelle pour décrirece qui se passe.

## **I.1.2. Physique générale des signaux de radio**

Communication RF fonctionne en créant des ondes électromagnétiques à une source et pouvant être en mesure de prendre ces ondes électromagnétiques à une destination particulière. Ces ondes électromagnétiques se déplacent dans l'air à une vitesse proche de la vitesse de la lumière. La longueur d'onde d'un signal électromagnétique est inversement proportionnelle à la fréquence; des fréquences plus élevées entraînent des longueurs d'onde plus courtes.

En général, les signaux de grandes longueurs d'onde se déplacent une plus grande distance et pénètrent à travers, et autour des objets mieux que les signaux de longueurs d'onde plus courtes.

#### **I.1.3. Comment fonctionne un systèmede communication RF?**

Imaginez un émetteur RF agitant un électron dans un seul endroit. Cet électron tortillant provoque un effet d'ondulation, un peu semblable à tomber un caillou dans un bassin. L'effet est une(EM) onde électromagnétique qui se déplace à partir de l'emplacement initial résultant en électrons se tortillant dans des endroits éloignés. Un récepteur RF peut détecter cet électron tortillant distant.

Le système de communication RF utilise alors ce phénomène en agitant des électrons dans un modèle spécifique pour représenter l'information. Le récepteur peut faire la même information disponible à un emplacement distant; communication sans fils.

Dans la plupart des systèmes sans fil, un concepteur a deux contraintes impératives: doit opérer sur une certaine distance(portée) et transférer un certain nombre d'informations dans une période (débit de données).

## **I.1.4. Paramètres de la portée**

Il existe essentiellement deux paramètres à regarder lorsque nous essayons de déterminer la portée.

#### **a. Puissance d'émission**

Transmettre de la puissance se réfère à la quantité d'énergie RF qui sort de l'orifice de l'antenne de la radio. La puissance transmise est généralement mesurée en watts, milliwatts ou dBm.

#### **b. La sensibilité du récepteur**

La sensibilité du récepteurse réfère au niveau minimal du signal que la radio peut démoduler. La puissance d'émission et la sensibilité de réception, ensemble, constituent ce qui est connu comme "bilan de liaison". Le bilan de liaison est le montant total de l'atténuation du signal que nous pouvons avoir entre l'émetteur et le récepteur et avoir encore la communication se produire.

## **I.1.5. Communications RF et les taux de données**

Les débits de données sont généralement dictées par le système-combien de données doivent être transférés et combien de fois le transfert doivent avoir lieu. Des débits plus faibles, permettre au module de radio d'avoir une meilleure sensibilité de réception et donc une plus grande portée. Des débits de données plus élevés permettent d'avoir la communication en moins de temps, en utilisant éventuellement plus de puissance à transmettre.

#### **I.2. Les antennes**

Choisir la bonne antenne est essentiel pour avoir la meilleure liaison possible. A titre, d'exemple, même un émetteur de haute qualité avec son antenne d'origine fonctionnera moins bien qu'un autre de puissance inférieure bénéficiant d'une antenne adaptée, ainsi il faut choisir la bonne antenne et surtout réfléchir à son utilité. De plus, l'antenne doit être en adéquation avec la fréquence de transmission (en 2.4 GHz, 5.8 GHz, etc.), le cas contraire le système ne fonctionnera pas. A noter que plus nous descendrons en fréquence, plus l'antenne sera grande.

La deuxième chose est que l'antenne omnidirectionnelle de base qu'on la retrouve par défaut avec les émetteurs d'origine a de très mauvaise performance, autant dire que notre signal peut être couper à des distances très proches. Le seul avantage de cette antenne, c'est que nous n'avons pas à la diriger car elle capte ou envoie son signal tout autour d'elle.

#### **I.2.1. Définition d'une antenne**

Une antenne RF est définie comme un composant qui facilite le transfert de l'onde guidée dans et la réception de, l'espace libre. En fonction, l'antenne est essentiellement un transducteur qui convertit les courants alternatifs en champs électromagnétiques ou vice versa. Les composants physiques qui forment la structure d'une antenne sont appelés éléments. D'un simple dipôle à un Yagi accordé, il y a littéralement des centaines de styles d'antenne et variations qui peuvent être employé.

#### **I.2.1.1. Emission et réception des signaux radio à travers une antenne**

Une antenne émettrice fait vibrer les électrons ; ce champ électrique oscillatoire crée un champ magnétique oscillatoire, qui entraîne la propagation d'ondes électromagnétiques. Lorsqu'un récepteur est accordé sur la même fréquence qu'un émetteur, l'onde radio crée, au niveau de l'antenne réceptrice, un courant électrique qui est envoyé au récepteur radio.

## **I.2.1.2. Principes**

Avant de nous entamons les antennes spécifiques, il y a quelques termes communs qui doivent être définis et expliqués.

#### **Les lignes de transmission**

Une ligne de transmission est tout moyen par lequel l'énergie RF contenue est transférée d'un endroit à l'autre. Beaucoup de fois une ligne de transmission est dénommé « un fil blindé » ou « un câble coaxial ».

Le diamètre et l'espacement des conducteurs ainsi que la constante diélectrique des matériaux entourant et séparant les conducteurs jouent un rôle déterminant dans les propriétés de la ligne de transmission. L'une des plus importants des propriétés est appelée impédance caractéristique. L'impédance caractéristique est la valeur en ohms à laquelle le rapport de tension-courant est constant le long la ligne de transmission.

Afin de réaliser le maximum de transfert de l'énergie RF de la ligne de transmission à l'antenne, l'impédance caractéristique de la ligne et l'antenne :

- doivent être les plus proches possible en fréquence. C'est le cas, la ligne de transmission et l'antenne sont déclarées d'être jumelées.
- Sinon un décalage existe. Cela signifie que pas toute l'énergie RF est transférée de la ligne de transmission à l'antenne. L'énergie qui ne peut pas être transférée dans l'antenne est réfléchie en retour sur la ligne de transmission. Comme cette énergie ne se reflète pas dans l'espace, il représente une perte. Le rapport entre l'onde avant et l'onde réfléchie est connu comme le taux d'ondes stationnaires (ROS). Le rapport entre la somme de la tension vers l'avant et la tension réfléchie est communément appelé la tension de taux d'ondes stationnaires (VSWR).

## **Impédance d'entrée**

Pour un transfert efficace d'énergie, l'impédance de la radio, l'antenne et le câble de transmission les reliant doivent être identiques. Des émetteurs récepteurs et leurs lignes de transmission sont typiquement conçus pour une impédance de 50 . Si l'antenne a une impédance différente à 50 , il y a alors un déséquilibre et un circuit d'assortiment d'impédance est nécessaire. Si n'importe laquelle de ces composantes est mal adaptée, l'efficacité de transmission sera moins bonne.

## **Longueur d'onde**

Les ondes radioélectriques sont constituées par un champ électrique et par un champ magnétique. La longueur d'onde est la longueur d'un cycle d'onde et correspond à la distance entre maximums successifs.

La fréquence est normalement mesurée en **hertz** (Hz), l'hertz étant égal à un cycle par seconde, et en divers multiples de l'hertz.

Elle est donc inversement proportionnelle à la longueur d'onde. Plus l'onde est courte, plus sa fréquence est élevée – plus l'onde est longue, plus sa fréquence est basse.

#### **Largeur de bande**

La largeur de bande d'une antenne se rapporte à la gamme de fréquences sur laquelle celle-ci peut fonctionner convenablement. La largeur de bande de l'antenne est le nombre d'hertz pour lequel l'antenne montrera un ROS inférieur à 2.

La largeur de bande peut également être décrite en terme de pourcentage de la fréquence centrale de la bande.

$$
L \t d \t b = 1 \frac{F_H - F_L}{F_C}
$$

Où :

**F<sup>H</sup> :** est la fréquence la plus élevée de la bande ;

**FL:** est la fréquence la plus basse de la bande ; et

**FC:** est la fréquence centrale de la bande.

De cette façon, la largeur de bande est à fréquence relative constante. Si la largeur de bande était exprimée en unités absolues de fréquence, elle serait différente en fonction de la fréquence centrale. Les différents types d'antennes présentent différentes limitations de largeur de bande.

#### **Gain et couverture**

Les premiers critères de choix d'une antenne sont le gain et la couverture. La seule manière d'augmenter le gain est de concentrer la puissance en un faisceau plus étroit.

Les performances d'une antenne dépendent principalement de son gain. Le gain d'une antenne est couramment exprimé en dBd, dBi ou dBm (dB = décibel). Le gain d'un dipôle est exprimé en dBd. Le gain d'une source isotrope est exprimé en dBi. DBm désigne le gain par rapport à 1 milliwatt.

Le gain affecte généralement le type et la taille d'une antenne. Si le gain est plus élevé, l'antenne est plus grande.

$$
G = \frac{P}{P} \qquad r \qquad \text{\'ee p} \quad u \quad a \qquad \text{defér.}
$$

## Chapitre I : Généralités

On utilise souvent des antennes omnidirectionnelles pour les communications en visibilité avec des stations mobiles dispersées dans toutes les directions. Leurs gain est nul. Comme il n'est pas indispensable d'émettre vers les nuages, on peut augmenter le gain de l'antenne en utilisant une antenne à alignement de dipôles, ce qui a pour effet de réduire l'angle d'ouverture du faisceau dans le plan vertical et de concentrer plus de puissance dans le plan horizontal.

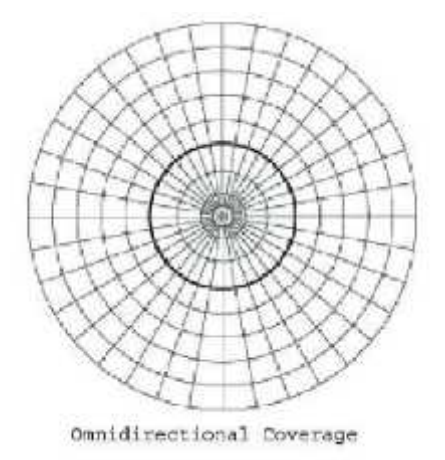

#### **Figure I.1. Couverture omnidirectionnelle.**

De la même manière, des antennes panneaux sont utilisées pour concentrer le signal dans un secteur spécifique (généralement de 30 à 120 degrés en azimut) avec un faisceau étroit en site. Les antennes Yagi, les réflecteurs paraboliques et les antennes patch sont généralement conçus pour un gain élevé et ont donc un faisceau étroit à la fois en azimut et en site. Le diagramme de rayonnement d'une antenne Yagi à haut gain est représenté ci-dessous.

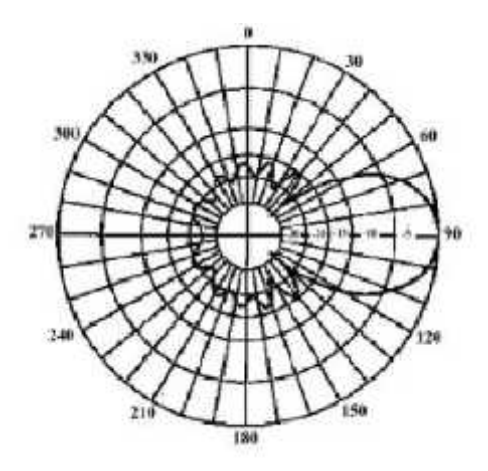

**Figure I.2. Couverture directionnelle.**

#### **Directivité**

La directivité est la capacité d'une antenne à focaliser l'énergie dans une direction particulière au moment de transmettre ou de recueillir l'énergie provenant d'une direction particulière au moment de recevoir. Si un lien sans fil est fixe aux deux extrémités, il est possible d'utiliser la directivité d'antenne pour concentrer le faisceau de rayonnement dans la direction voulue. Dans une application mobile où l'émetteur-récepteur n'est pas fixe, il peut être impossible de prévoir où l'émetteur-récepteur sera, et donc l'antenne devrait, dans la mesure du possible, rayonner dans toutes les directions. Une antenne omnidirectionnelle devrait être utilisée dans ce cas.

#### **Diagramme de rayonnement**

Le diagramme de rayonnement ou diagramme d'antenne décrit la force relative du champ rayonné dans diverses directions de l'antenne, à une distance constante. Le modèle de rayonnement est aussi un modèle de réception puisqu'il décrit également les propriétés de réception de l'antenne. Le modèle de rayonnement est tridimensionnel, mais habituellement les modèles de rayonnement mesurés sont une tranche bidimensionnelle du modèle tridimensionnel, dans les plans verticaux ou horizontaux. Ces mesures de modèle sont présentées dans un format rectangulaire ou polaire.

La figure I.3 montre un diagramme de rayonnement aux coordonnées rectangulaires d'une antenne Yagi à dix éléments. Le détail est de bonne qualité mais il est difficile de visualiser le comportement d'antenne dans différentes directions.

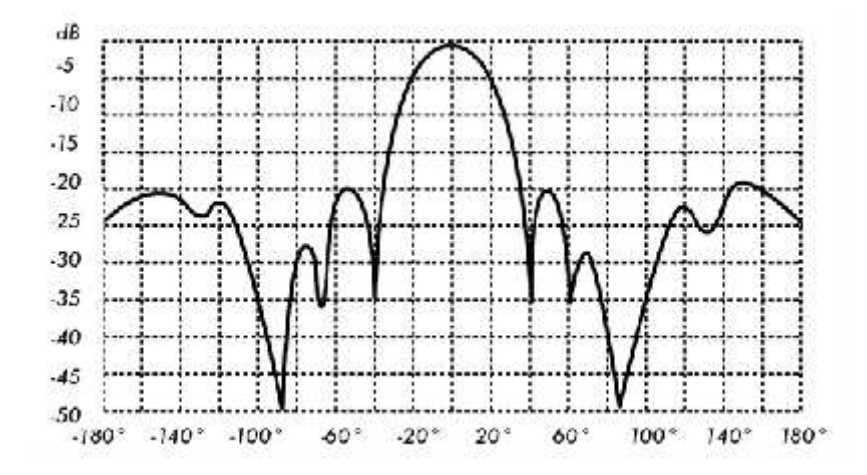

**Figure I.3. Diagramme de rayonnement aux coordonnées rectangulaires d'une antenne Yagi.**

Les systèmes de coordonnées polaires sont employés presque universellement. Dans un graphique de coordonnées polaires, les points sont situés par projection le long d'un axe tournant (rayon) à une intersection avec un des cercles concentriques. Ce qui suit est un diagramme de rayonnement polaire de la même antenne Yagi à 10 éléments.

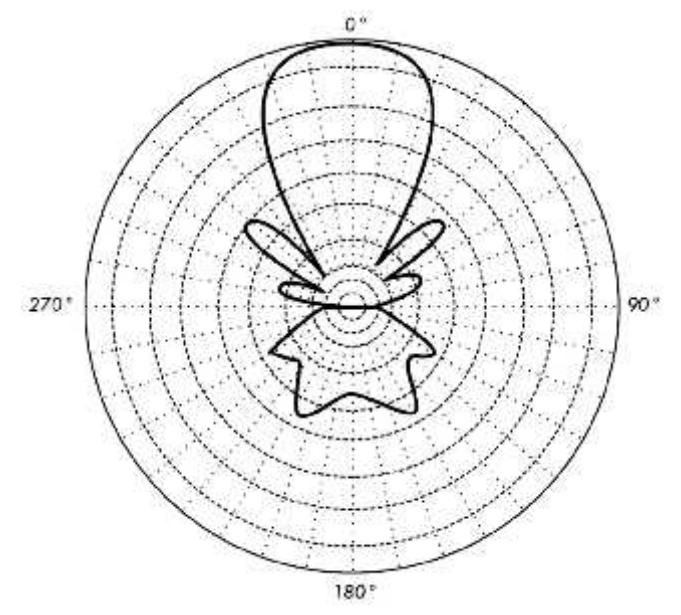

**Figure.I.4. Un diagramme polaire linéaire de la même antenne yagi.**

#### **Largeur du lobe**

Par largeur du lobe d'une antenne, on entend habituellement la largeur du lobe à demi puissance. L'intensité maximale de rayonnement est trouvée et alors les points de chaque côté de la crête qui représentent la moitié de la puissance de l'intensité maximale sont localisés. La distance angulaire entre points de demi-puissance est définie comme largeur du lobe.

Comme la moitié de la puissance exprimée en décibels est -3dB, la largeur du lobe à demi-puissance est parfois désignée sous le nom de la largeur du lobe 3dB. On considère habituellement autant les largeurs de lobes horizontales que les verticales.

Si nous considérons que la plupart de la puissance rayonnée n'est pas divisée en lobes latéraux, le gain directif est donc inversement proportionnel à la largeur du lobe donc si la largeur du lobe diminue, le gain direct augmente.

#### **Lobes latéraux**

Aucune antenne ne peut rayonner toute l'énergie dans une direction voulue. Une partie est inévitablement rayonnée dans d'autres directions. Ces plus petites crêtes sont désignées sous le nom de lobes latéraux, généralement présentées en dB en dessous du lobe principal.

#### **Le Zéro**

Dans un diagramme de rayonnement d'antenne, une zone zéro est une zone dans laquelle la puissance rayonnée efficace est à un minimum. Un zéro a souvent un angle étroit de directivité comparé à celui du lobe principal. Ainsi, le zéro est utile à plusieurs fins, telle que la suppression des signaux d'interférence dans une direction donnée.

#### **Polarisation**

La polarisation d'une antenne peut être linéaire, circulaire ou elliptique. La polarisation de chaque antenne d'un système doit être réglée correctement. On obtient une intensité maximale du signal entre deux stations lorsque ses deux stations utilisent la même polarisation. Avec des antennes émettrice et réceptrice présentant un écart de polarisation de 90 degrés, la dégradation du signal peut atteindre 20 dB. Il faut en tenir compte lorsque nous installons des antennes directives.

#### **Rapport d'Ondes Stationnaires (ROS)**

Le rapport d'ondes stationnaires est le rapport de la puissance émise par l'antenne à la puissance réfléchie. Si nous jetons une pierre dans un étang, nous pouvons observer une série de cercles concentriques s'éloignant du point de chute de la pierre. C'est ce qui se passe autour d'une antenne lorsqu'elle est alimentée. Par conséquent, plus l'antenne rayonne d'énergie, mieux c'est.

Un ROS trop élevé peut réduire la puissance émise, ainsi que l'intensité du signal reçu.

#### **Perte de retour**

La perte de retour est une autre manière d'exprimer le déséquilibre. C'est un rapport logarithmique mesuré en dB qui compare la puissance reflétée par l'antenne à la puissance qui est introduite dans l'antenne de la ligne de transmission. Le rapport entre le ROS et la perte de retour est le suivant:

$$
P \t d r \t (d) = 2 \t l_1 \t \frac{R}{R-1}
$$

Tandis que de l'énergie sera toujours reflétée de nouveau dans le système, une perte de retour élevée entraînera un rendement inacceptable de l'antenne.

#### **Rapport avant-arrière**

Il est souvent utile de comparer le rapport avant-arrière des antennes directionnelles.

C'est le rapport de la directivité maximum d'une antenne à sa directivité dans la direction opposée. Par exemple, quand le modèle de rayonnement est tracé sur une échelle relative en dB, le rapport avant-arrière est la différence en dB entre le niveau du rayonnement maximum dans la direction vers l'avant et le niveau du rayonnement à 180 degrés. Ce nombre n'a aucune importance pour une antenne omnidirectionnelle mais il nous donne une idée de la quantité de puissance dirigée vers l'avant sur une antenne directionnelle.

## **I.2.2. Types d'Antennes**

On peut réaliser un classement des différentes antennes selon les caractéristiques suivantes:

- **Fréquence et taille :** Les antennes utilisées pour les HF sont différentes des antennes utilisées pour les VHF, qui sont à leur tour différentes des antennes utilisées pour les micro-ondes. Puisque la longueur d'onde varie en fonction des fréquences, les antennes doivent avoir des tailles différentes afin de rayonner des signaux à la bonne longueur d'onde.
- **Directivité :** Les antennes peuvent être omnidirectionnelles, sectorielles ou directives. Les antennes omnidirectionnelles rayonnent approximativement le même modèle tout autour de l'antenne dans un modèle complet de 360°. Les types d'antennes omnidirectionnelles les plus populaires sont le dipôle et le ground plane.

Les antennes sectorielles rayonnent principalement dans un secteur spécifique. Le faisceau peut être aussi large que 180 degrés ou aussi étroit que 60 degrés.

Les antennes directionnelles sont des antennes pour lesquelles la largeur de faisceau est beaucoup plus étroite que dans les antennes sectorielles. Elles ont un gain plus élevé et sont donc employées pour des liens de longue distance. Les types d'antennes directives sont les Yagi, les biquads, les cornets, les hélicoïdales, les antennes patch, les antennes paraboliques, et plusieurs autres.

- **Construction physique :** Des antennes peuvent être construites de plusieurs façons différentes, allant des simples fils aux antennes paraboliques en passant par les boîtes de conserve.
- **Application :** Les points d'accès tendent à faire des réseaux point à multipoints, tandis que les liens à distance sont point-à-point. Ces deux types de réseaux requièrent différents types d'antennes pour arriver à leur but. Les nœuds qui sont employés pour l'accès multipoints utiliseront probablement des antennes omnidirectionnelles qui rayonnent également dans toutes les directions ou des antennes sectorielles qui focalisent sur un petit secteur. Dans le cas d'un réseau point–à-point, les antennes sont utilisées pour relier deux endroits ensemble. Les antennes directionnelles sont le meilleur choix pour ce type d'application.

## **I.2.2.1. Antenne ground-plane d'un quart de longueur d'onde**

L'antenne ground-plane d'un quart de longueur d'onde se construit très facilement et elle est utile quand la taille, le coût et la facilité de la construction sont importants. Cette antenne est conçue pour transmettre un signal verticalement polarisé. Elle consiste en un élément d'un quart d'onde comme une moitié dipolaire et de trois ou quatre éléments de surface d'un quart de longueur d'onde plié de 30 à 45 degrés vers le bas. Cet ensemble d'éléments, appelés les radiaux, est connu comme la base planaire (ground-plane). C'est une antenne simple et efficace qui peut capturer un signal provenant de toutes les directions également. Pour augmenter le gain, le signal peut être aplani pour ôter le focus du dessus et du dessous et fournir plus de focus sur l'horizon. La largeur de faisceau verticale représente le degré d'aplanissement dans le focus. Ceci est utile dans une situation point-à-multipoints, si toutes les autres antennes sont également à la même hauteur.

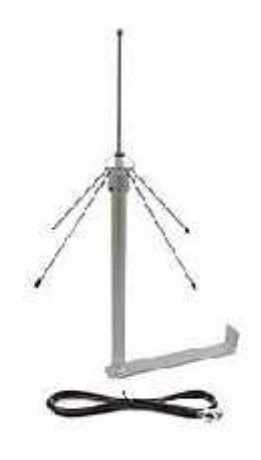

## **Figure.I.5. Antenne ground-plane d'un quart de longueur d'onde.**

#### **I.2.2.2. Antenne Yagi**

Une Yagi de base se compose d'un certain nombre d'éléments droits, chacun mesurant approximativement une demi-longueur d'onde. L'élément actif d'une Yagi est l'équivalent d'une antenne dipolaire à demi onde à alimentation centrale. Parallèlement à l'élément actif et de chaque côté se trouvent les tiges ou les fils droits appelés les réflecteurs et les directeurs ou simplement les éléments passifs. Un réflecteur est placé derrière l'élément conduit et est légèrement plus long que la moitié d'une longueur d'onde; un directeur est placé devant l'élément conduit et est légèrement plus court que la moitié d'une longueur d'onde. Une Yagi typique a un réflecteur et un ou plusieurs directeurs. L'antenne propage l'énergie de champ électromagnétique dans la direction qui va de l'élément conduit vers les directeurs et est plus sensible à l'énergie de champ électromagnétique entrant dans cette même direction. Plus une Yagi a de directeurs, plus le gain est grand. La photo suivante montre une antenne Yagi avec 6 directeurs et un réflecteur.

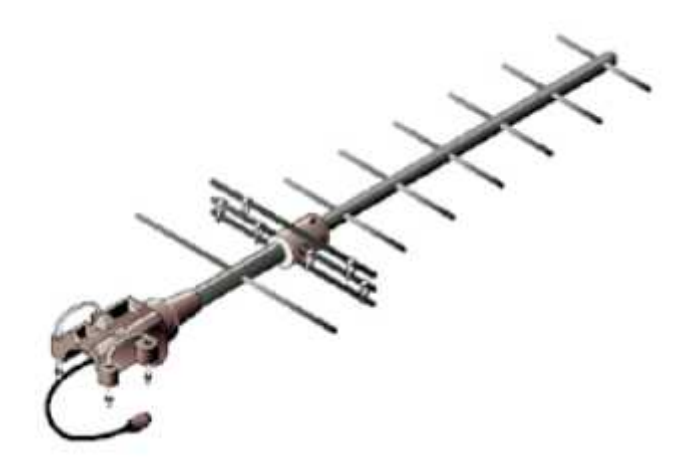

**Figure.I.6. Une antenne Yagi.**

Les antennes Yagi sont principalement utilisées pour des liens point-à-point. Elles ont un gain de 10 à 20 dBi et une largeur de faisceau horizontal de 10 à20 degrés.

## **I.2.2.3. Antenne cornet**

L'antenne cornet (horn) tient son nom de son aspect caractéristique en forme de cornet. La partie évasée peut être à angle droit, rectangulaire, cylindrique ou conique. La direction du rayonnement maximum correspond à l'axe du cornet. Elle est facilement alimentée avec un guide d'ondes, mais peut être alimentée avec un câble coaxial et une transition appropriée. Les antennes cornet sont généralement utilisées comme élément actif dans une antenne parabolique. Le cornet est pointé vers le centre du réflecteur. L'utilisation d'une antenne cornet, plutôt qu'une antenne dipolaire ou n'importe quel autre type d'antenne au point focal du réflecteur, réduit au minimum la perte d'énergie autour des bords du réflecteur. À 2,4 gigahertz, une antenne cornet faite avec une boîte de conserve a un gain de l'ordre de 10 à 15 dBi.

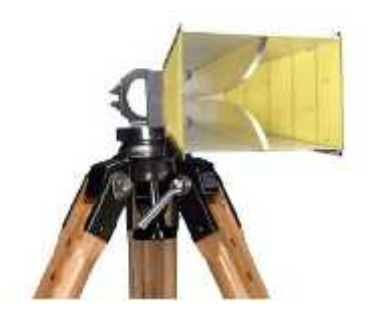

**Figure.I.7. Antenne cornet.**

## **I.2.2.4. Antenne parabolique**

Les antennes basées sur des réflecteurs paraboliques sont le type le plus commun d'antennes directives quand un gain élevé est exigé. Leur avantage principal réside dans le fait qu'elles peuvent être construites afin de disposer d'un gain et d'une directivité aussi grands que souhaités. L'inconvénient principal est que ce type d'antenne est difficile à installer.

Les paraboles, jusqu'à un mètre, sont habituellement faites de matériel solide. L'aluminium est fréquemment employé pour l'avantage qu'il confère par rapport à son poids, sa longévité et ses bonnes caractéristiques électriques.

L'effet du vent s'accroit rapidement avec la taille de la parabole et peut rapidement devenir un problème grave. Des paraboles d'une surface réfléchissante employant un maillage ouvert sont fréquemment employées. Ceux-ci ont un moins bon rapport avant-arrière mais sont plus sûrs et plus facile à construire. Le cuivre, l'aluminium, le laiton, l'acier galvanisé et le fer peuvent être utilisés lors de la construction d'une parabole maillée.

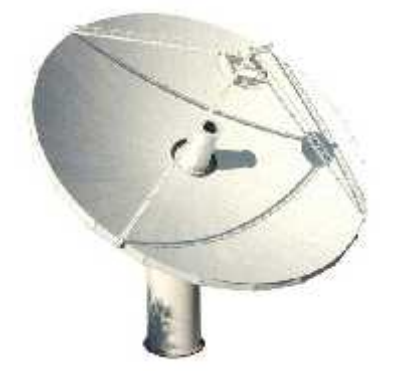

## **Figure.I.8. Antenne parabolique.**

## **I.2.2.5. Antenne Bi-Quad**

L'antenne Bi-Quad peut se construire facilement et offre une bonne directivité et un bon gain pour des communications point-à-point. Elle se compose de deux carrés de la même taille d'un quart de longueur d'onde comme élément de rayonnement et d'un plat ou d'une grille métallique comme réflecteur.

Cette antenne a une largeur de faisceau d'environ 70 degrés et un gain de l'ordre de 10-12 dBi. Elle peut être employée en tant qu'antenne autonome ou comme conducteur pour un réflecteur parabolique. La polarisation est telle qu'en regardant l'antenne de l'avant, si les carrés sont placés côte à côte, la polarisation est verticale.

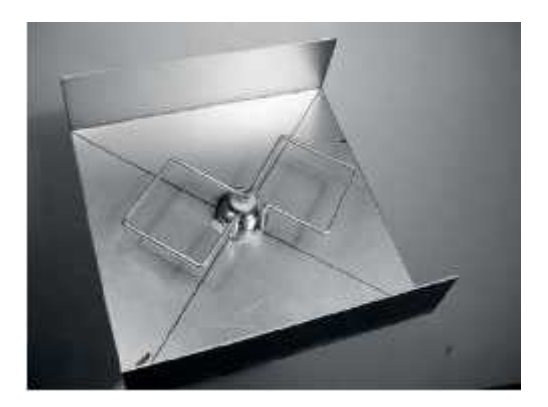

**Figure.I.9. Antenne BiQuad.**

## **I.3. Les microcontrôleurs PIC**

Dans tout type d'application électronique, il est courant d'utiliser des capteurs ou des actionneurs pour interagir avec l'environnement. Seuls, ces matériels peuvent être difficiles à utiliser et nécessitent, pour chacun, d'autres composants dédiés à la présentation des mesures ou à la communication. Dans notre projet nous utilisons des microcontrôleurs pour centraliser les communications et le contrôle de différents matériels électroniques.

La programmation des microcontrôleurs nécessite des outils fondamentaux citons :

- Le compilateur « Software ».
- Le programmateur « Hardware ».

Plusieurs langages de programmation sont à la disposition des utilisateurs des PICs c'est le compilateur qui fait la différence entre chaque langage. Le principe reste le même, c'est les instructions qui changent.

## **I.3.1. La plateforme MikroC**

Ce compilateur "C" monoposte pour microcontrôleurs PIC bénéficie d'une prise en main très intuitive et d'une ergonomie sans faille.

Ses très nombreux outils intégrés (mode simulateur, terminal de communication Ethernet, terminal de communication USB, gestionnaire pour afficheurs 7 segments, analyseur statistique, correcteur d'erreur, explorateur de code, mode Débug ICD...) associé à sa capacité à pouvoir gérer la plupart des périphériques rencontrés dans l'industrie (Bus I2C™, 1Wire™, SPI™, RS485, Bus CAN™, USB, gestion de cartes compact Flash et SD™/MMC™, génération de signaux PWM, afficheurs LCD alphanumériques et graphiques et 7 à Leds segments, etc...) en font un outil de développement incontournable.

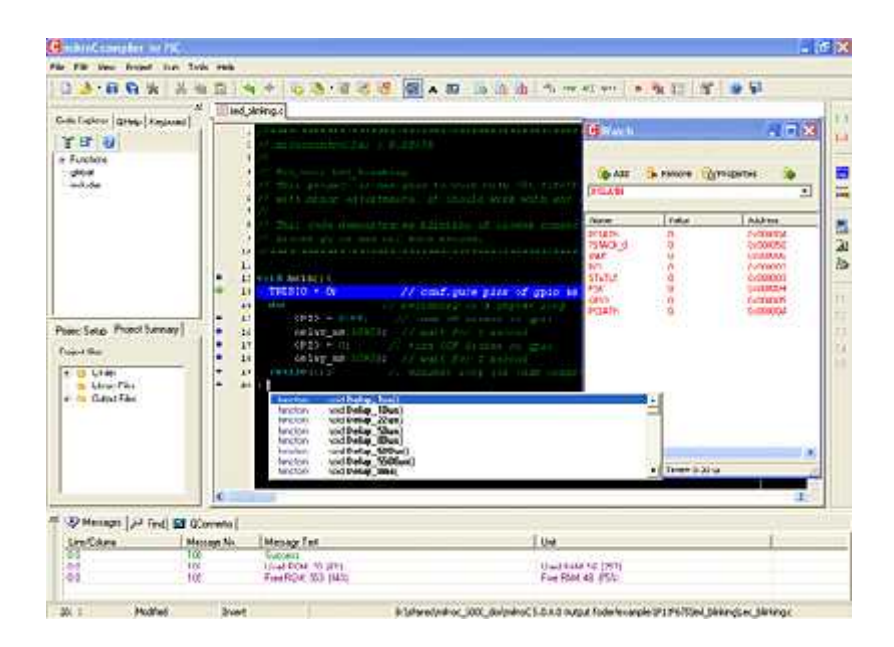

## **I.3.1.1. Les outils intégrés**

Le compilateur "MikroC" pour PIC intègre différents petits outils très pratiques qui nous simplifieront "la vie" lors de nos développements.

## **Mini terminal USART**

Le "MikroC" intègre un petit terminal de communication USART RS-232 (Universal Synchronous Asynchronous Receiver) pour lequel nous pourrons configurer le débit, les commandes RTS et DTR....

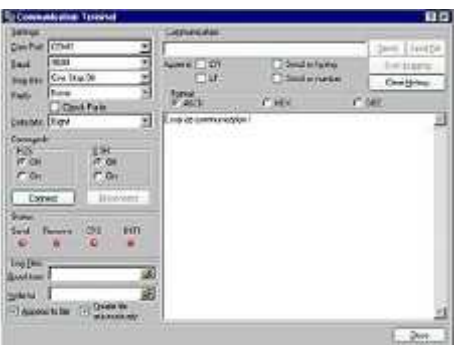

#### **Editeur d'EEprom**

Le "MikroC" intègre un petit utilitaire qui nous permettra d'éditer la mémoire EEprom de certains PIC.

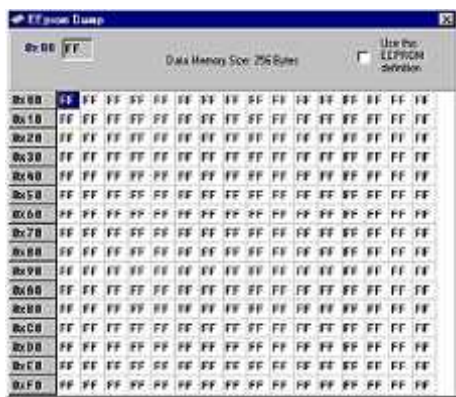

## **Gestion simplifiée des LCD graphiques**

Le "MikroC PRO" intègre un petit utilitaire qui nous permettra de convertir des fichiers BMP en données pouvant être affichées sur plusieurs types de LCD graphiques.

## **I.3.2. Le simulateur des circuits « ISIS »**

ISIS est un éditeur de schémas qui intègre un simulateur analogique, logique ou mixte. Toutes les opérations se passent dans cet environnement, aussi bien la configuration des différentes sources que le placement des sondes et le tracé des courbes.

ISIS permet deux types de simulation :

 **Une simulation analogique** où on peut éditer le circuit à simuler et lancer la simulation, on peut également lire les réponses de notre montage en fréquences.

ISIS permet aussi une analyse spectrale des signaux par l'analyse de FOURRIER.

 **Une simulation logique** qui consiste à éditer le schéma à simuler, placer l'alimentation (un générateur), régler l'horloge ainsi que le front de travail et le temps d'impulsion puis choisir l'état de départ et même d'écrire des scripts descriptives de quelques éléments aussi de générer des graphes.

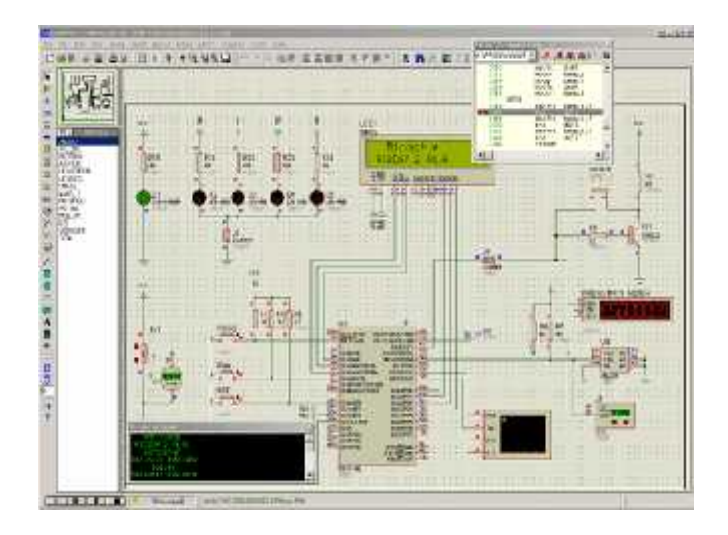

#### **I.3.3. Logiciel de routage « ARES »**

ARES est un outil logiciel d'édition et de routage qui complète parfaitement ISIS. Un schéma électrique réalisé sur ISIS peut alors être importé facilement sur ARES pour réaliser le PCB de la carte électronique.

En exécutant notre logiciel on obtient l'affichage suivant :

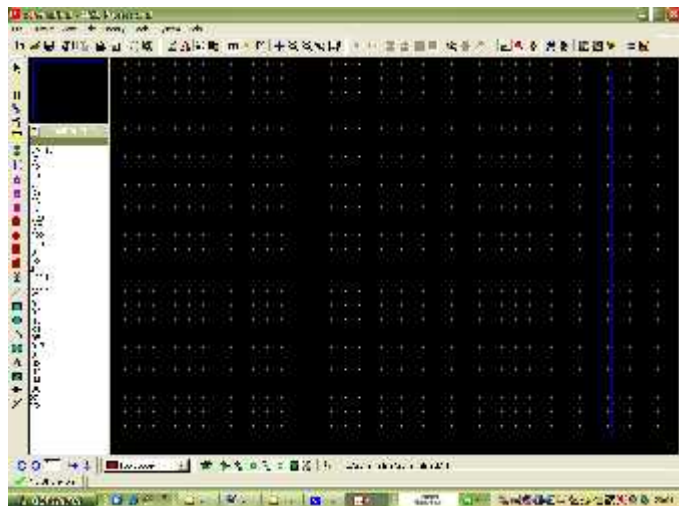

Ensuite, pour insérer les composants de notre carte il suffit de sélectionner l'élément voulu et de cliquer sur l'écran noir par le bouton gauche de la souris.

Puis vient le routage des pistes, qui consiste à chercher le meilleur passage pour une piste circulant parmi les autres. C'est à ce niveau de la conception que le travail est le plus délicat. A ce titre, le concepteur fait passer les pistes où bon lui semble. Néanmoins, il se rendra très vite compte que certaines solutions posent des problèmes de passage pour d'autres pistes, ce qui l'oblige à recommencer un autre routage, ou même de déplacer un composant.

Le routage sera présenté sous une face simple (face unique).

## **I.3.4. Le programmateur du PIC**

Pour pouvoir programmer un PIC, il faut avoir un programmateur de PIC et le logiciel **WinPIC 800**.

Le logiciel **WinPIC 800 V3.55G** permet une gestion efficace et rapide du programmateur:

- Il est compatible avec XP (incompatible avec Vista) ;
- Il détecte automatiquement le PIC placé sur les supports du programmateur ;
- Il ne nécessite aucun réglage.

Le programmateur que nous utilisons est un programmateur dit programmateur JDM. Il permet de programmer la plupart des PICs grâce à ses nombreux connecteurs. Voici une photo du programmateur :

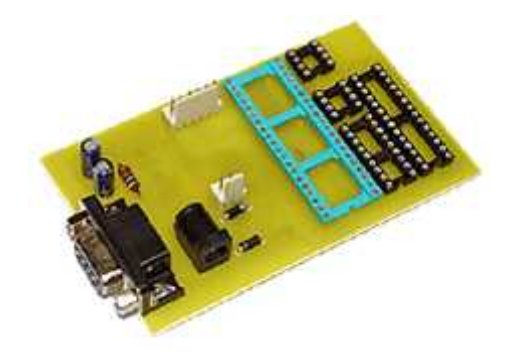

Ce type de programmateur utilise le port série pour communiquer avec le PC.

Après connecter le programmateur à l'ordinateur et mis le PIC dans son support, nous pouvons mettre le programmateur sous tension.

Il faut alors lancer le logiciel « WinPic800 » pilotant le programmateur de PIC (celui-ci doit avoir été installé précédemment). Nous obtenons alors la fenêtre suivante :

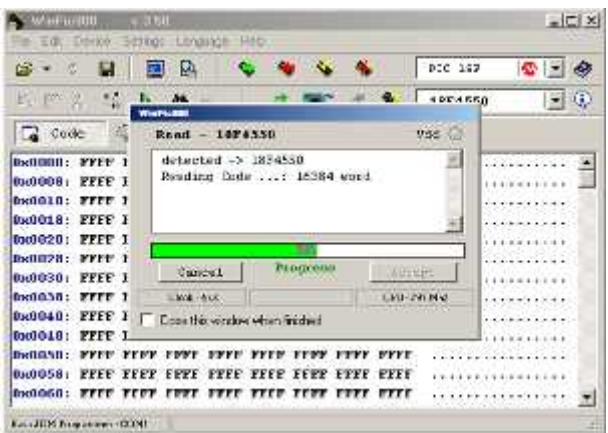

## **I.3.5. Circuit de commande par Le microcontrôleur**

Les microcontrôleurs sont aujourd'hui implantés dans la plupart des applications grand public ou professionnelles, il en existe plusieurs familles. La société Américaine Micro chip Technologie a mis au point dans les années 90 un microcontrôleur CMOS : le PIC (**P**eripheral **I**nterface **C**ontrôler). Ce composant encore très utilisé à l'heure actuelle, est un compromis entre simplicité d'emploi, rapidité et prix de revient.

## **I.3.6. Le choix d'un PIC**

Le choix d'un PIC est directement lié à l'application envisagée.

- Il faut dans d'un première temps déterminer le nombre d'entrées/sorties nécessaires pour l'application. Ce nombre d'entrées/sorties nous donne une première famille de PIC.
- Il faut ensuite déterminer si l'application nécessite un convertisseur Analogique/Numérique ce qui va centrer un peu plus vers le choix d'une famille de PIC.
- La rapidité d'exécution est un élément important, il faut consulter les DATA-BOOK pour vérifier la compatibilité entre la vitesse maximale du PIC choisi et la vitesse maximale nécessaire au montage.
- La taille de la RAM interne et la présence ou non d'une EEPROM pour mémoriser des données est également important pour l'application souhaitée.
- La longueur de programme de l'application détermine la taille de la mémoire programme du PIC recherché.

Dans notre cas nous allons utiliser deux microcontrôleurs le **PIC 16F877A** et le **PIC18F4550**.

Les caractéristiques de deux PIC sont présentées dans l'annexe 1**.**

## **Conclusion :**

Ce chapitre regroupe un ensemble d'informations théoriques qui nous permettent d'entamer le vif du notre projet.

## **Introduction**

Les systèmes de commande à distance doivent être de fabrication robuste et être conçus de manière à en faciliter l'inspection et l'entretien. Ils doivent être bien fabriqués, à partir de bons principes techniques, et adaptés à l'usage auquel sont destiné.

Dans ce chapitre nous entrons dans le vif du sujet. Nous allons présenter concrètement les études que nous avons menées ainsi que les cartes que nous avons réalisées pour arriver au produit final.

## **II.1. Cahier des charges**

Notre projet consiste à concevoir deux systèmes électroniques :

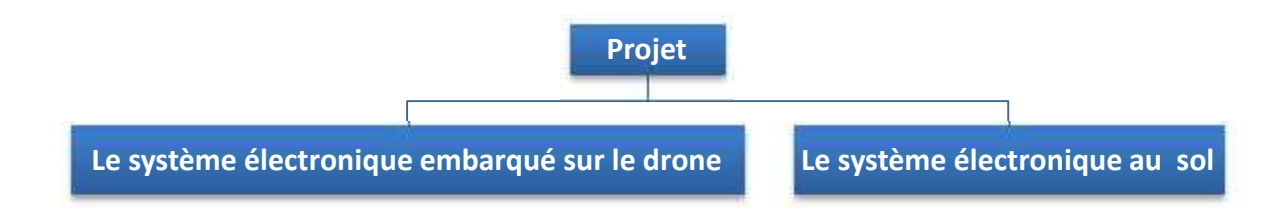

## **a. Le système embarqué sur le drone**

Ce va assurer les fonctions listées ci-dessous :

- Envoyer les paquets de données via un module radio XBee au système implanté au sol ;
- Recevoir les paquets de données via un module radio XBee du système du sol ;
- Acquérir les messages GPS via le récepteur GPS embarqué ;
- Décoder les messages GPS puis les transmettre au sol.

## **b. Le système au sol**

Il sera l'interface à travers laquelle l'utilisateur pourra communiquer avec le drone. Il remplira les fonctionnalités énoncées ci-dessous :

- Recevoir les paquets de données depuis le drone via un module radio XBee ;
- Transmettre les paquets de données via un module radio XBee au drone ;
- Recevoir les messages GPS ;
- Asservir l'orienteur d'antenne.

## **II.2. Le module de transmission**

Sur le support RF c'est une onde électromagnétique qui transportera l'information. L'amplitude, la phase et la fréquence de cette onde sont utilisées pour la moduler. Cette onde est transmise depuis le système vers le canal de propagation par une ou plusieurs antennes.

L'émetteur et le récepteur assurent l'acheminement des informations en modulant et démodulant l'onde électromagnétique.

Ces dispositifs sont soumis à des différentes contraintes d'utilisation. Parmi ces contraintes on trouve :

- L'intégration ;
- Le débit ;
- La sensibilité ;
- Les canaux perturbateurs proches ;
- Le bruit et le canal de propagation.

C'est pour cela que différentes architectures de transmetteurs ont été conçu pour répondre au mieux aux besoins de l'utilisateur.

Les modules d'émission et de réception HF, appelés aussi modules RF permettent de se constituer de façon assez simple des systèmes de télécommande, de transmission de données ou de signaux analogiques (audio, vidéo). Ils se présentent sous la forme de circuits prêts à l'emploi, qui ne réclament pour fonctionner qu'une alimentation, le signal à transmettre, et parfois une antenne extérieure. Le paragraphe qui suit fait le point sur les modules que nous allons utiliser.

## **II.2.1. Présentation du module de transmission XBee**

XBee est une famille de composants sans fil prêts à l'emploi développés par Digi (anciennement MaxStream). Il implémente différents protocoles, dont 802.15.4 et sa version de plus haut niveau ZigBee, ainsi que des protocoles de réseaux ad-hoc spécifique.

Plusieurs produits XBees existent, ce qui peut créer quelques confusions. Il faut retenir qu'il y a deux catégories de XBee :

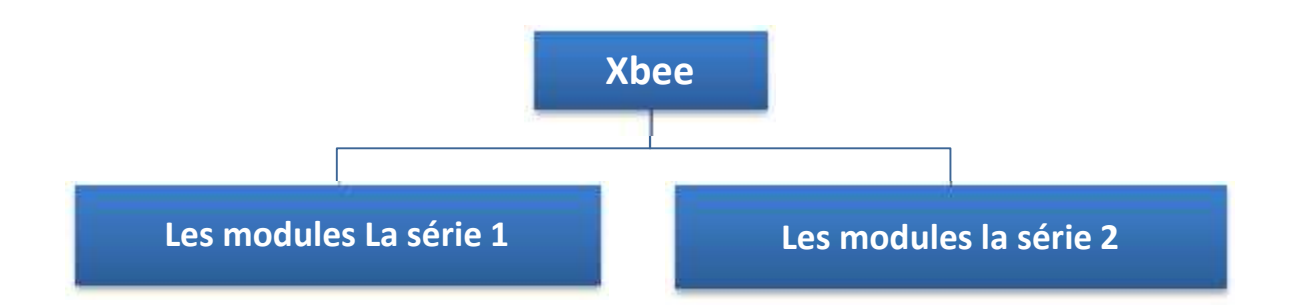

## **a. Les modules de la série 1 :** ont souvent un "802.15.4" qui s'adossent à leurs noms.

- **b. Les modules de la série 2 :** sont disponibles en plusieurs versions :
	- **XBee ZNet 2.5** (obsolète),
	- $\triangleright$  le **ZB** (l'actuel)
	- $\triangleright$  et le **2B** (le plus récent).

Nous avons aussi des **XBee Pro**, qui font la même chose, mais avec de plus grandes capacités, notamment la portée qui semble pouvoir aller jusqu'à des dizaines de kilomètres.

A noter que nous n'allons pas rentrer dans les détails du fonctionnement du protocole sans fil. Il est suffisant de savoir quelle est la patte qui émet et la patte qui reçoit. En effet, cette simplicité est un des principes qui ont fait le succès de ces modules, et que la société qui les conçoit s'emploie à conserver.

Dans notre système, nous allons travailler avec les modules XBee24 de la série 1 pour la seule raison, la disponibilité sur le marché local.

## **II.2.2. Caractéristiques générales :**

Les principales caractéristiques du module XBee24 :

- Fréquence porteuse : 2.4Ghz.
- Portées variées : assez faible pour les XBee 1 (10 100m).
- Débit : 250kbps.
- Faible consommation : 50mA @ 3.3V.
- Sécurité : communication fiable avec une clé de chiffrement de 128-bits.
- Simplicité d'utilisation : communication via le port série.

Pour le détail, une datasheet est disponible en annexe 2.

## **II.2.3. Interface**

Nous avons besoin d'interfacer le XBee avec des microcontrôleurs. Pour ce faire, nous allons simplement relier les pattes Rx, Tx de notre  $\mu$ C aux pattes  $D_{out}$  et  $D_{in}$  et alimenter le module.

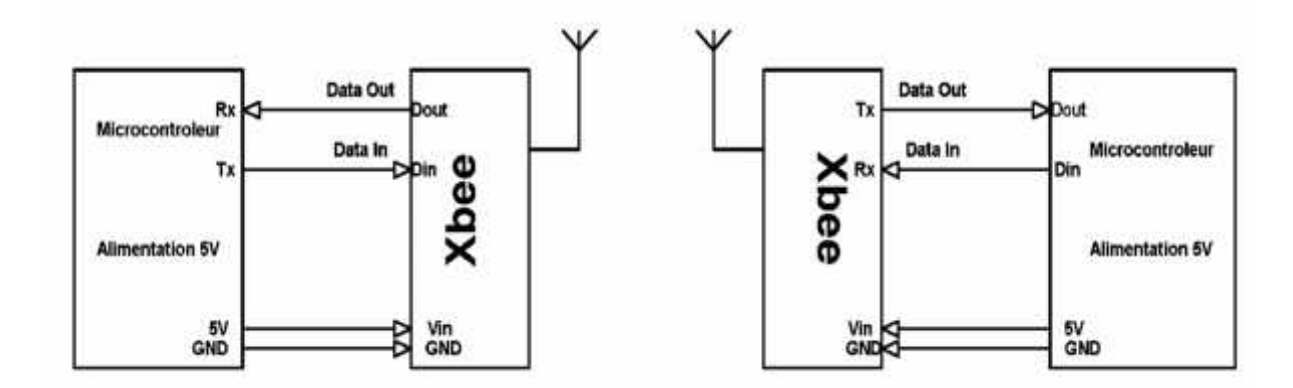

## **II.2.4. Configuration**

Pour pouvoir utiliser les modules XBees, il faut d'abord passer par une étape de configuration. Pour cela, nous aurons besoin d'un XBee USB Explorer branché au PC au moyen d'un câble USB:

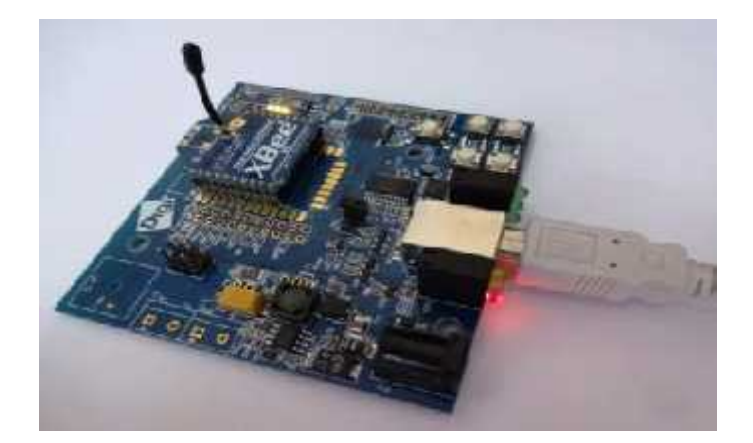

Les étapes de configuration sont les suivantes :

- Installation du logiciel de configuration X-CTU : Cela ne pose pas de problème. Exécuter XCTU.exe et installer (FTDI\_Windows\_Driver\_Setup.exe )
- **Lancement du logiciel X-CTU.**
- Déclaration et test du port de communication avec le module: Par défaut, le réglage des paramètres de communication série sont **9600** bauds, 8 bits, un bit de stop, pas de control de flux.

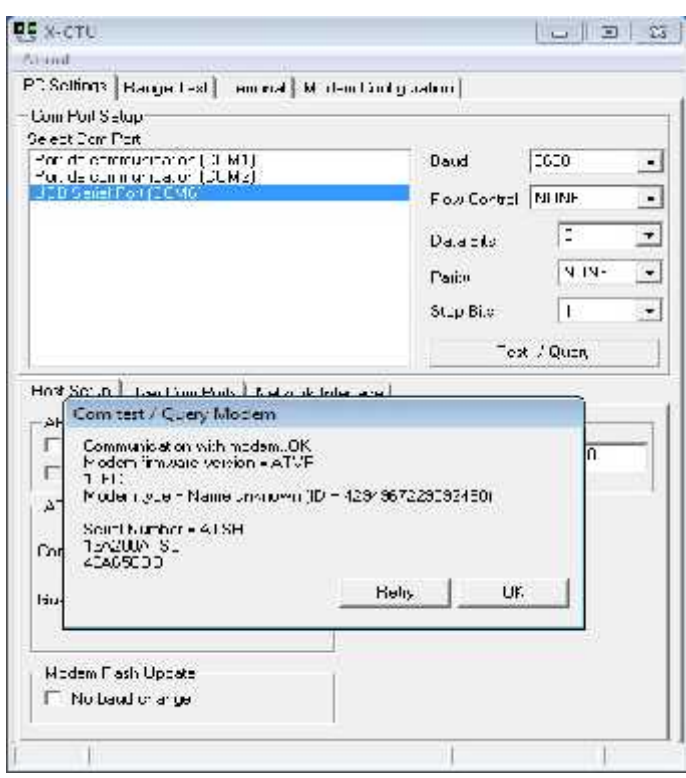

Paramétrage du module XBee.

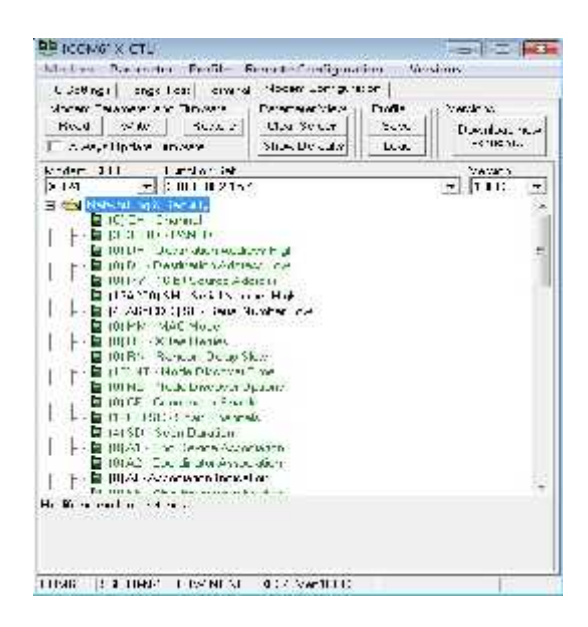

 $\checkmark$  Sélection du canal de communication RF: Le module peut émettre en RF sur 10 canaux différents. Le canal doit être le même pour les 2 modules, soit le canal 14 (2.450GHz).

```
\blacksquare (14) CH - Channel \blacksquare
```
 $\checkmark$  Reconnaissance de l'adresse du module en cours de configuration.

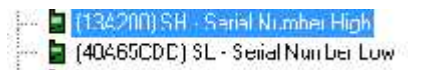

 $\checkmark$  Définition de la partie haute de l'adresse du module de destination: elle doit être '0013A200' pour que le module en cours de configuration s'appairer avec le module de destination.

```
- 2 (0013A200) DH - Destination Address High [0013A200]
```
 $\checkmark$  Définition de la partie basse de l'adresse du module de destination, soit '4093F733'.

4041917C) DL - Destination Address Low [40419170]

Définition de la puissance d'émission.

 $\blacksquare$  (4) PL - Power Level  $\lbrack 4 - HIGHEST \rbrack$ 

 $\checkmark$  Définition des paramètres de communication série.

- 2 (4) BD - Interface Data Rate 4 - 19200 -

 $\checkmark$  Sauvegarde de la configuration.

## **II.3. Description générale**

Notre système de transmission permet une communication sur de longues distances. Il est composé de deux parties principales: le segment sol et le segment air. Chacun des deux inclue un module XBee qui permet de dialoguer dans les deux sens (full duplex).

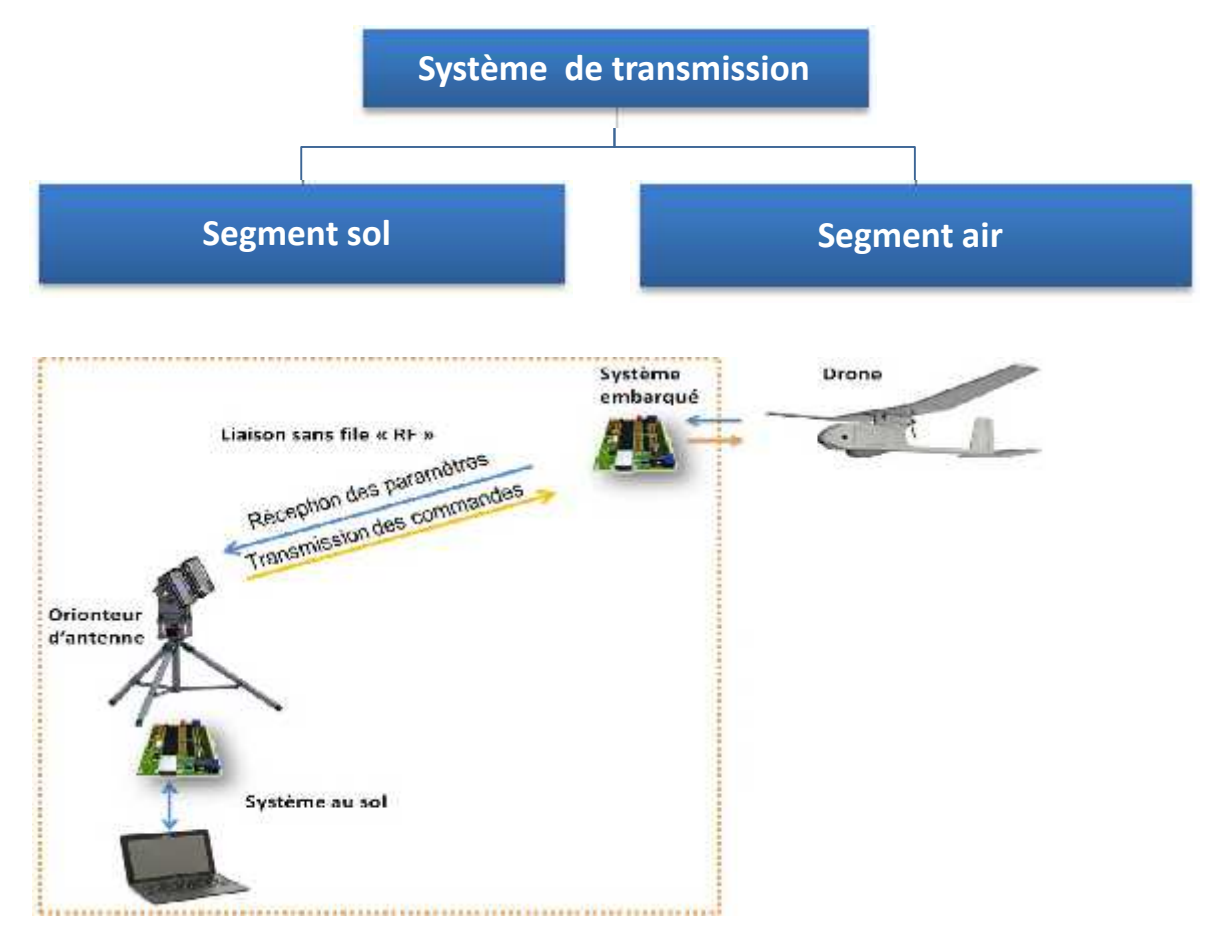

**Figure.II.1. Schéma synoptique de système de communication.**

## **II.3.1. Segment sol**

La figure II.2 présente le schéma bloc du segment sol. Cette synoptique donne une description simpliste des différents éléments présents sur la partie sol du système permettant de répondre aux fonctions citées dans le cahier des charges. Une partie de la chaine d'information est elle aussi représentée par les flèches liant les blocs.

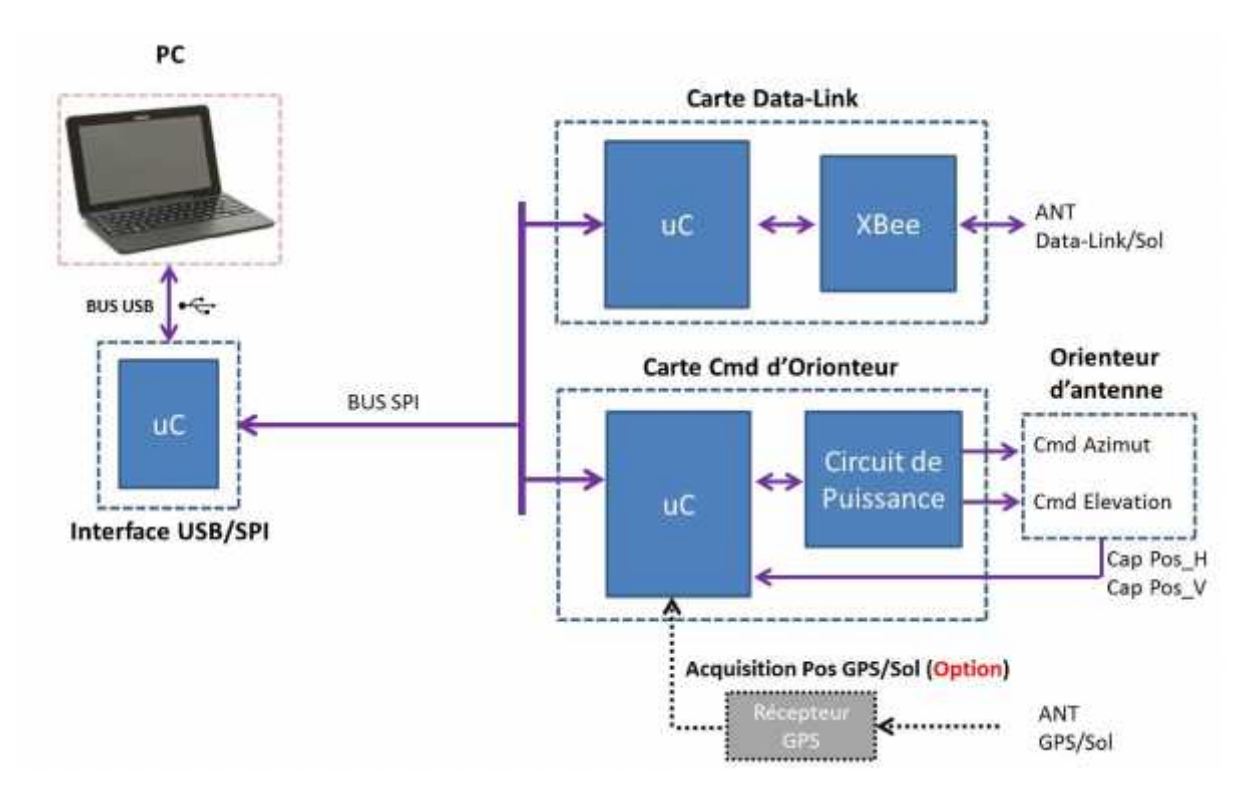

**Figure.II.2. Schéma synoptique de segment sol.**

Le segment sol est divisé en deux blocs qui sont reliés au micro-ordinateur par le biais d'une interface USB/SPI.

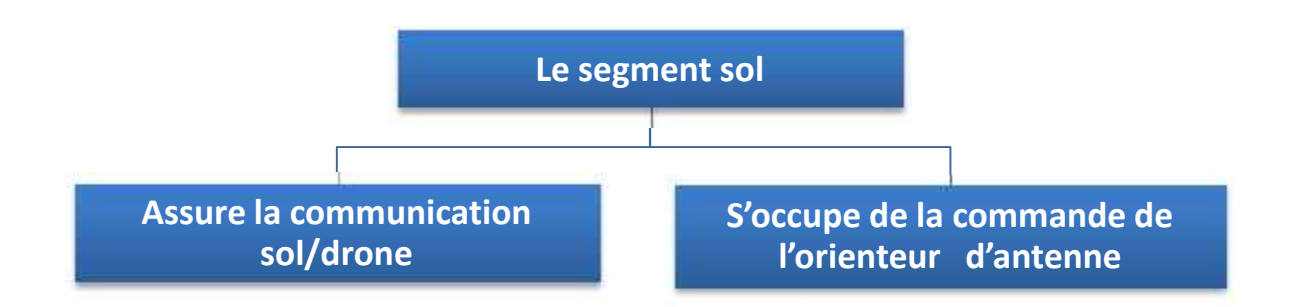

La fonction principale de l'interface USB/SPI est la gestion de la communication locale entre le micro-ordinateur d'une part et les deux blocs de l'autre part. En effet, elle peut être assimilée au système nerveux de ce segment.

De plus elle permet d'effectuer un pont entre le bus USB et la liaison SPI.

- **Le premier bloc :** est conçu pour assurer la communication sol/drone. Il est composé :
	- d'une carte microcontrôleur qui traite les messages envoyés vers et acquis depuis le drone ;
	- et d'un module radio XBee qui assure la liaison sans fil.
- **Alors que le deuxième bloc :** s'occupe de la commande de l'orienteur d'antenne, dont nous allons détailler dans le chapitre IV.
Le micro-ordinateur est le cœur de système. Il gère les deux blocs à travers une interface graphique consacrée à l'envoi des commandes de vol ainsi que celle de l'orienteur d'antenne et à recevoir les paquets de données venant de drone et ceux de l'orienteur d'antenne.

### **II.3.2. Segment air**

L'architecture globale du segment air est présentée dans la Figure II.4.

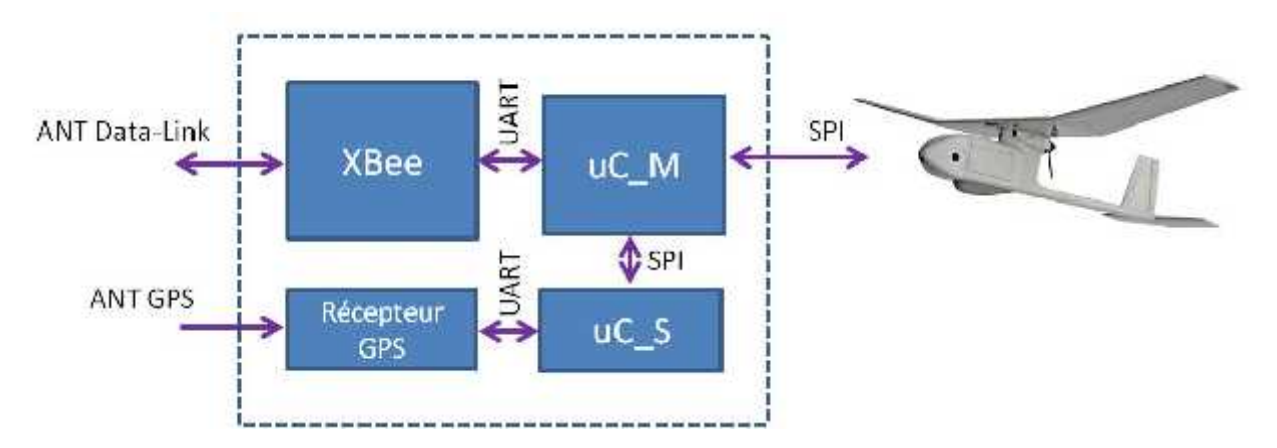

**Figure.II.3. Schéma synoptique du segment air.**

Il comporte une carte principale gérant à la fois la communication :

 $\triangleright$  avec le sol à travers un module radio XBee,

 avec le récepteur GPS ainsi que tout le système avionique à travers une liaison SPI. Les deux modules XBee et GPS vont s'enficher à cette carte.

En effet elle comporte deux microcontrôleurs PIC16F877A, un est le maître de la carte et l'autre est un esclave.

### **II.4. Schémas électroniques**

Avant de commencer la réalisation des schémas électroniques, nous devons prendre en compte tous les composants et leurs rôles au sein de la carte en s'appuyant sur les schémas synoptiques déjà réalisés. Ces composants sont de type traversant, appelés ainsi parce qu'ils possèdent des pattes qui traversent la carte pour être soudés de l'autre côté, ont une bonne fixation et ne sont pas limités en taille.

De plus plusieurs cartes composent chacun des segments. Donc il est nécessaire de définir une architecture spécifique pour que l'ensemble fonctionne.

### **II.4.1. Architectures des cartes électroniques**

Les cartes électroniques sont conçues pour répondre à une ou plusieurs fonctions. Elles peuvent se suffire à elles même dans le cas où toutes les fonctions sont embarquées sur le même circuit ou être extensibles à l'aide de cartes additionnelles qui sont rajoutées à l'aide de bus.

### **II.4.1.1. Les cartes SBC**

SBC pour single Board Computer. Ce sont des cartes qui embarquent toutes les fonctions sur le même circuit imprimé. Elles n'ont pas besoin de cartes d'extensions pour fonctionner. L'avantage de cette solution est qu'elle est rapide à réaliser. De plus, chaque carte est conçue au plus près de l'application, ce qui permet d'avoir de meilleures performances énergétiques et une meilleure utilisation des fonctionnalités de la carte par le processeur.

En revanche, ce dispositif ne sera pas évolutif. De plus, la possibilité d'associer deux cartes pour en former une plus évoluée serait une fonctionnalité assez complexe à mettre en œuvre. Enfin, la contrainte d'encombrement fait qu'il n'est pas possible d'avoir de nombreuses fonctions.

Cette architecteur ne sera pas retenue dans la réalisation de nos cartes.

### **II.4.1.2. Les cartes périphériques**

Il s'agit de cartes enfichables sur un bus fond de panier ou sur une carte mère qui supportent une ou plusieurs fonctions. Elles sont prévues pour une utilisation spécifique. La connectique et les caractéristiques doivent être adaptées à l'utilisation ainsi qu'au bus concerné. Pour chaque extension, il faut prévoir un module de décodage ou de transmission sur la carte mère pour qu'elle puisse communiquer avec elle.

Cette deuxième solution est la plus adaptée dans notre cas.

### **II.4.2. la carte électronique du Segment sol**

Dans ce chapitre nous intéresserons seulement aux cartes électroniques du bloc de communication sol/ drone, alors que celles du bloc de commande de l'unité d'orientation d'antenne seront présentées dans le chapitre IV.

### **II.4.2.1. La carte Maître « C00 »**

Le microcontrôleur utilisé dans cette carte est le PIC18F4550.Cette carte est vitale car c'est lui qui nous permet d'interfacer les différentes cartes avec le PC.

Afin de pouvoir connecter tous les cartes périphériques, deux connecteurs CON-RJ45 sont prévus, faciles à brancher ou à débrancher rapidement s'il y a besoin de faire des tests sur la carte périphérique ou tout simplement faciliter son installation.

Pour communiquer avec l'une ou l'autre des cartes périphériques, le PIC maître envoi l'identifiant de la carte ciblée « SS », d'en contrôler un en particulier, tout en laissant les autres libres.

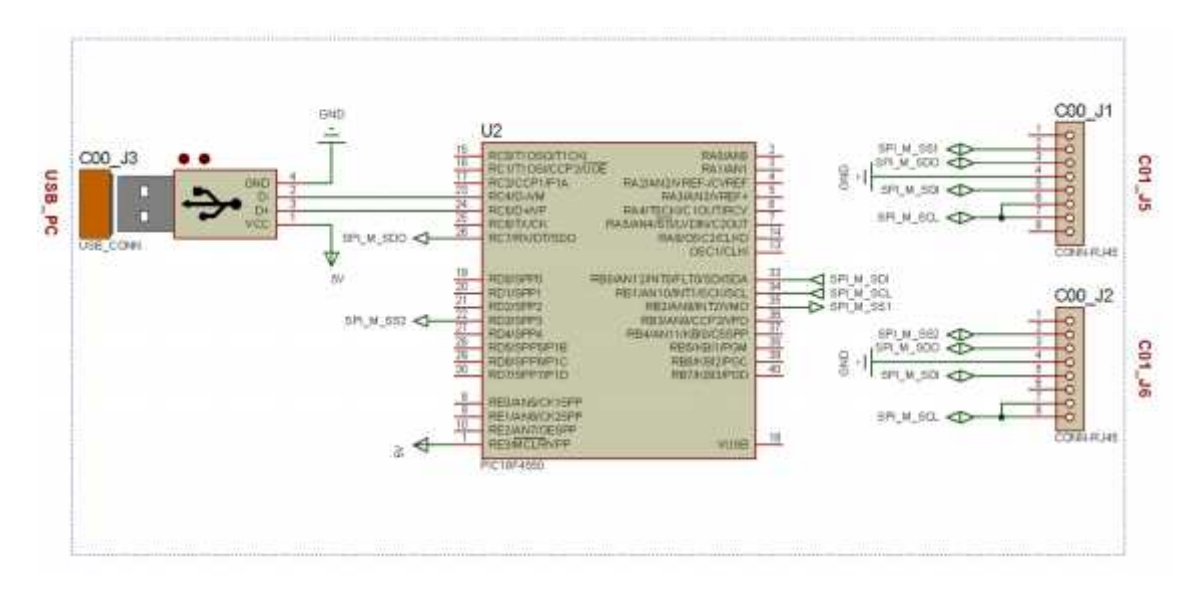

**Figure.II.4. Schéma électronique de la carte maître « C00 ».**

### **II.4.2.2. La carte d'alimentation « C01 »**

Elle intègre un régulateur de tension LM7805 capable de nous fournir du 5V à partir du 12V de la batterie. Sont aussi présents tous les borniers qui nous permettent d'amener l'énergie électrique et les borniers permettant de la redistribuer aux autres cartes.

Elle contient trois sorties d'alimentation : deux de 5V pour alimenter la carte de commande de l'orienteur d'antenne et celle de communication RF. La troisième est de 12V prévue pour l'alimentation de la carte de puissance moteur.

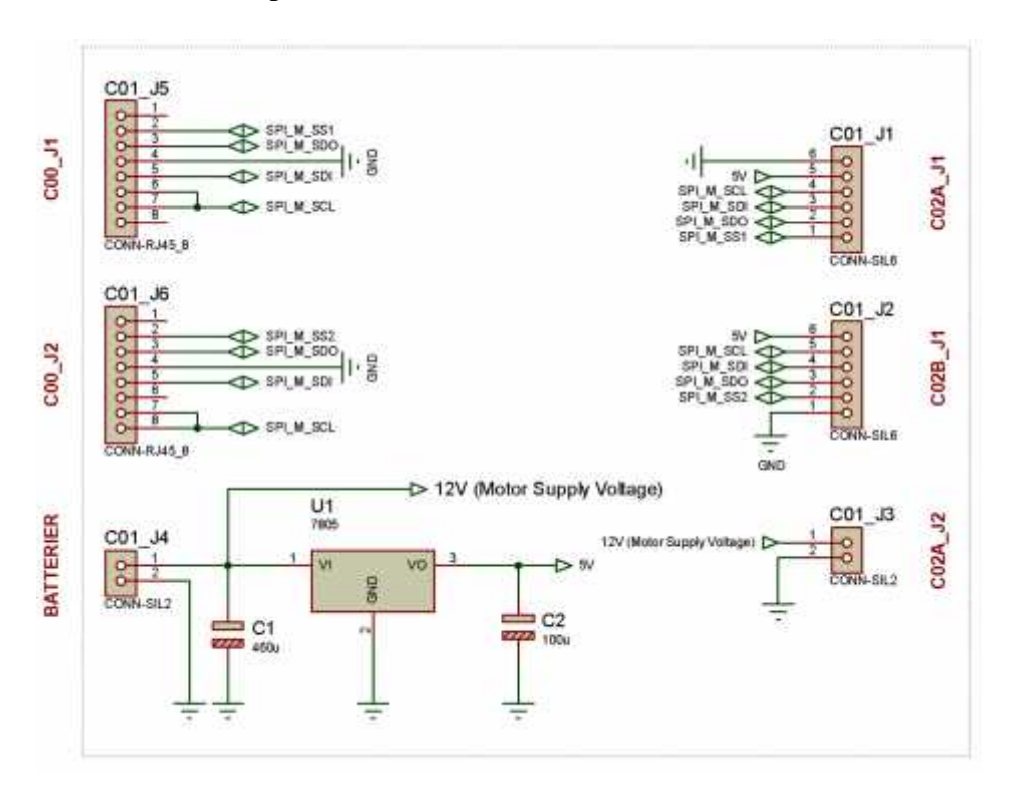

**Figure.II.5. Schéma électronique de La carte d'alimentation « C01 ».**

**Note :** Les deux premières cartes sont communes pour les deux blocs du segment sol.

#### **II.4.2.3. La carte de communication «C02B »**

C'est au niveau de cette carte que les paquets de données venant du PC ou du module radio XBee seront codés ou décodés en utilisons un microcontrôleur PIC16F877A. Ce dernier permet aussi de réaliser la communication SPI avec la carte maître « C00 », et la liaison série avec la carte du module XBee « C03B ».

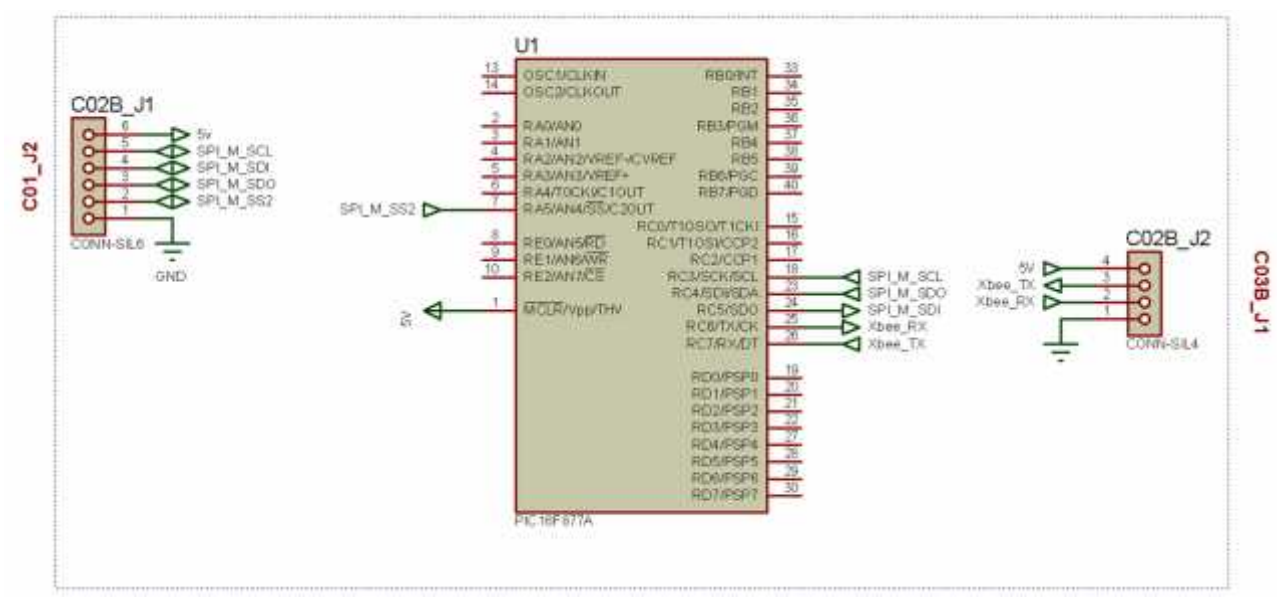

**Figure.II.6. Schéma électronique de La carte de communication «C02B ».**

### **II.4.2.4. La carte du module radio XBee « C03B »**

C'est la carte qui nous permet d'acquérir des informations du drone et de transmettre les commandes via le sol, à travers le module radio XBee. Pour la connecter avec la carte de communication « C02B », nous allons simplement relier les deux connecteurs C03B\_J1 et C02B\_J1.

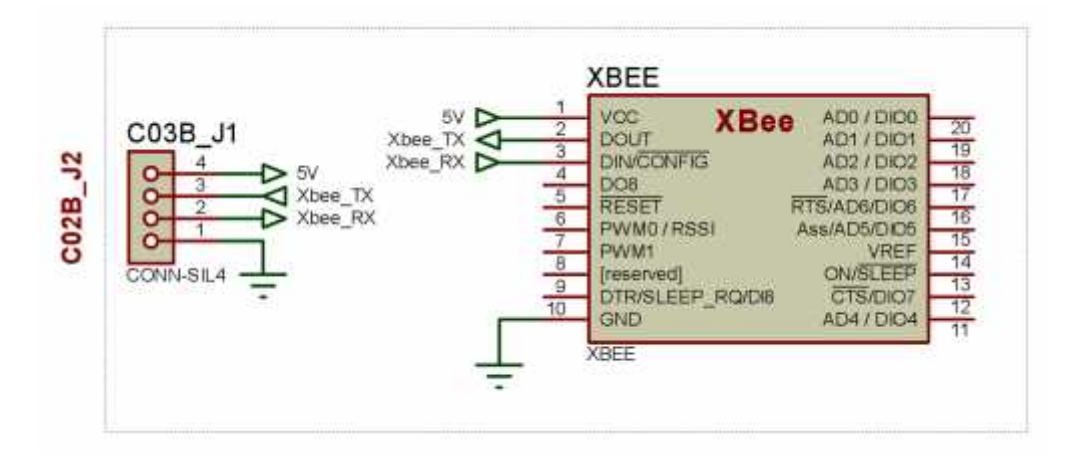

**Figure.II.7. Schéma électronique de La carte du module radio XBee.**

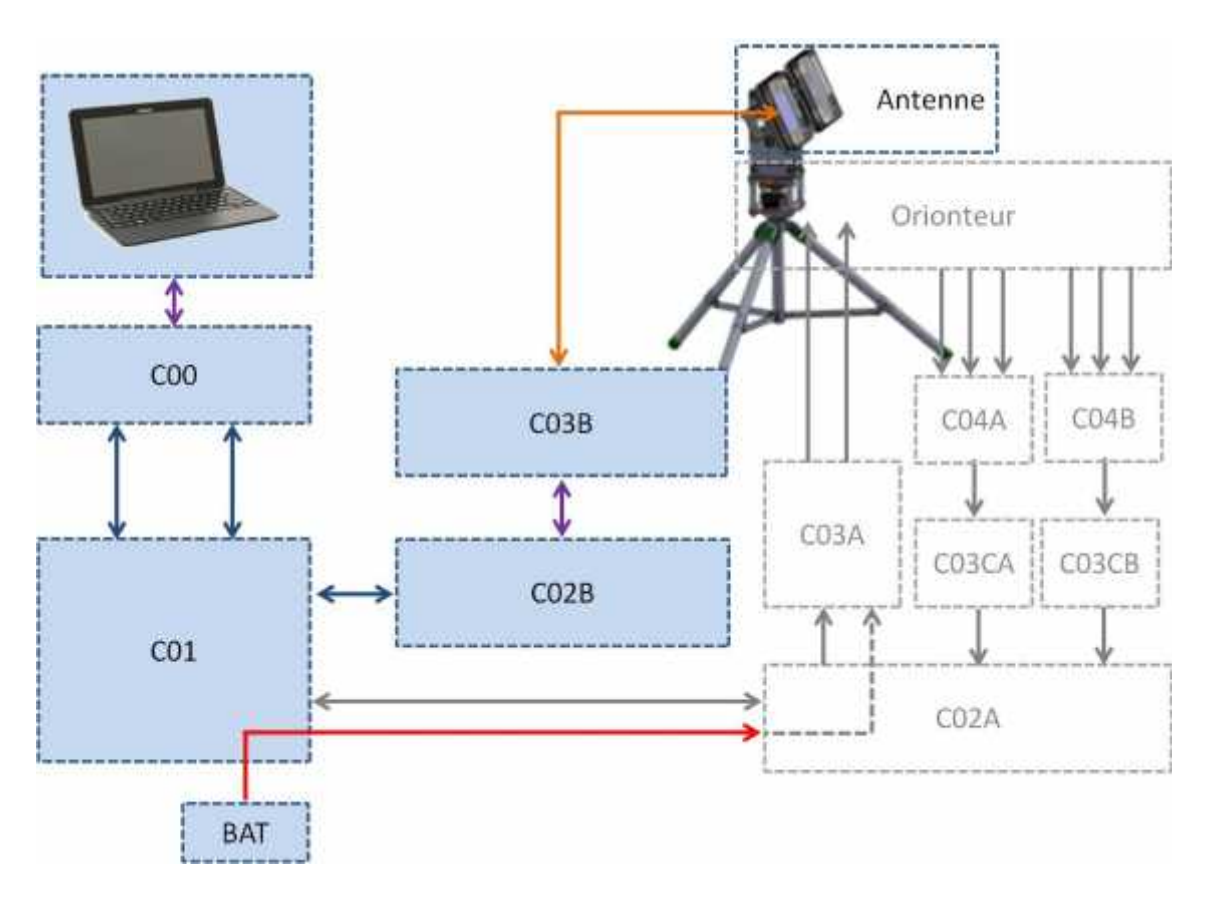

Les relations entre les cartes de segment sol sont représentées sur la figure II.8.

**Figure.II.8. Relations entre les cartes.**

### **II.4.3. La carte de segment aérien :**

La carte de segment aérien est composée de deux microcontrôleurs maître et esclave.

- Le microcontrôleur esclave transmet sur demande du maître, la position GPS du drone (latitude, longitude, altitude, hauteur/MSL) ainsi que le temps UTC.
- Le maître transmit en permanence la position GPS ainsi que d'autres informations au sol, et reçoit les commandes du sol à travers le module XBee. Ces commande seront par la suite transmit aux différentes organes du système avionique à travers le bus SPI.

Pour assurer toutes les liaisons requises, la carte dispose de trois connecteurs.

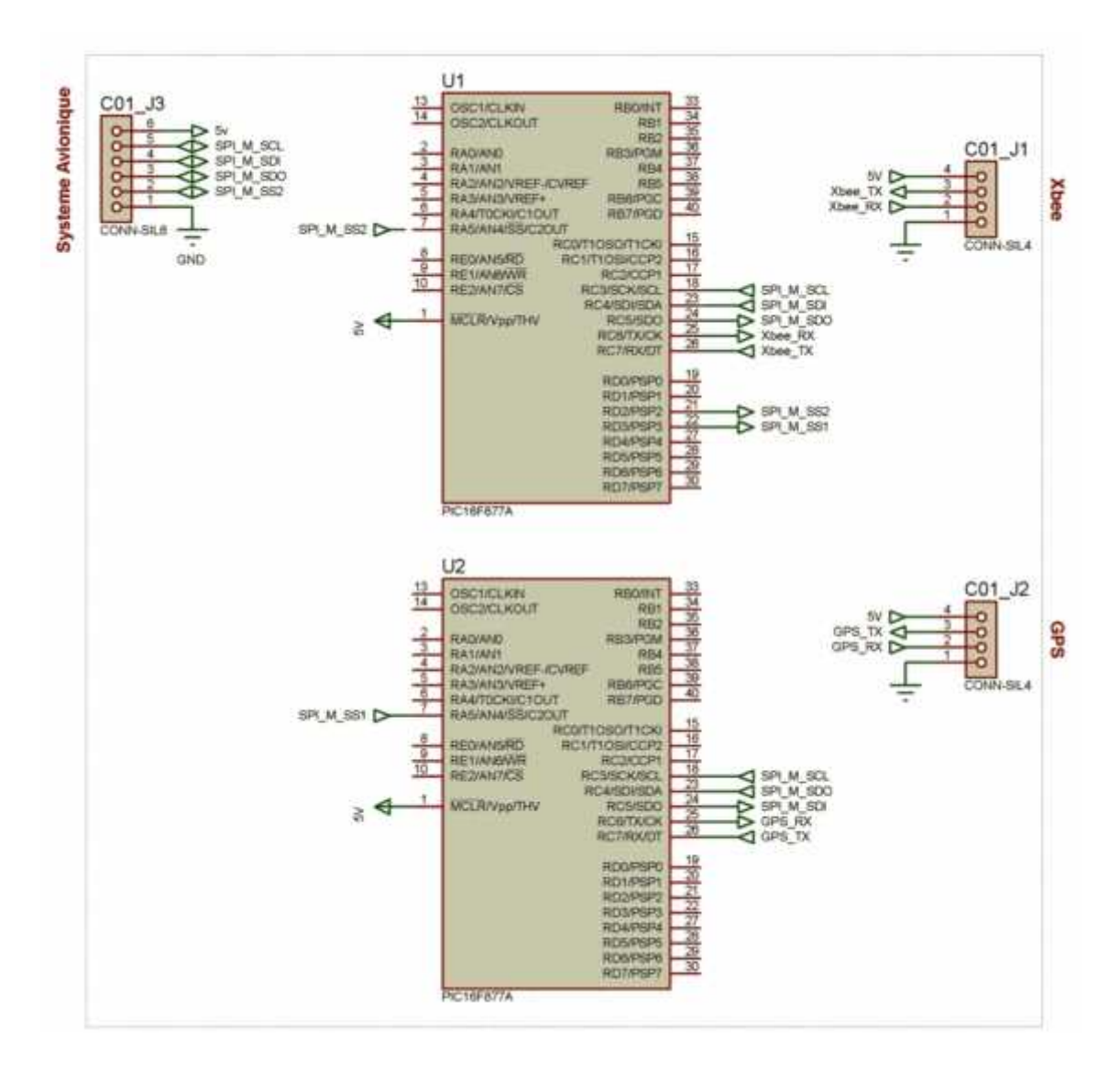

**Figure.II.9. Schéma électronique de la carte du drone.**

#### **Conclusion :**

Dans ce chapitre nous avons présenté l'étude électronique de deux segment constituants notre système de communication, en respectant les exigences du cahier des charges préalablement définit.

Cette étude est cruciale afin de définir nos besoins en matière de composants électroniques et de logiciels informatiques.

Le chapitre III sera consacré à la réalisation matérielle et logicielle de tout ce qui est présenté dans le présent chapitre.

### **Introduction**

Ce chapitre a pour objectif d'exposer le travail achevé. Pour ce faire nous avons devisé la réalisation en deux grandes parties :

- Une partie sur la réalisation logicielle qui va contenir tout le travail de développement effectué au niveau des deux segments sol et air.
- La deuxième partie est la réalisation matérielle qui va décrire les différentes phases de construction.

### **III.1. Réalisation logicielle**

On va deviser cette section en deux parties .Chacune sera détailler élément par élément et étape par étape.

### **III.1.1. Communication locale**

Pour que les différentes cartes composants chacun des deux segments sol et air puissent communiquer entre eux, il est nécessaire d'avoir un bus de communication avec un protocole standard et connu.

Le but de la communication est que la carte maîtresse puisse obtenir rapidement une information pour éventuellement la traiter, la stocker ou l'envoyer.

Cependant, la plupart des microcontrôleurs PIC viennent avec la construction dans les protocoles de communication série tels que USART, I2C, SPI. Nous avons seulement besoin de le configurer et commencer à recevoir ou transmettre.

Dans notre cas, nous allons utiliser les protocoles USART, SPI et USB afin d'assures les liaisons fondamentales entre les différents modules.

Le protocole USART s'est imposé par l'utilisation des modules radio XBees et de récepteur GPS, alors que le protocole SPI a été choisi pour l'échange de données entre les cartes pour les raisons suivantes :

- Plus simple à mettre en œuvre que l'I2C ;
- Débit plus important que pour le protocole I2C ;
- Communication en full duplex.

Cependant, le bus USB est essentiel dans notre réalisation, car c'est à lui d'assurer la communication entre le microordinateur et le système au sol.

### **III.1.1.1. Le protocole USART**

Le mot USART est l'acronyme d'Universal Synchronous Asynchronous Receiver Transmitter.

C'est un protocole très simple qui nécessite deux lignes : une pour l'émission et l'autre pour la réception.

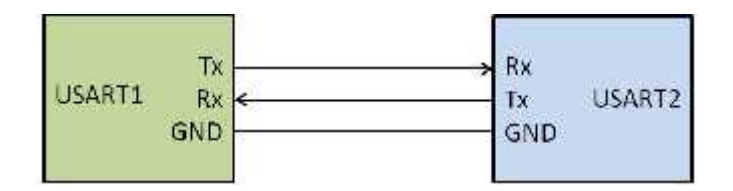

**Figure.III.1. Liaison USART.**

Il permet d'avoir un débit de communication important. Cependant, la communication entre deux cartes se fait en mode « peer-to-peer » (point à point). En effet, la communication fonctionne uniquement de carte à carte.

Dans notre cas l'USART va être utilisé pour permettre la communication entre le module XBee et sa carte maîtresse d'une part, et entre le récepteur GPS et sa carte maîtresse de l'autre part.

La communication se fait selon la figure III.2. Chaque trame est constitué d'un bit START de niveau bas, suivi de 8 bits de données avec le bit de poids faible en premier, et enfin un bit STOP de niveau haut. La synchronisation des données est assurée par le module USART.

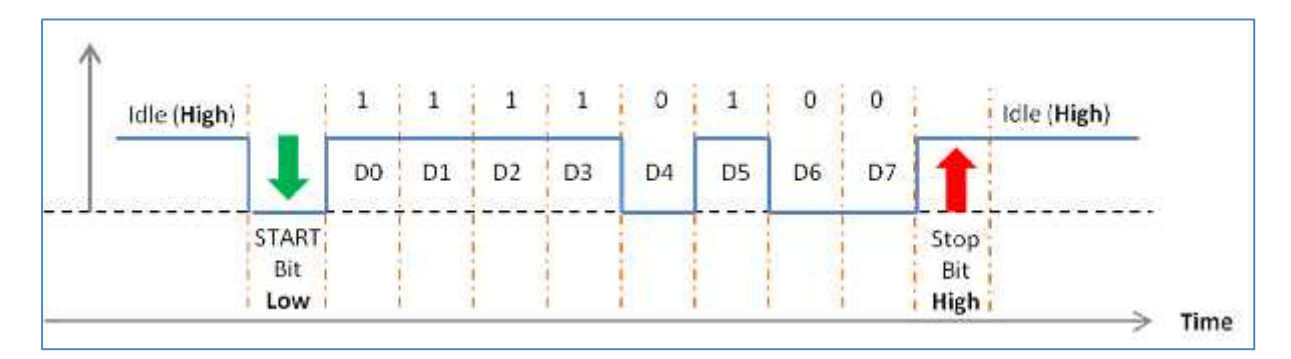

**Figure.III.2. Signale USART.**

Lorsque l'un des modules XBee ou GPS transmet une trame, le bit START définit le début de la réception et les 8 bits de données qui suivent seront enregistrés dans le registre RCREG du uC approprié au module.

Une fois la réception complète, le flag RCIF du registre PIR 1 est mis à '1'. A cet instant la valeur de RCREG correspond à l'octet transmit par le module. Une fois cet octet lu, RCIF est remis automatiquement à '0'. Une répétition de la lecture du registre RCREG permet d'enregistrer le paquet de données complet transmis.

Lorsque le PIC veut transmettre des informations, les octets sont chargés dans le registre TXREG. Une fois ce registre plein, l'octet à transmettre est envoyé automatiquement dans le registre TSR ce qui met à '1' le flag TXIF du registre PIR1. Cette opération réalisée, les données sont transmises sur la liaison série et le flag TRMT du registre TXSTA est mis à '1' dès que le registre est vide. La répétition de cette opération permet l'envoi de paquet complet.

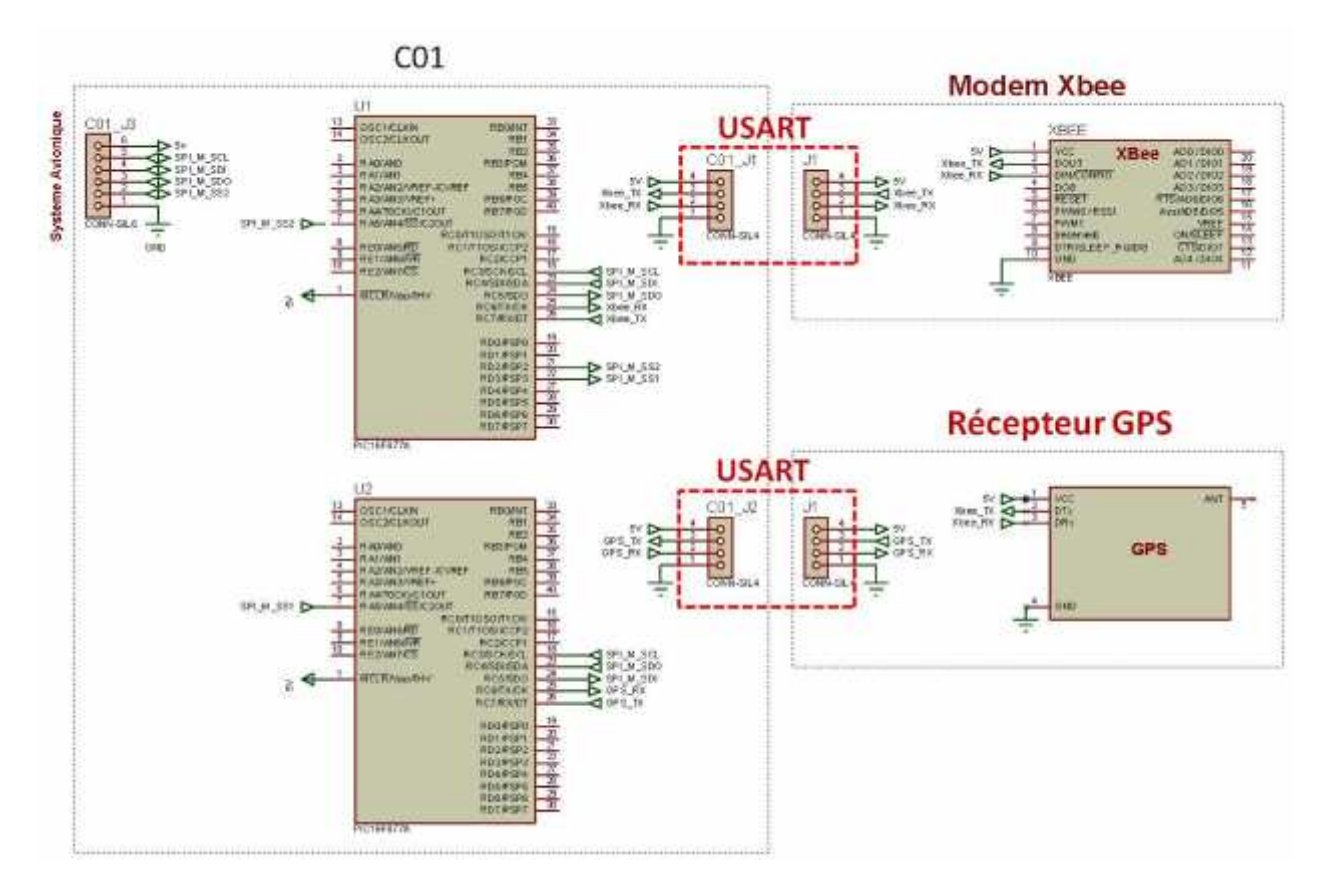

**Figure.III.3. Liaison USART à bord.**

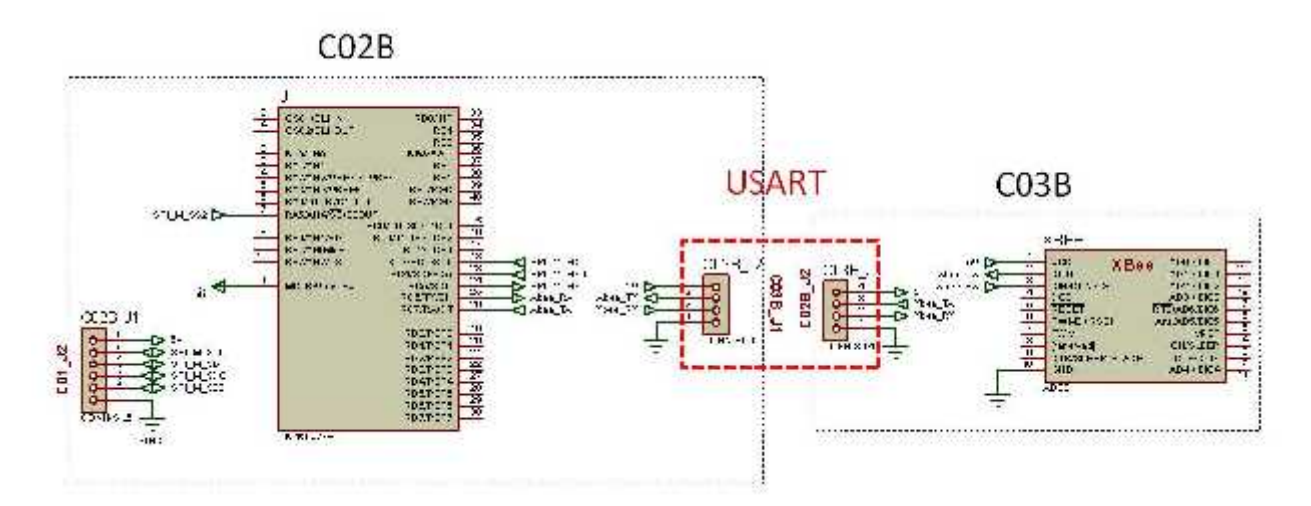

**Figure.III.4. Liaison USART au sol.**

### **III.1.1.2. Le protocole SPI (Serial Peripheral Interface)**

Le protocole SPI, conçu par Motorola, permet d'avoir un très bon débit de communication (10Mbits/s).

L'échange de données se fait par des octets. La transmission s'effectue sur deux fils monodirectionnels (nommés MOSI, MISO). L'horloge est indépendante, pilotée par le maître permet de synchroniser les échanges. A l'opposé du bus I2C, il n'y a pas d'adressage des esclaves. L'esclave devient actif par la mise à niveau logique zéro d'une ligne de sélection de boîtier dédiée (SS). Le bus est constitué de 3 fils auxquels il faut ajouter les fils de sélection d'esclave.

- **SCLK (serial clock)**: Horloge du bus (générée par le maître).
- **MOSI (Master Out Slave In)**: Données du maître vers l'esclave actif.
- **MISO (Master In Slave Out)**: Données de l'esclave actif vers le maître.
- **SSn (**Slave Select n): Sélection de l'esclave n à destination de la transmission.

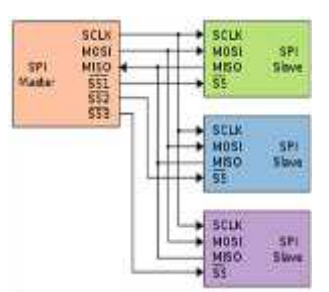

**Figure.III.5. Liaison SPI maître - esclaves.**

La communication SPI repose sur le principe du registre à décalage. Pour que l'octet passe du registre du maître à celui de l'esclave et inversement, il faut 8 périodes d'horloge. On remarque qu'il ne peut pas y avoir de collisions lors du transfert, donc il n'y a pas besoin d'arbitrage.

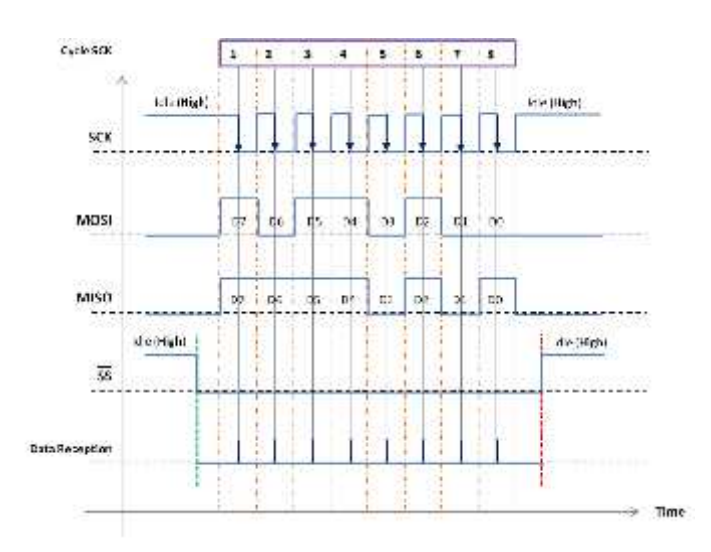

**Figure.III.6. Signale SPI.**

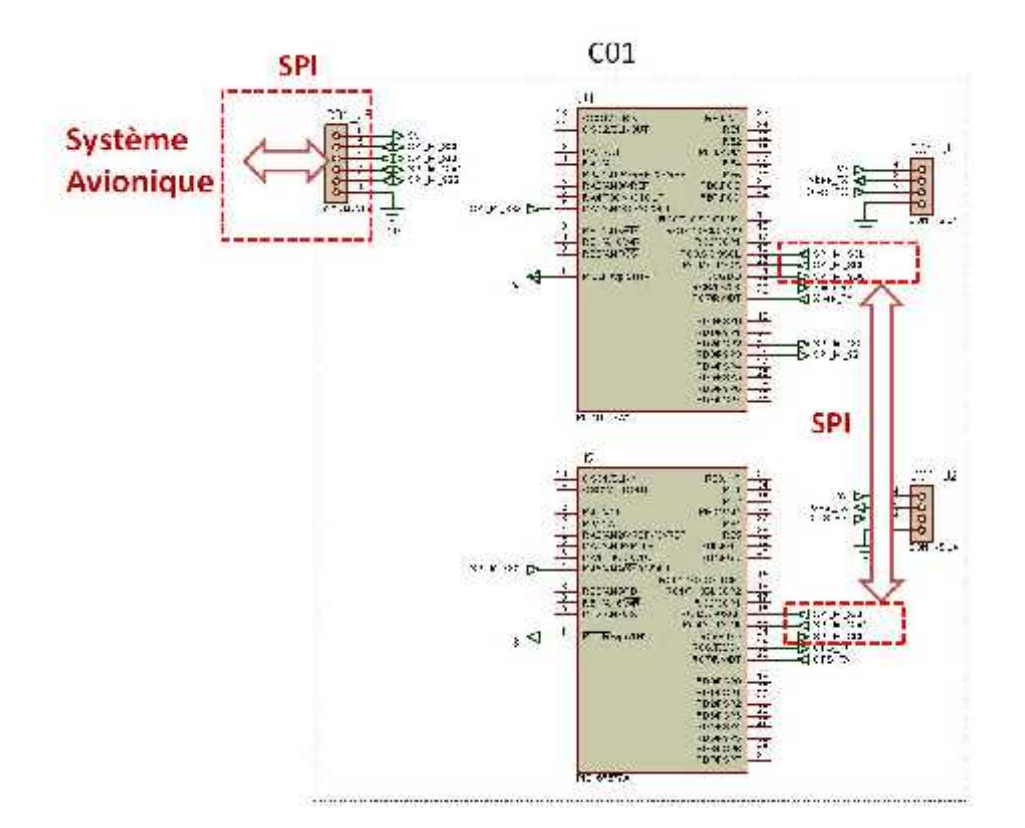

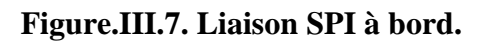

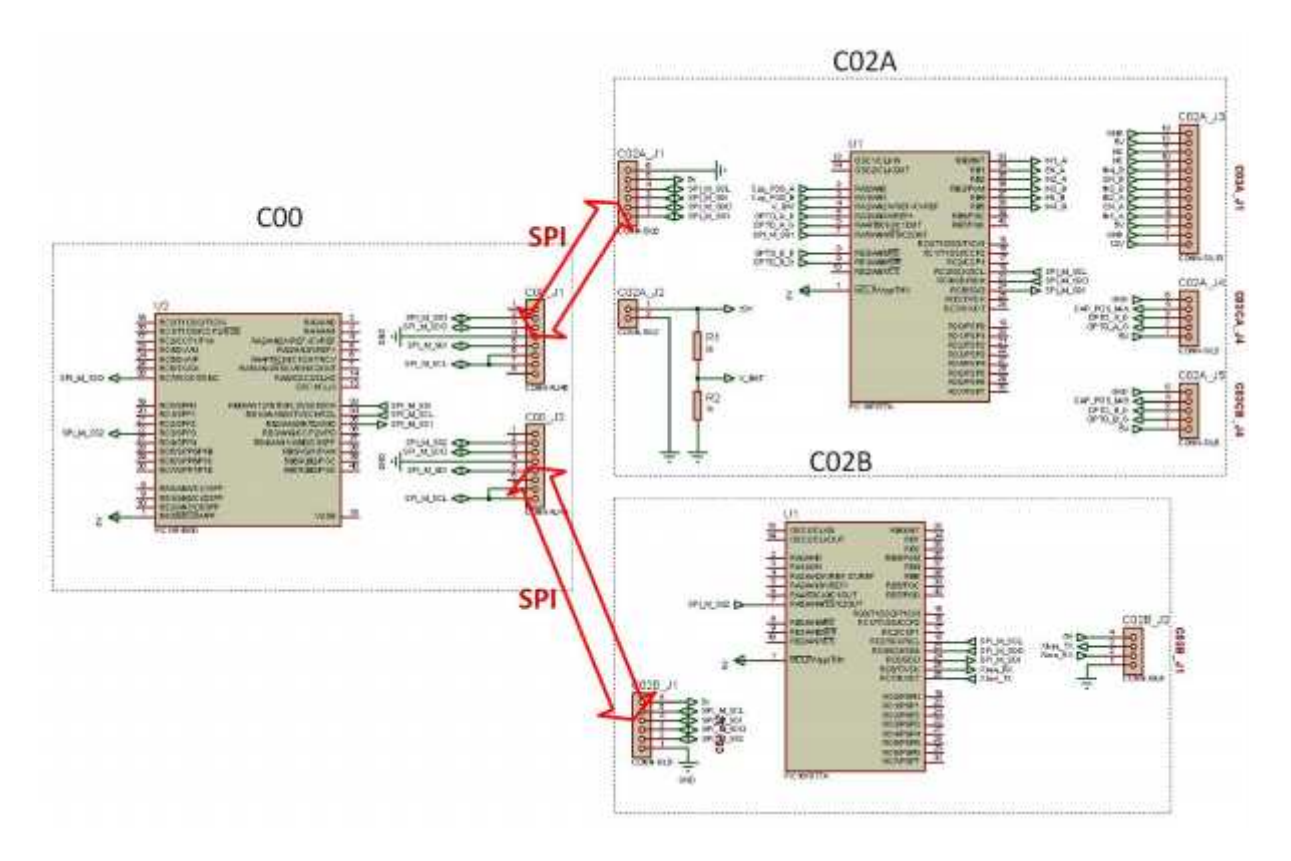

**Figure.III.8. Liaison SPI au sol.**

Dans les deux sens de la liaison SPI, il faut assurer, si ce n'est une transmission fiable à 100%, du moins une détection des erreurs. Pour ce faire un protocole d'échange est élaboré.

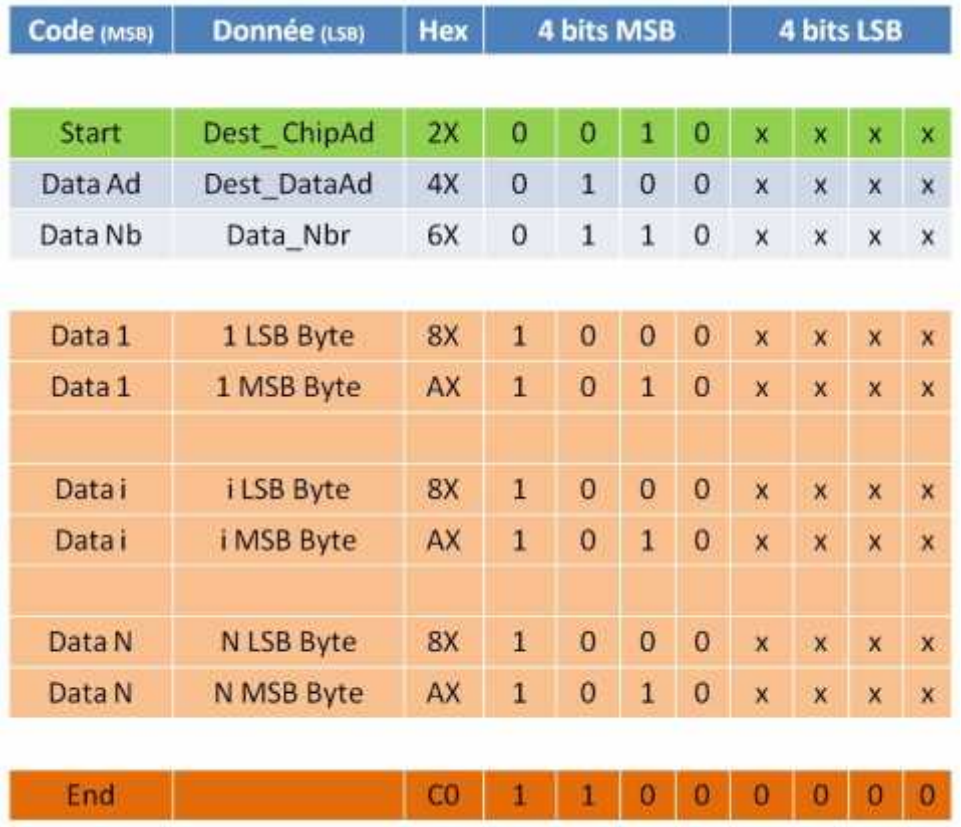

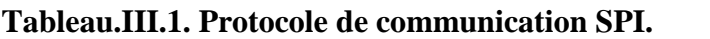

### **III.1.1.3. Le protocole USB**

Le bus USB définit une architecture de communication qui permet à un ordinateur de se connecter à des périphériques simplement en utilisant 4 fils. Précisément, l'USB établit une communication série sur 2 fils à un débit de 1.5 ou 12 Mbits/s (USB 1.1). L'USB peut également configurer les périphériques au démarrage ou à leur connexion. Ces périphériques sont divisés en plusieurs classes. Chaque classe définit un comportement commun et des protocoles pour les périphériques qui utilisent les mêmes fonctionnalités.

Cependant, si pour l'utilisateur la manipulation est aisée, pour le concepteur de circuit électronique ou de logiciels faisant appel aux ports USB, le protocole est loin d'être facile à comprendre et à maîtriser, mais la fonction intégrée de MikroC a rendu vraiment simple à l'utiliser.

Ici nous s'intéresserons à l'un des divers modes de communication proposés par ce bus, le HID (Human Interface Device).

L'avantage de HID est sa simplicité de mise en œuvre car le périphérique de type HID est automatiquement reconnu par Windows et ne nécessite aucun driver exotique.

Tous les périphériques USB sont pourvus d'une combinaison unique prenant la forme de deux nombres. Le premier nombre VID identifie le fabricant du produit, le second PID représente l'identificateur du produit. Dans le cadre du projet nous avons utilisé '**F0F0**' comme VID et comme PID nous avons pris la valeur '**0001**'.

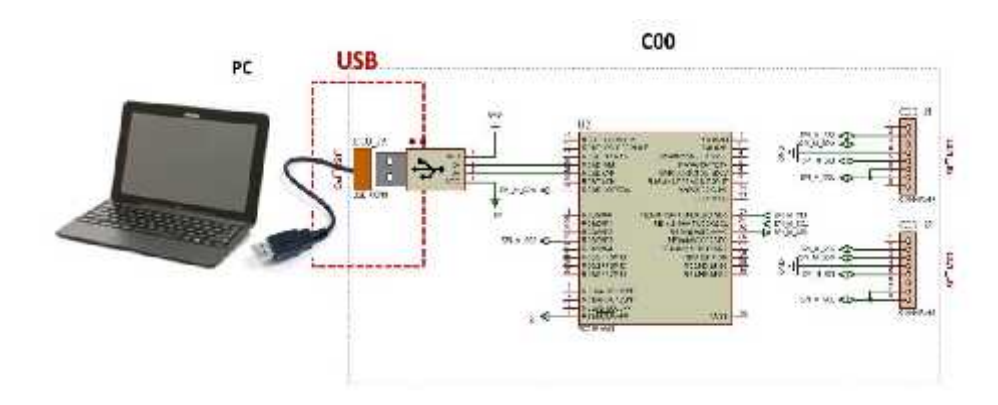

**Note:** Le logiciel sous Windows doit utiliser la même combinaison VID/PID.

**Figure.III.9. Liaison USB au sol.**

Le format du paquet émet depuis le PC au PIC maître est présenté en tableau III.2.

Chaque paquet est composé de deux sous paquets, dont chacun commence par un octet de l'adresse de paquet et un octet du nombre de données contenant dans le paquet.

Le premier sous paquet est destiné au PIC esclave de la carte de commande de l'orienteur d'antenne, tandis que le deuxième est dédié au PIC esclave du module XBee.

|                  |                | <b>Description</b> |             | Hex 4 bits MSB 4 bits LSB |              |              |    |              |                     |              |             |            |
|------------------|----------------|--------------------|-------------|---------------------------|--------------|--------------|----|--------------|---------------------|--------------|-------------|------------|
|                  | $\mathbf{1}$   | $\theta$           | Dest_DataAd | 0X                        | $\circ$      | o            | o  | $\theta$     | x                   | x            |             | $x \times$ |
| SPI1             | $\overline{2}$ | $\circ$            | Data_Nbr    | <b>OX</b>                 | $\mathbf 0$  | 0            | ö  | $\circ$      | $\mathsf{x}$        |              | x x x       |            |
|                  | 3              | Data 1             |             | XX                        | x            | X.           | ×  | x            | ×                   | x            |             | $x \times$ |
|                  | 4              | Data 2             |             | <b>XX</b>                 | $\mathbf{x}$ | X.           | ×  | ×            | ×                   | ×            | ×           | ×          |
|                  | 17             | Data 15            |             | XX                        | $\mathbf x$  | $\mathbf{x}$ |    |              | $X$ $X$ $X$ $X$ $X$ |              |             |            |
| SP <sub>12</sub> | 18             | $\overline{0}$     | Dest_DataAd | OX                        | Đ            | 0            | 0  | $\bullet$    | X.                  | $\mathbf{x}$ |             | $X$ $X$    |
|                  | 19             | $\Omega$           | Data Nbr    | OX                        | $\mathbf 0$  | 0            | ō  | $\theta$     | x                   | $\mathbf{x}$ |             | $X$ $X$    |
|                  | 20             | Data 1             |             | XX                        | $\mathbf{r}$ | X.           | X. | $\mathbf{x}$ | X.                  | X.           | $\mathbf x$ |            |
|                  | 21             | Data 2             |             | XX                        | ×            | ×            | ×  | ×            | ×                   |              | ×           |            |
|                  | 34             | Data 15            |             | XX                        | ×            |              |    |              |                     |              |             |            |

**Tableau.III.2. Protocole de communication USB.**

### **III.1.2. Communication air-sol**

La transmission radio est un peu plus compliquée que de communication par câble, car on ne sait jamais quels sont les signaux radio présents dans l'air.

La question est comment les signaux transmis sont codés. Et c'est une partie où nous avons beaucoup de choix. Nous pouvons utiliser le codage matériel comme USART ou écrire notre propre codage.

Nous pouvons réellement improviser en ajoutant différents contrôles et ainsi de suite.

### **III.1.2.1. Protocole de communication**

Nous avons élaboré un protocole de communication simple et efficace, qui consiste à former des paquets de données de 36 octets pour envoyer 15octets. Il s'agit notamment de:

- 3 octet de début de transmission C1, C2 et C3 en hexa;
- 1 octet d'adresse du paquet;
- 1 octet de nombre de données contenant dans le paquet;
- 30 octets de données (chaque donnée devisé sur deux octets);
- 1 octet de fin de transmission B0 en hexa.

| Code (MSB) | Donnée (LSB)   |                |                | <b>4 bits MSB</b>   |                |                |                         | <b>4 bits LSB</b>         |                         |              |  |  |
|------------|----------------|----------------|----------------|---------------------|----------------|----------------|-------------------------|---------------------------|-------------------------|--------------|--|--|
|            |                |                |                |                     |                |                |                         |                           |                         |              |  |  |
| Start1     | C <sub>1</sub> | $\mathbf{1}$   | $\mathbf{1}$   | O                   | $\bf{0}$       | 0              | $\bf{0}$                | o                         | 1                       |              |  |  |
| Start2     | C <sub>2</sub> | 1              | 1              | $\mathbf 0$         | $\bf{0}$       | o              | $\mathbf 0$             | $\mathbf{1}$              | $\bf{0}$                |              |  |  |
| Start3     | C <sub>3</sub> | $\mathbf{1}$   | $\mathbf{1}$   | $\ddot{\mathbf{0}}$ | $\bf{0}$       | 0              | 0                       | $\mathbf{1}$              | $\mathbf 1$             |              |  |  |
| Data Ad    | Dest DataAd    | AX             | $\mathbf{1}$   | 0                   | $\overline{1}$ | 0              | $\overline{\mathbf{x}}$ | ×                         | x                       | X            |  |  |
| Data Nb    | Data_Nbr       | 8X             | $\mathbf{1}$   | 0                   | Ö              | 0              | x                       | x                         | X                       | x            |  |  |
|            |                |                |                |                     |                |                |                         |                           |                         |              |  |  |
| Data 1     | 1 LSB Byte     | 1X             | $\bf{0}$       | $\bf{0}$            | $\bf{0}$       | $\overline{1}$ | x                       | ×                         | $\overline{\mathbf{x}}$ | X            |  |  |
| Data 1     | 1 MSB Byte     | 2X             | $\overline{0}$ | $\overline{0}$      | $\overline{1}$ | $\overline{0}$ | $\mathbf x$             | $\overline{\mathbf{x}}$   | $\overline{\mathbf{x}}$ | $\mathbf{x}$ |  |  |
|            |                |                |                |                     |                |                |                         |                           |                         |              |  |  |
| Data i     | i LSB Byte     | 1X             | 0              | $\overline{0}$      | $\mathbf 0$    | $\overline{1}$ | $\mathbf x$             | $\boldsymbol{\mathsf{x}}$ | X                       | ×            |  |  |
| Data i     | i MSB Byte     | 2X             | $\overline{0}$ | $\bf{0}$            | $\mathbf{1}$   | $\mathbf 0$    | $\mathbf x$             | $\mathbf{x}$              | $\mathbf x$             | $\mathbf{x}$ |  |  |
|            |                |                |                |                     |                |                |                         |                           |                         |              |  |  |
| Data N     | N LSB Byte     | 1X             | 0              | $\bf{0}$            | 0              | $\mathbf{1}$   | X                       | x                         | $\mathbf{x}$            | $\mathsf{x}$ |  |  |
| Data N     | N MSB Byte     | 2X             | $\bf{0}$       | $\bf{0}$            | $\overline{1}$ | 0              | ×                       | ×                         | ×                       | x            |  |  |
|            |                |                |                |                     |                |                |                         |                           |                         |              |  |  |
|            | <b>BO</b>      | $\blacksquare$ |                | $0$ $1$             |                | 100            |                         | $\bf{0}$                  | $\bf{0}$                |              |  |  |

**Tableau.III.3. Protocole de communication air-sol.**

Dans notre cas, on a utilisé la vitesse 19200 bauds, elle peut être augmentée ou diminuée en fonction de la limitation du module radio XBee.

Le récepteur reçoit les 36 octets, puis les décode et les envoie au module approprié.

### **III.1.2.2. Logiciels du PIC maître du sol**

Le logiciel du PIC maître de la carte « C00 » au sol gère la communication avec les deux esclaves des cartes « C02A » et « C02B » d'une part et le PC de l'autre part.

Pour plus de facilité de déroulement, nous avons scindé le programme en plusieurs procédures (sous programmes).

Le programme principale démarre avec l'appelle de la procédure Init, puis se déroule des actions qui se répètent infiniment, grâce à l'emploi d'une boucle infinie.

Le mode de fonctionnement suit l'algorithme suivant :

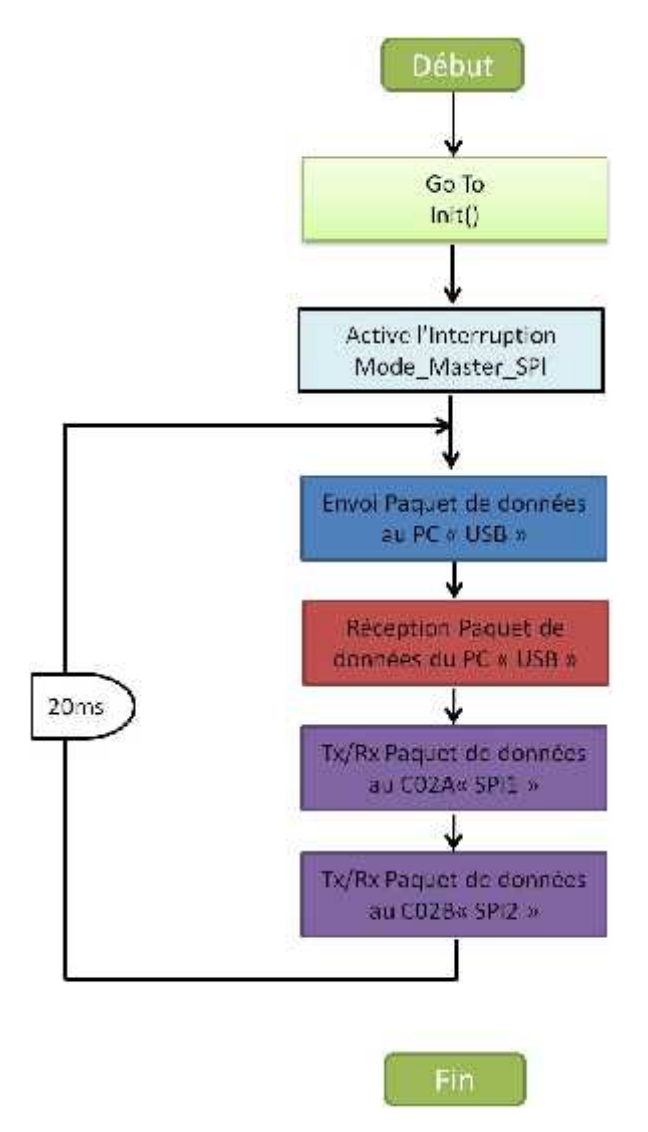

**Figure.III.10. Organigramme du PIC maître du sol.**

## **Procédure Init**

Cette routine d'initialisation générale est appelée une seule fois au moment de la mise sous tension du PIC. Elle permet de définir l'orientation des broches des différents ports du PIC, et de configurer les deux bus de communication USB et SPI.

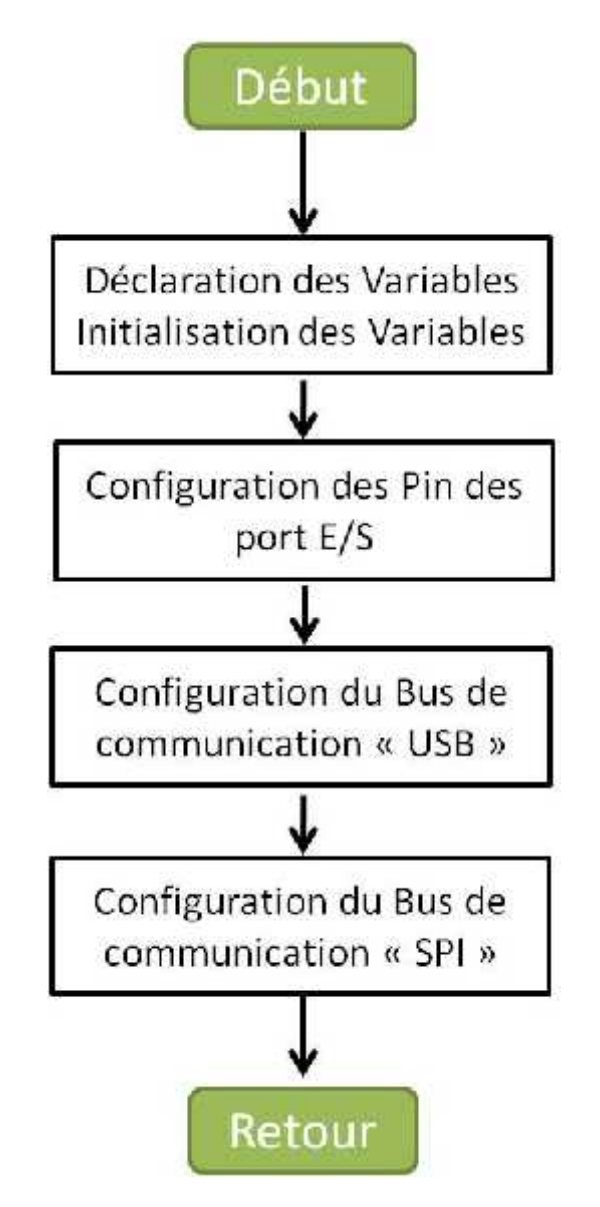

**Figure.III.11. Organigramme de la procédure Init.**

# **Procédure USB**

Cette procédure permet d'envoyer les données du PC au PIC ainsi que du PIC au PC.

L'envoie et la réception d'informations PC/PIC se déroule selon les deux fonctions **Hid\_Write** et **Hid\_Read** définies dans la bibliothèque du PIC.

Pour rendre notre PIC défini pour notre PC, nous avons créé un descripteur de fichier (report descriptor) conforme aux normes HID représentant les données qui vont s'échanger entre le PC et le périphérique USB, en respectant les étapes suivantes :

1. Ouvrons MikroC>> Tools >> HID Terminal >> Descriptor tab

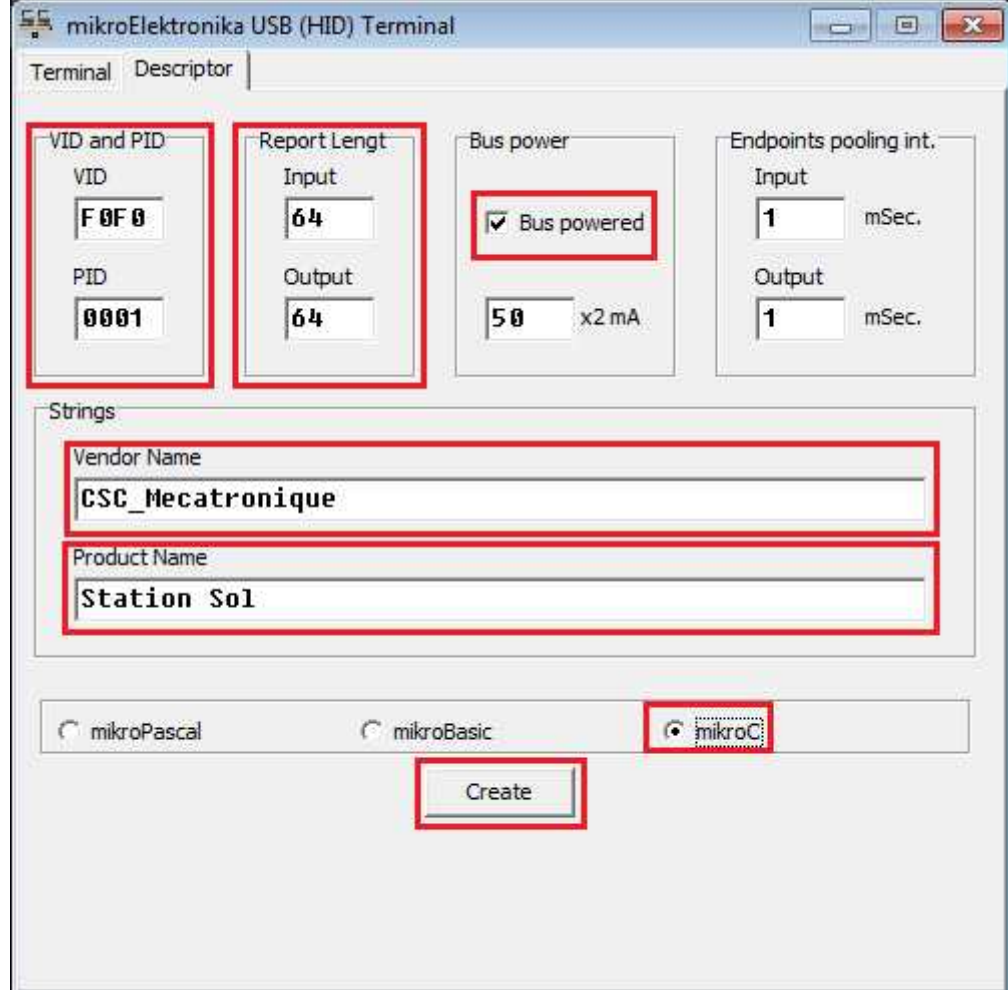

- 2. Maintenant nous pouvons éditer :
- VID (Vendor ID);
- PID (Product ID);
- Input data length (default  $>> 64$  character);
- Output data length (default  $> 64$  character);
- Product Name.

Pour donner une autorisation pour le PIC de prendre sa puissance de PC, il faut sélectionner 'Bus powered'.

Et aussi nous devons faire un bon choix de compilateur 'MikroC'.

3. Enfin, cliquons sur 'Creat' et enregistrons-le.

# **Procédure SPI2**

Il génère le signal d'horloge sur SCK pour synchroniser les échanges avec toutes les unités SPI, et adresse par SS pour initialiser le dialogue avec lequel il veut dialoguer en mettant ce pin à 0. Puis sur MOSI le maître transmet les données à l'esclave, et sur MISO l'esclave transmet au maître.

A chaque cycle d'horloge une donnée est transmise simultanément du maître à l'esclave et de l'esclave au maître, dès que SS repasse à 1 la transmission de données est terminée.

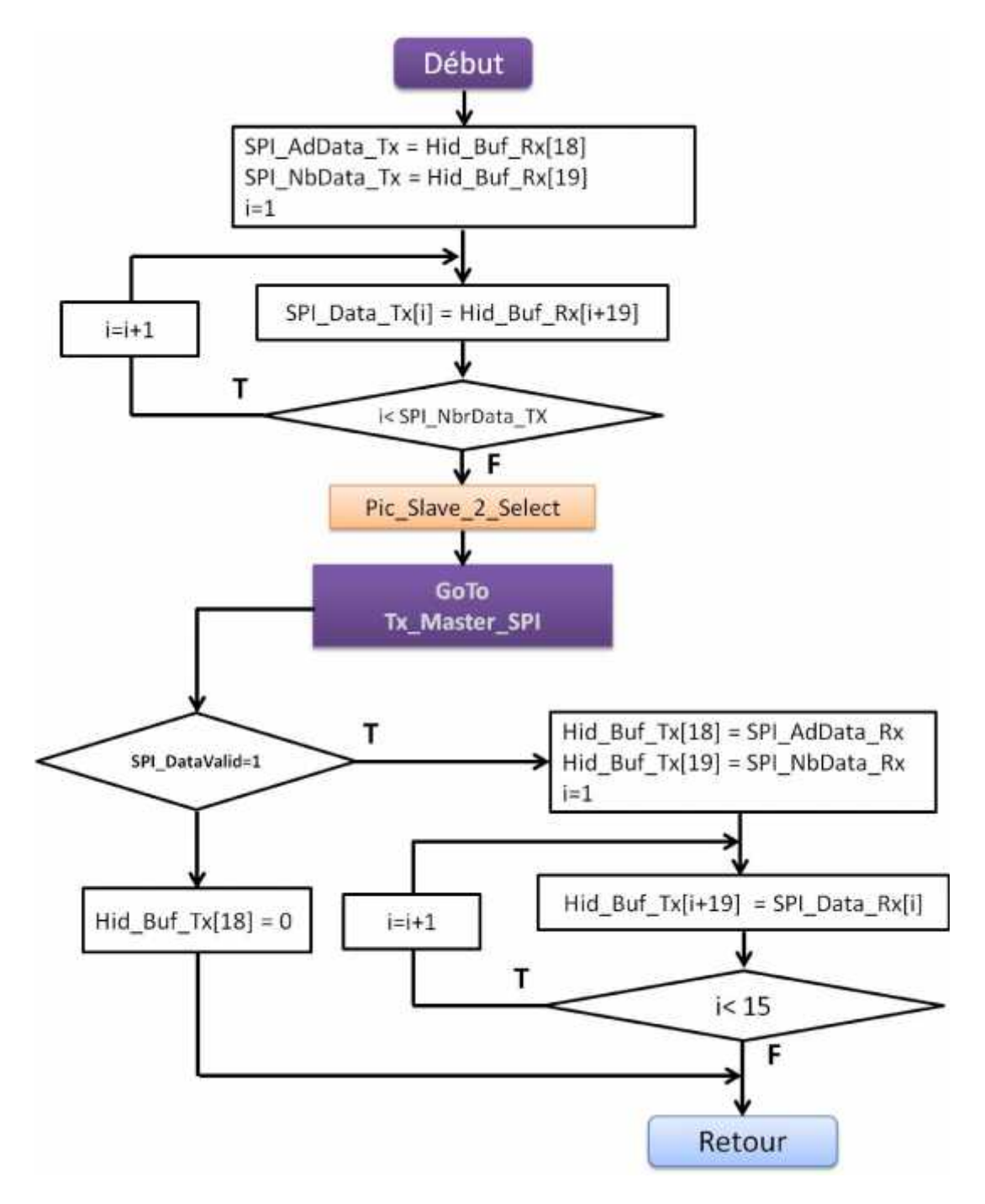

**Figure.III.12. Organigramme de la procédure SPI2.**

### **La procédure Tx\_Master\_SPI**

Durant cette procédure, le maître envoi les données stockées dans le tableau Tx\_Data octet par octet au PIC esclave.

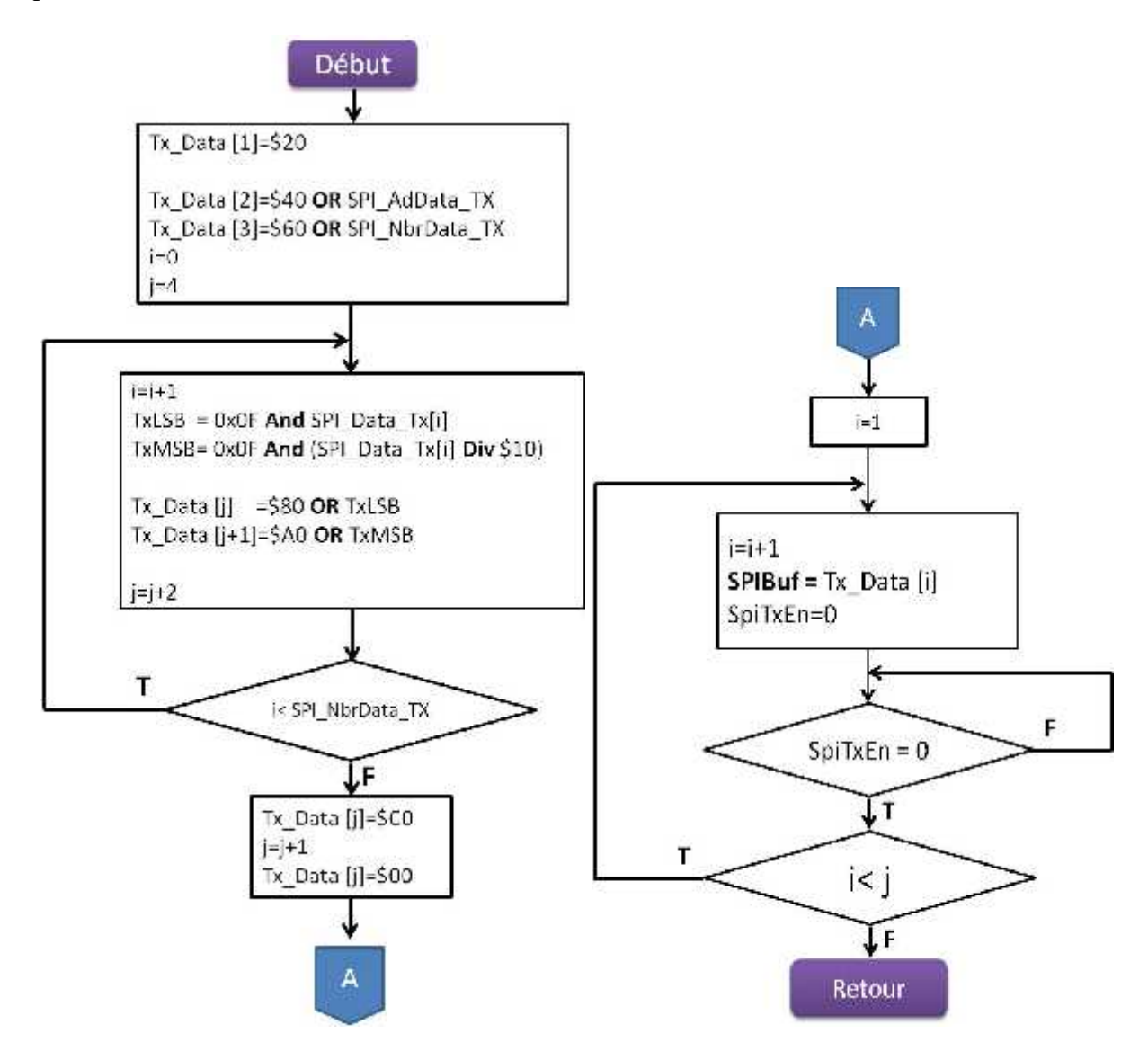

**Figure.III.13. Organigramme de la procédure Tx\_Master\_SPI.**

### **La procédure Rx\_Master\_SPI**

A chaque envoi d'un octet, une interruption se produit et le maître exécute la procédure Rx Master SPI au niveau de laquelle le paquet de données reçu de l'esclave sera décodé et validé.

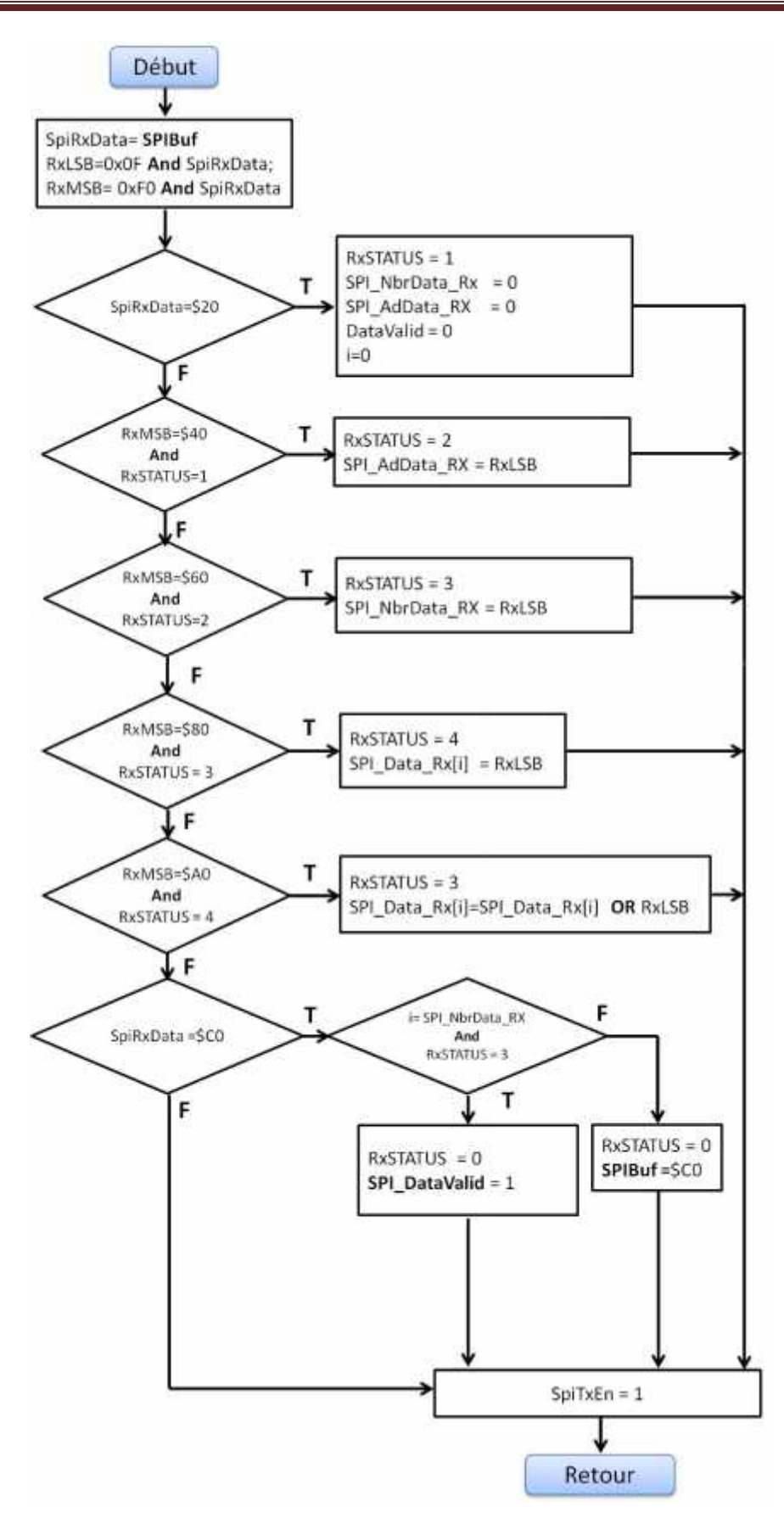

**Figure.III.14. Organigramme de la procédure Rx\_Master\_SPI.**

### **III.1.2.3. Logiciel du PICesclave de la carte « C02B » du sol**

L'esclave SPI attend la sélection du maître avant de lire ou d'écrire des données.

La première tâche de ce logiciel est de récolter les données recueillies depuis le drone, concernant principalement la position GPS.

En deuxième lieu, il reçoit les commandes depuis le Pic maître et les transmet au drone par liaison USART.

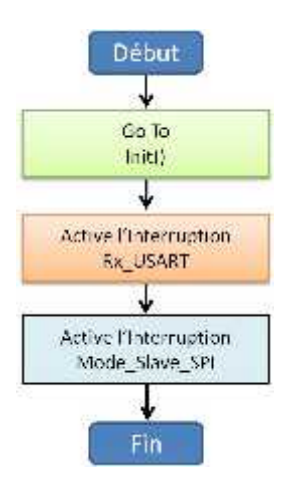

### **Figure.III.15. Organigramme du PIC esclave de la carte « C02B » du sol.**

### **Procédure Init**

Elle ressemble à celui du PIC maître. Elle permet de définir l'orientation des broches des différents ports du PIC, et de configurer les deux bus de communication USART et SPI.

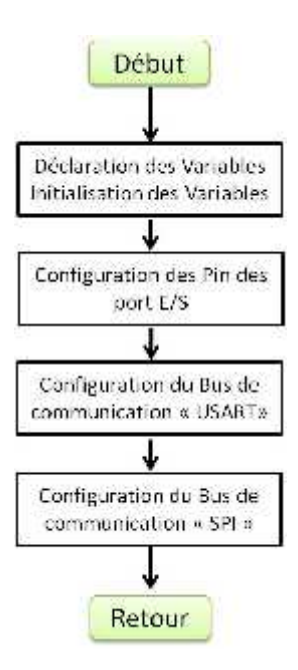

**Figure.III.16. Organigramme de la procédure Init du PIC esclave de la carte « C02B » du sol.**

# **Procédure Rx\_USART**

En mode « interruption » à chaque fois qu'un octet est reçu par le port série USART, le PIC fait appel à cette procédure. Elle a pour fonction de décoder le message reçu puis de stocker les données dans le tableau Rx\_Data.

Le tableau SPI\_Data\_Tx se charge à partir de Rx\_Data après sa validation, pour être transmis au Pic maître.

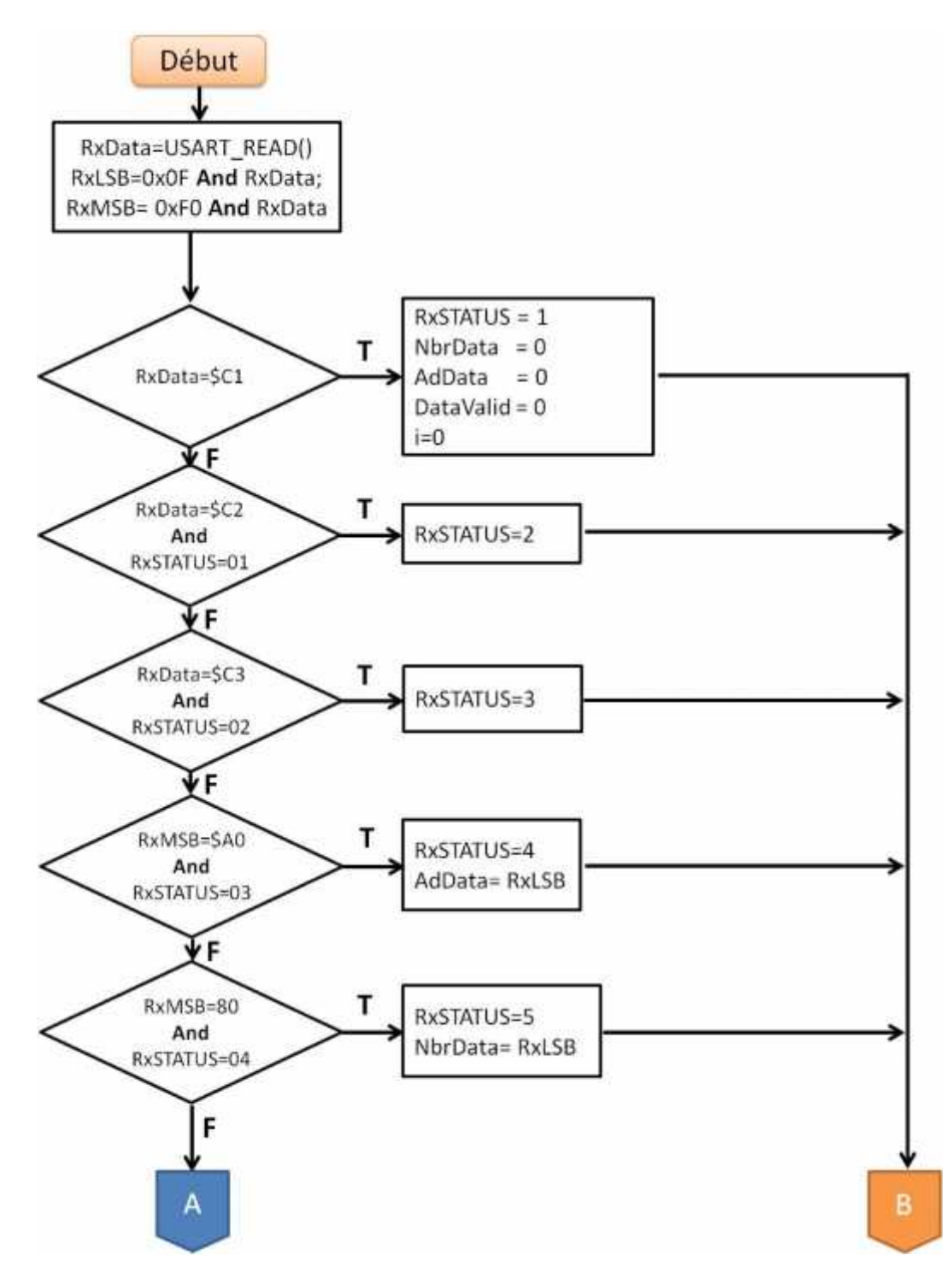

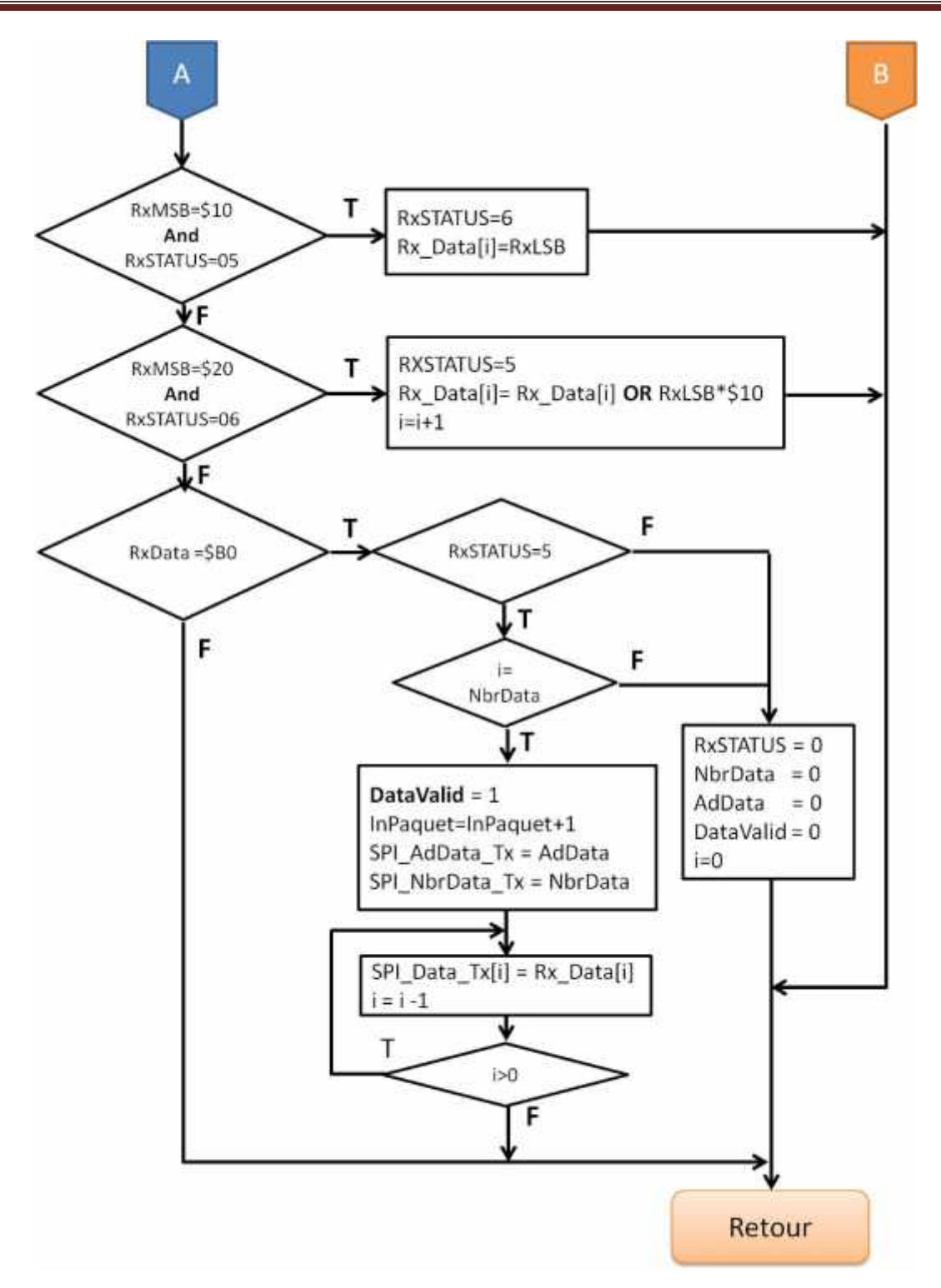

**Figure.III.17. Organigramme de la procédure Rx\_USART du PIC esclave de la carte « C02B » du sol.**

### **Procédure Tx\_USART**

Elle permet de coder les messages à transmettre selon le protocole défini en tableau III.3.

Le chargement et la transmission s'effectuent au travers des tableaux SPI\_Data\_Rx de réception et Tx\_Data d'émission.

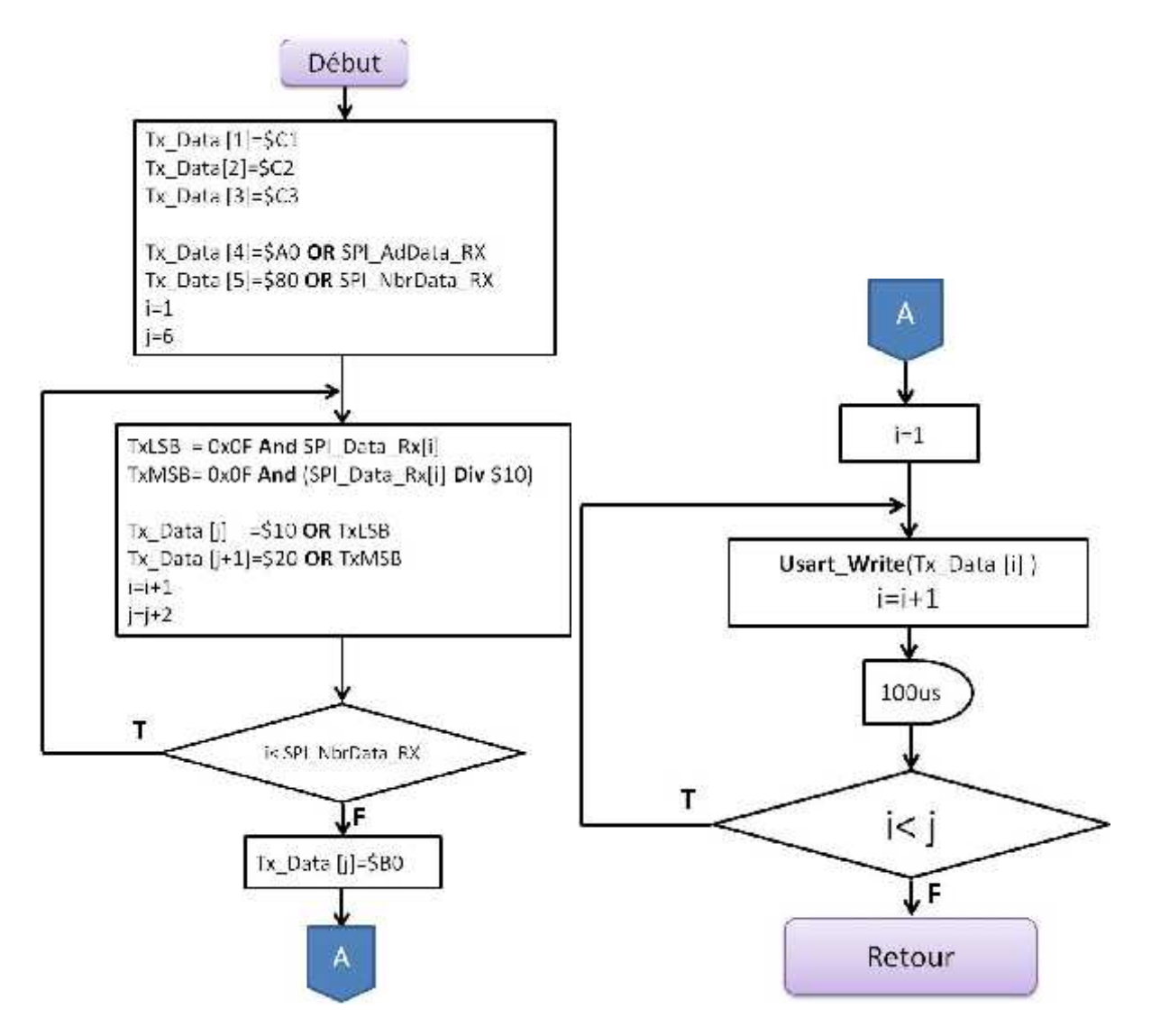

**Figure.III.18. Organigramme de la procédure Tx\_USART du PIC esclave de la carte « C02B » du sol.**

### **Procédure SPI\_Slave\_2**

Un esclave ne sait jamais quand le maître va commencer une nouvelle communication. Les interruptions sont en effet une fonction idéale pour réagir sur ces événements indéterminés, donc c'est une voie commune pour mettre en œuvre la SPI en mode esclave.

A chaque réception d'un octet, l'interruption est générée et la procédure **SPI\_Slave\_2** s'exécute. Une fois que tous les octets de paquet sont reçus et que le paquet est valide la procédure **Tx\_USART** s'est produit.

De plus l'esclave répond au PIC maître, lui envoyer les données venant du l'USART que nous avons stockées dans le tableau SPI\_Data\_Tx. Ces données seront codées selon le protocole définit dans le tableau III.1.

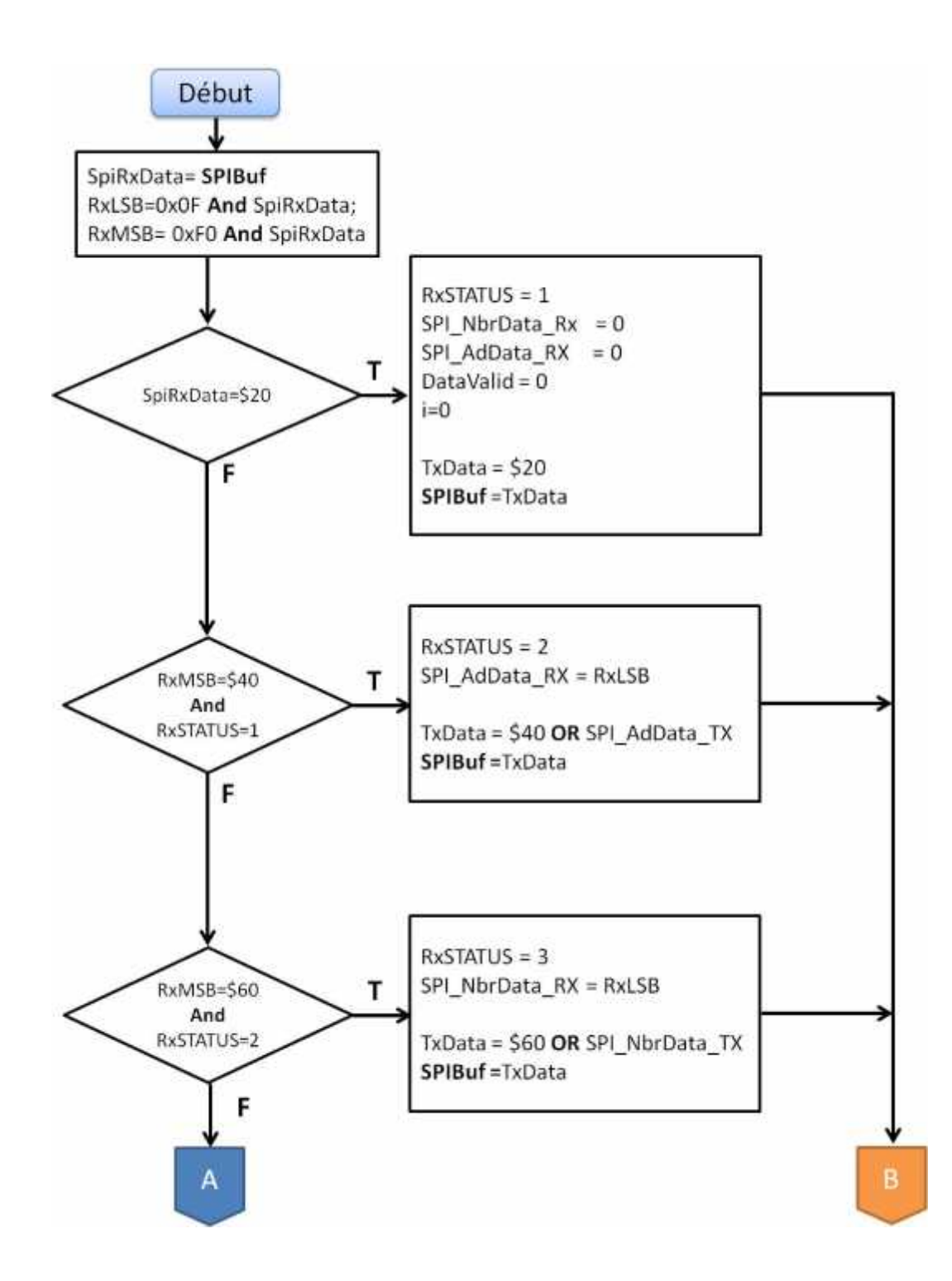

# Chapitre III : Réalisation logicielle et matérielle

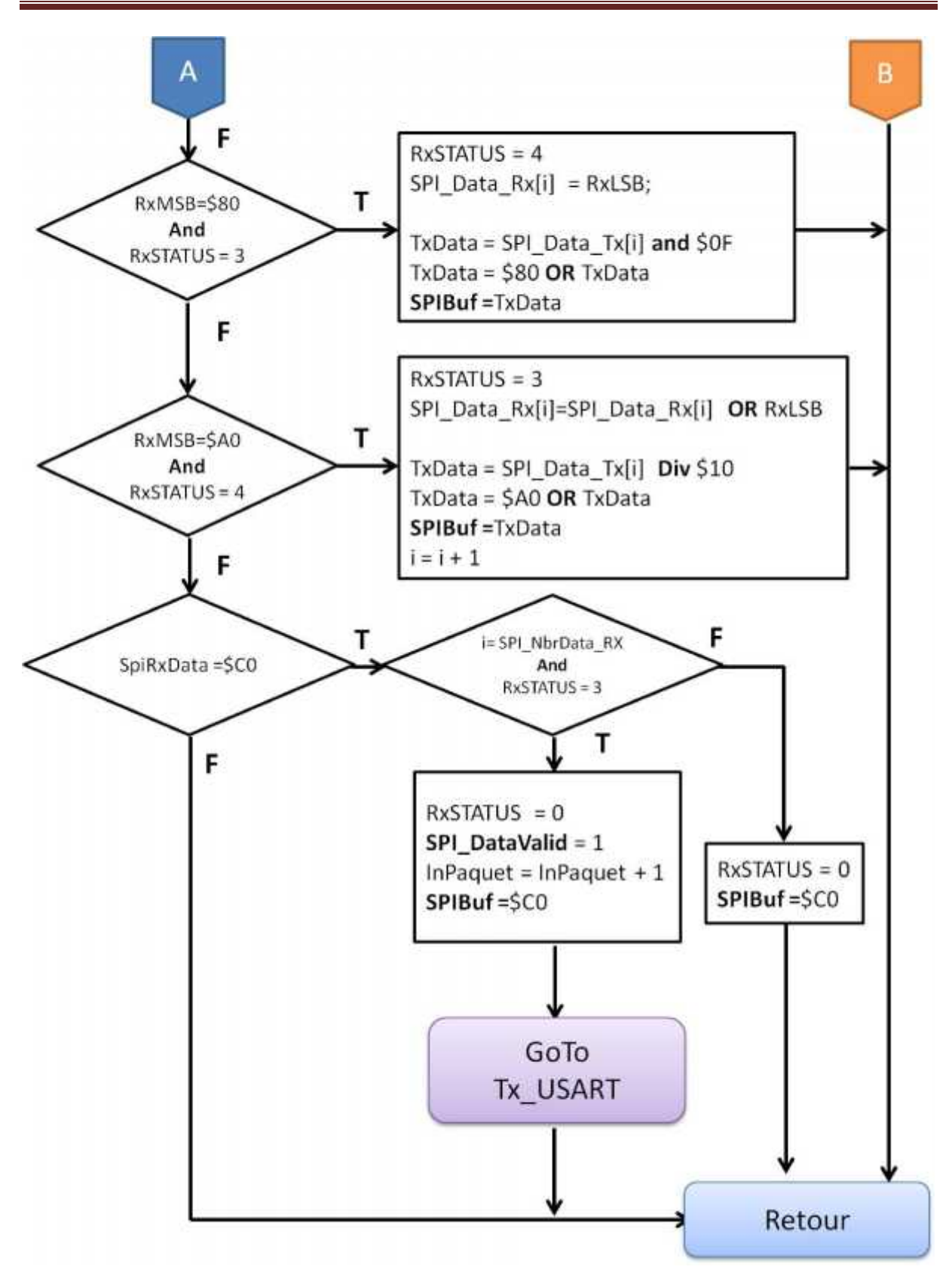

**Figure.III.19. Organigramme de la procédure SPI du PIC esclave de la carte « C02B » du sol.**

### **III.1.2.4. Logiciel du PIC maître sur drone**

Le logiciel du PIC de contrôle à bord coordonne différentes tâches permettant d'acquérir des données et de les envoyer. Ces données peuvent provenir de module GPS et aussi de système avionique.

A chaque fois qu'un octet est reçu par le port série USART du module radio XBee, une interruption aura lieu et la procédure **Rx\_USART** s'exécute. Une fois que tous les octets du paquet sont reçu et que le paquet est valide la variable DataValid passe à 1. Cette variable est initialisée à 0 dans la procédure Init, et est vérifié infiniment au niveau du programme principal. Dès qu'elle est à 1, le programme principal vérifie l'adresse du paquet de données reçu pour l'envoyer au PIC esclave correspondant à cette adresse en exécutant la procédure **Tx\_Master\_SPI** et par conséquent la procédure Rx\_Master\_SPI.

Si le paquet reçu de cette dernière est valide le maître le transmis au module radio XBee en exécutant la procédure **Tx\_USART**.

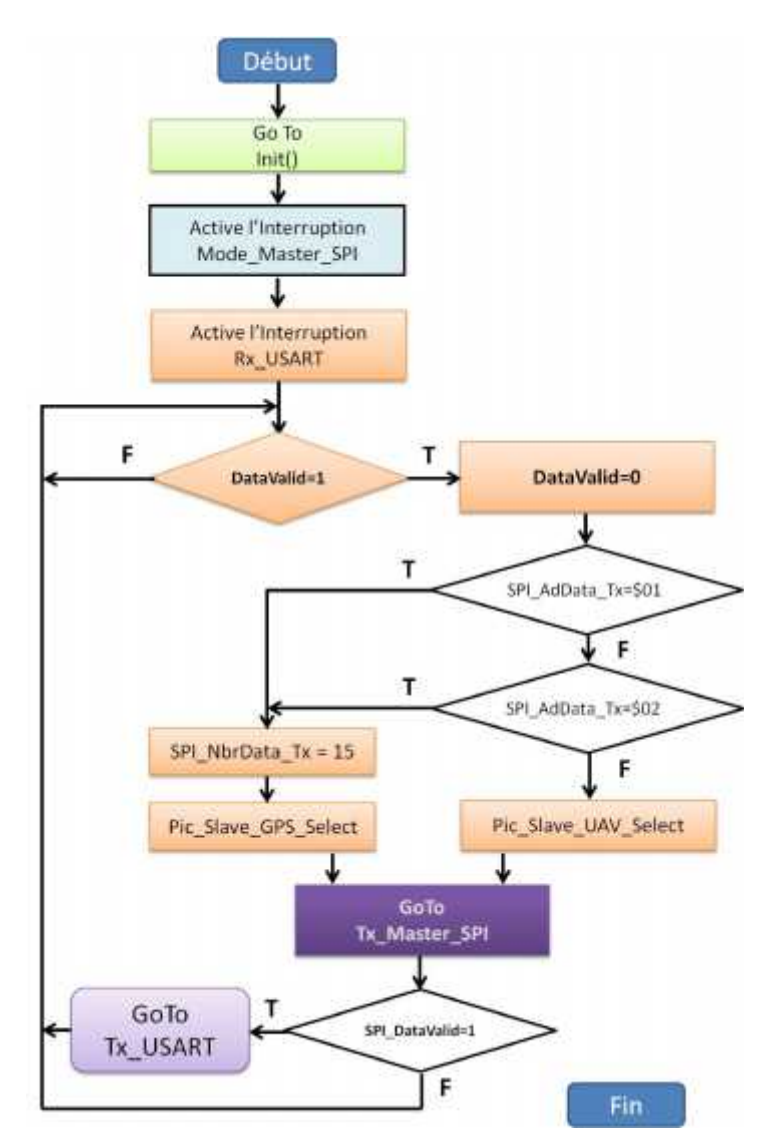

**Figure.III.20. Organigramme de PIC maître sur drone.**

### **III.1.2.5. Logiciel du PIC esclave sur drone**

L'algorithme d'acquisition de position est mis en place dans le microcontrôleur PIC 16F877A.

Les signaux d'information de récepteur GPS sont transmis au microcontrôleur PIC au format NMEA via le port USART.

Le programme lit des textes ASCII de récepteur GPS. Il sélectionne les deux messages GPGGA et GPRMC et utilise les virgules pour déterminer les champs limites.

Ensuite, il traite les deux messages sélectionnés, et extrait les données de position et du temps et les envoie sur demande au PIC maître via la communication série SPI.

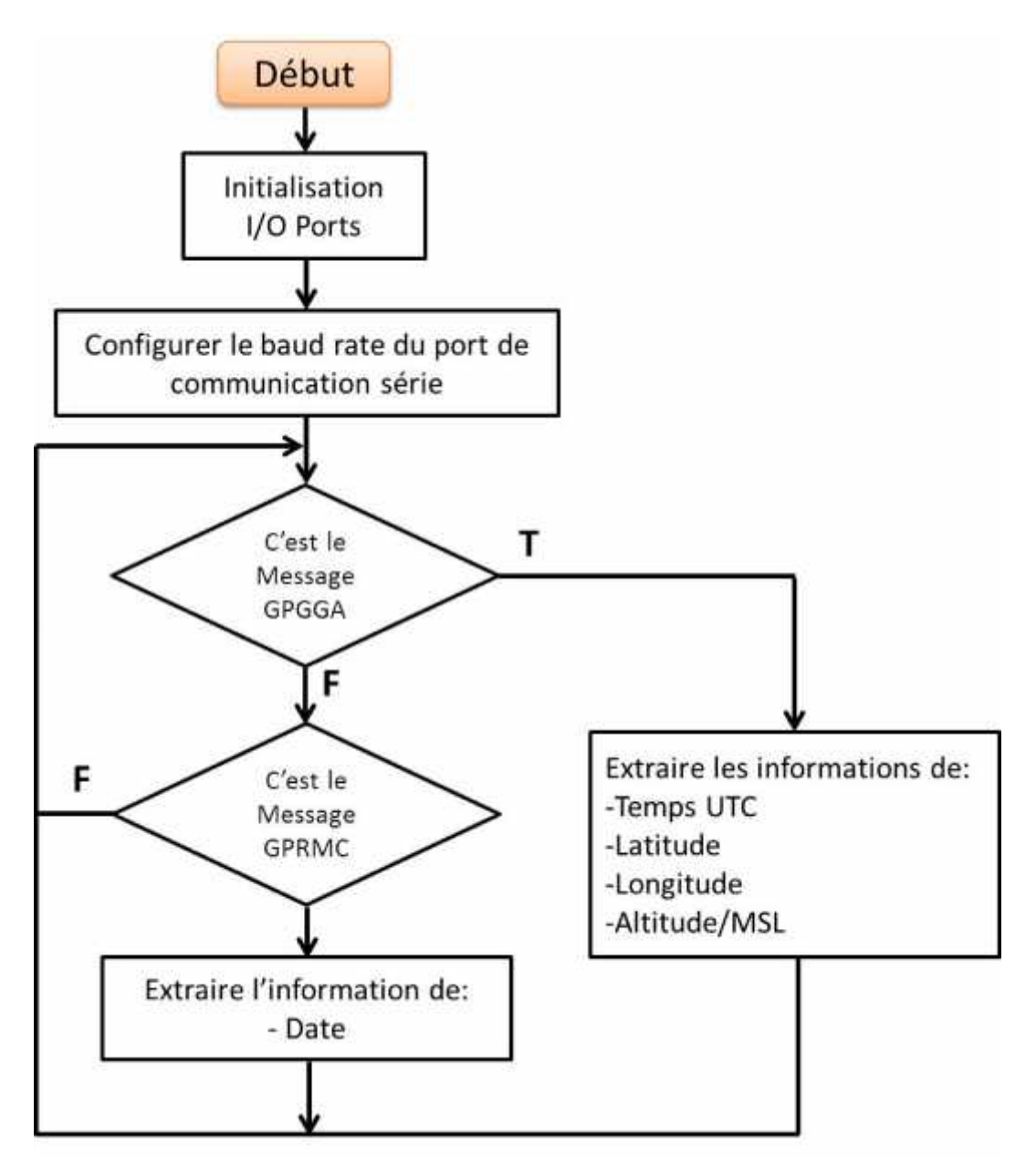

**Figure.III.21. Organigramme du PIC esclave sur drone.**

### **III.1.2.6. Logiciel interface homme-machine**

Pour échanger des informations entre le PC et le PIC maître au sol, nous avons besoin d'une application capable de gérer la réception et l'émission de données via le port USB et de les traiter.

La réalisation de cette application nécessite un programme, du côté PC, réalisé avec le compilateur **Delphi** V5.

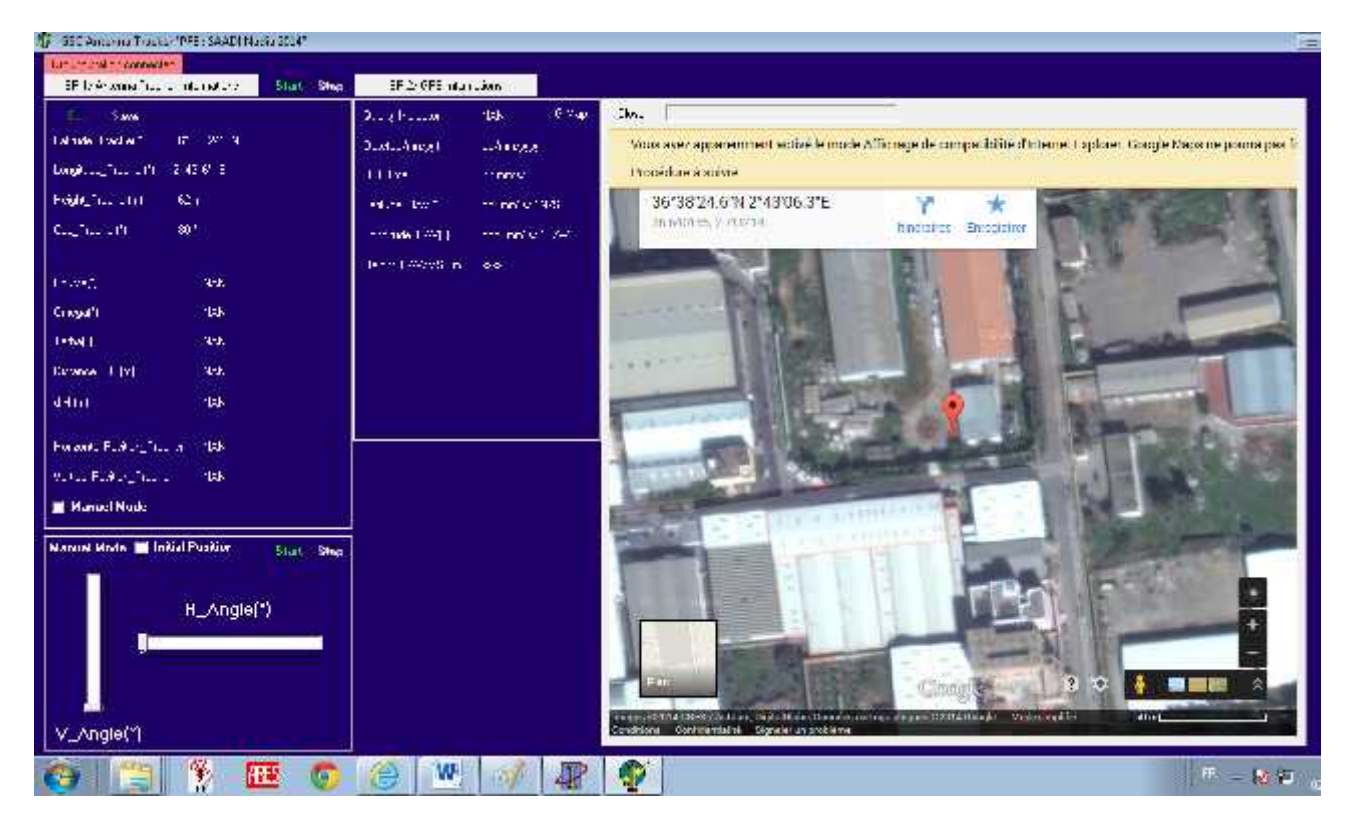

A la fin nous obtenons l'interface graphique donnée sur la figure III.22.

**Figure.III.22. Interface graphique crée avec Delphi.**

### **Comment utiliser l'interface ?**

- Connecter l'orienteur au PC en utilisant le câble USB.
- Pour le panneau « SPI1/ Antenna Tracker Informations » :
- Cliquez sur le bouton « Start » pour faire marcher l'orienteur.
- Cliquez sur le bouton « Stop » pour arrêter l'orienteur.
- Pour faire entrer les coordonnées de l'orienteur cliquer sur le bouton « Edit ». Lorsque nous cliquons sur ce bouton un panneau s'affiche comprend quatre cases pour la saisie des coordonnées de l'emplacement actuel de l'orienteur. On trouve également deux boutons un pour annuler l'enregistrement « Cancel » et l'autre pour aller chercher les coordonnées sur Google Map « G-Map »
- Cliquer sur le bouton « Save » pour enregistrer les nouvelles coordonnées.
- Trouvons aussi dans ce panneau l'affichage des angles azimut (Omega) et élévation (Tetha) que l'orienteur doit exécuter, le QDR ainsi que la distance séparant notre drone de la station.
- $\triangleright$  Sur le panneau « SPI2/ GPS Informations » sont affichées les informations de position du drone (latitude, longitude et la hauteur) et le temps GPS. La position du drone peut être visualisée sur Google Map en cliquant sur le bouton « G-Map ».
- L'orienteur peut être actionné manuellement, en sélectionnant le mode manuel.

### **III.2. Réalisation matérielle**

### **III.2.1.Réalisation des empreintes**

Une fois tous les schémas électroniques finis, nous commençons la réalisation des empreintes en affectant une empreinte à chaque composant. Pour certains composants, l'empreinte n'était pas disponible dans la librairie, nous avons donc les réalisé à partir des dimensions du composant qui nous sont fournies par le fabriquant.

Dans un premier temps, nous avons évalué la taille de tous les composants. Cela nous a permis d'avoir une idée sur les dimensions des cartes.

Après avoir placé les composants le plus soigneusement possible, il faut réaliser le routage c'est-à-dire la connexion entre les différents composants à l'aide d'un conducteur de courant, ce que l'on appelle des pistes en respectant certaines règles de conception. Une fois que le routage est fini selon les règles requises, il ne reste plus qu'à imprimer les schémas pour passer ensuite à son réalisation.

Les règles de conception sont les suivantes :

- Il ne doit pas avoir d'angles droit pour les pistes d'une même couche mais des angles proche de 45°. En effet, les angles droits sont plus difficiles à réaliser et ils sont plus fragiles car si le coin de l'angle est abimé, suivant la taille de la piste, cela peut la couper. De plus, les électrons circulent mal avec des angles droits car une partie est dissipée avant de changer de direction.
- Les pistes et les empreintes doivent avoir une distance d'écart minimale pour isoler les pistes. En effet, si les pistes sont trop proches, des perturbations magnétiques peuvent gêner le fonctionnement de la carte. Ce risque est accentué lorsque la carte fonctionne à haute fréquence. Dans ce cas, il est nécessaire d'ajouter un plan de masse qui permet d'isoler chaque piste.
- Les pistes doivent être les plus courtes possibles. Pour éviter de perturber un signal, il est préférable de limiter la longueur d'une piste.
- Il faut éviter d'utiliser trop de straps. Les straps sont de grande taille par rapport aux pistes et, d'un point de vue électrique, il y a une atténuation du signal à chaque straps. De plus, la réalisation des straps est particulièrement longue puisque il faut les percer et les souder manuellement.

### **III.2.2. La fabrication de cartes électroniques**

La fabrication de carte électronique se fait en 2 étapes :

- Dans un premier temps il faut fabriquer son support (que l'on appel circuit imprimé).
- Dans un second temps on vient fixer (souder) les composants électronique à sa surface.

Le circuit imprimé ou PCB (Printed Circuit Board) est un support permettant d'accueillir et de relier entre eux un ensemble de composants électroniques.

Celui-ci est constitué de plusieurs fine couches de cuivre séparé par un matériau isolant. En général, le nombre de couches de cuivre varie entre un circuit simple face et un circuit à plusieurs couches.

### **1 ère étape : Réalisation du typon.**

Le typon est un élément nécessaire lors de la fabrication de la carte.

Nous avons rencontrés des difficultés pour obtenir une bonne qualité de typon, En effet, pour que l'étape suivante fonctionne bien, les pistes doivent avoir un fort contraste et être très foncées. Or la qualité de l'encre de l'imprimante a fait que le transparent n'était pas assez foncé pour générer une carte correcte. La solution a été de doubler les transparents tout en faisant très attention à leurs positionnements.

- **2 ème étape : Le travail de la plaque de cuivre.** Cette étape consiste à réaliser les pistes.
- **3 ème étape : Insertion des composants.**

Tous les composants à insérer sont de type traversant. Pour les placer il faut percer des trous de diamètre 0.8 et 1mm.

### **4 ème étape : Tests et validation de la carte**

Avant de réaliser l'insertion des composants, il y a :

 Une première vérification des pistes sur la carte. Tout d'abord, il faut vérifier que les pistes ne sont pas coupées entre elles. Pour cela, nous allons utiliser un multimètre pour mesurer la résistance des pistes sur le plus petit calibre.

Une résistance nulle signifie qu'il n'y a pas de coupures sur la piste. Dans le cas contraire, il faut repérer où la piste est coupée et, si cela est possible, il faut rétablir la connexion.

 Ensuite, il faut vérifier qu'il n'y a pas de court-circuit entre deux pistes et surtout entre deux alimentations. Pour cela, il nous faut positionner le multimètre sur le calibre de la résistance la plus haute. L'affichage ne doit pas indiquer de résistance nulle.

Les premières pistes à être testées sont l'alimentation et la masse. Si ce test est validé, nous passons à l'étape d'insertion des composants.

 Après l'insertion des composants, nous vérifions les soudures et, si la soudure est mal faite, nous devons la rectifier.

Une fois ces étapes de validation réalisées, nous vérifions que la carte exécute correctement sa fonction.

Toutes les cartes réalisées ainsi que leurs typons sont représenté en annexe 3.

### **Conclusion**

La conception et la réalisation, matérielle et logicielle, de notre système de communication ont été effectuées et nous reste que les tester.

Il faut penser maintenant à l'orienteur d'antenne qui est une partie primordiale dans notre projet.

### **Introduction**

Pour maintenir la liaison radio entre le drone et le sol, deux solutions sont envisageables :

- $\triangleright$  Une antenne orientable qui suit le drone ;
- Un système d'antennes fixes qui assure la couverture de l'espace aérien du drone.

Dans le cadre du projet, nous développerons un système à antenne orientable.

### **IV.1. C'est quoi un orienteur d'antenne?**

Un orienteur d'antenne est une solution de hardware/software qui suit un avion en vol pour maintenir une antenne directionnelle à gain élevé en direction de lui. Le logiciel calcule les angles d'azimut et d'élévation en basant sur l'information contenue dans les messages de récepteur GPS.

### **IV.1.1. Le récepteur GPS**

Le système de positionnement global (GPS) est largement utilisé dans une variété d'applications de positionnement et de navigation. Il permet aux utilisateurs de déterminer avec précision des positions en 3 dimensions(x, y, z) dans le monde.

Il se compose de trois segments, comme le montre la figure IV.1.

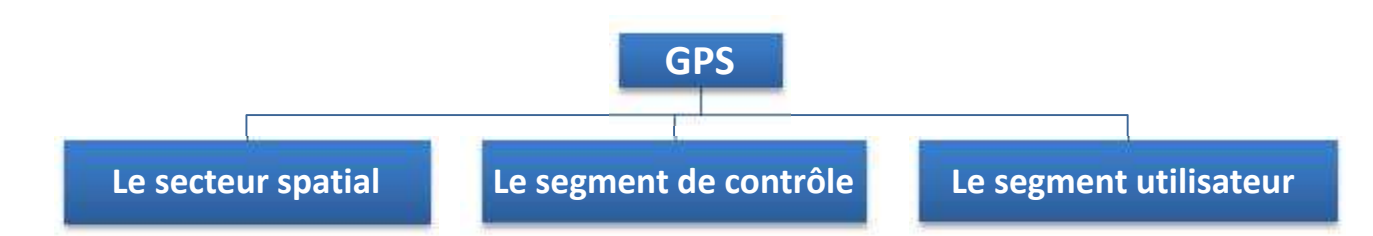

#### **Figure.IV.1. Les segments de système GPS.**

- **Le secteur spatial :** C'est le cœur du système. Il est composé d'au moins 24 satellites. Les satellites tournent autour de la terre une fois toutes les 12 heures et émettent des signaux radio en continu pour diffuser leurs changements en position et en temps.
- **Le segment de contrôle :** se compose des stations de base qui surveille et contrôle les satellites.
- **Le segment utilisateur :** est constitué de l'utilisateur et le récepteur GPS. Le récepteur GPS mesure les signaux provenant des satellites et détermine la position de l'utilisateur.

### **IV.1.1.1. Syntaxe NMEA**

La communication du récepteur GPS est définie dans les spécifications de National Marine Electronics Association (NMEA). La plupart des programmes informatiques qui fournissent l'information de position en temps réel comprendre et s'attendre à être données en format NMEA.

Dans notre travail, l'extraction de latitude, altitude et de longitude de syntaxe NMEA est présentée pour la détermination de la position et pour des fins de la navigation. Toutes les syntaxes standards ont un préfixe de deux lettres qui définit le dispositif qui utilise la syntaxe de type NMEA. Pour les récepteurs GPS le préfixe est «GP» qui est suivie par une séquence de trois lettres qui définit le contenu de la phrase.

Chaque phrase NMEA commence par un'\$' (**24** hex) et se termine par un retour chariot (**0A** hex) et une séquence de saut de ligne (**0D** hex). Les données sont contenues dans cette ligne unique avec des éléments de données séparées par des virgules.

La donnée est juste le texte ASCII et peut s'étendre sur plusieurs lignes dans certains cas spécialisés.

Les phrases dans la norme NMEA qui ont applicabilité à des récepteurs GPS sont énumérées ci-dessous:

- **GGA :** Global Positioning System Fix Data, Time, Position and fix related data;
- **GLL:** Geographic Position Latitude/Longitude;
- **GSA** : GPS DOP and Active Satellites ;
- **GST** : GPS Pseudo Range Noise Statistics ;
- **GSV** : Satellites in View;
- **RMB** : Recommended Navigation data for GPS;
- **RMC** : Recommended Minimum Navigation Information

### **IV.1.1.2. Décodage des messages NMEA**

Les phrases NMEA les plus importants sont la GGA qui fournit les données de correction actuelle et la RMC qui fournit les informations minimales des messages GPS.

### **La trame GGA:**

#### \$**GPGGA**,123519,4807.038,N,01131.324,E,1,08,0.9,545.4,M,46.9,M, , \*42

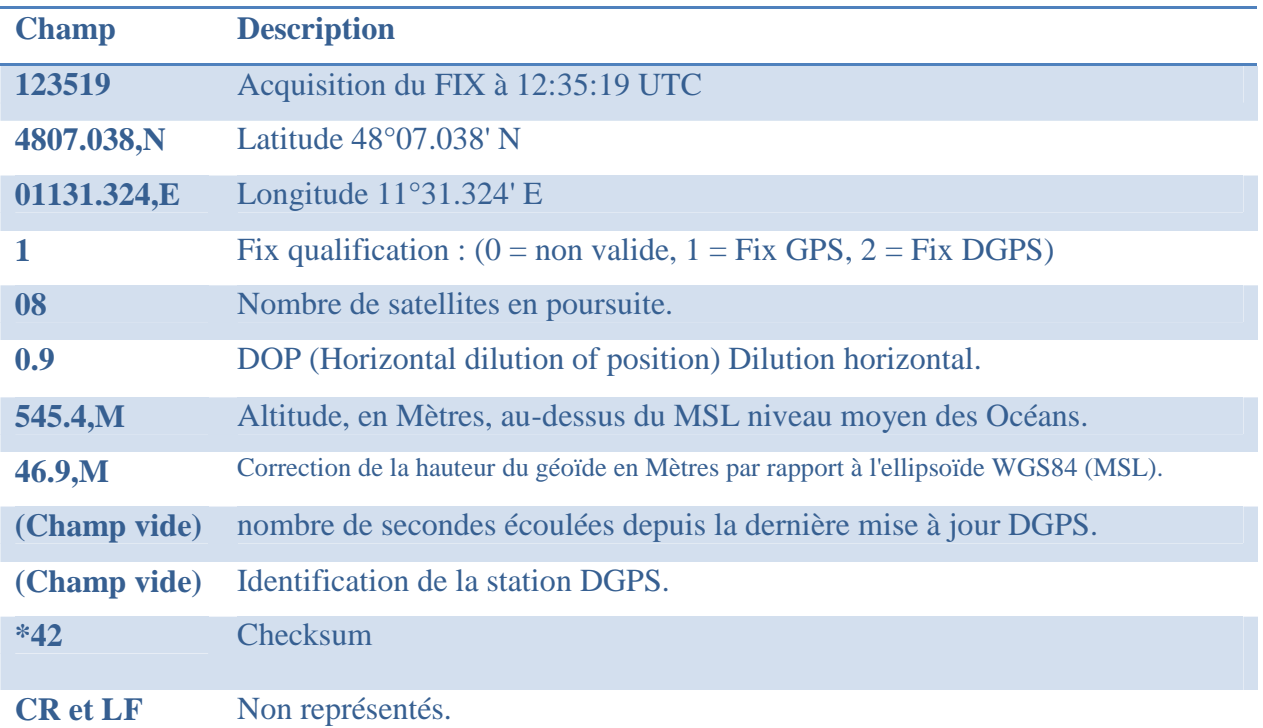

### **La Trame RMC :**

### \$**GPRMC**,225446,A,4916.45,N,12311.12,W,000.5,054.7,191194,020.3,E\*68

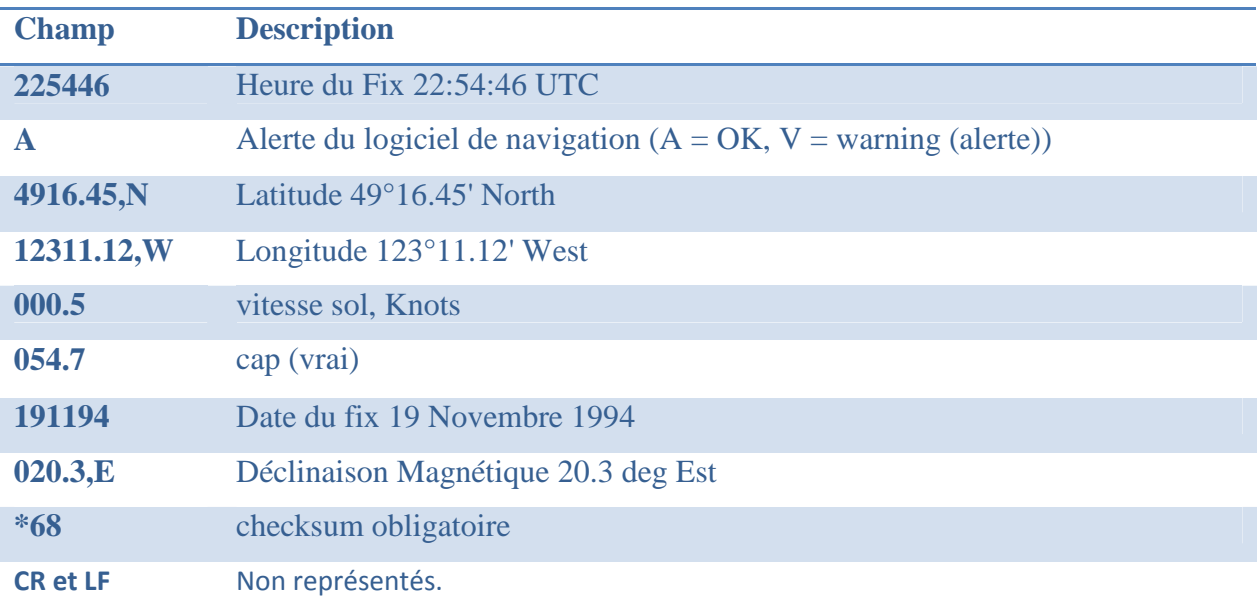

Dans ce travail, le module **"GPS Click Board"**[1] est utilisé avec une antenne patch céramique de 25 x 25 x 4 mm.

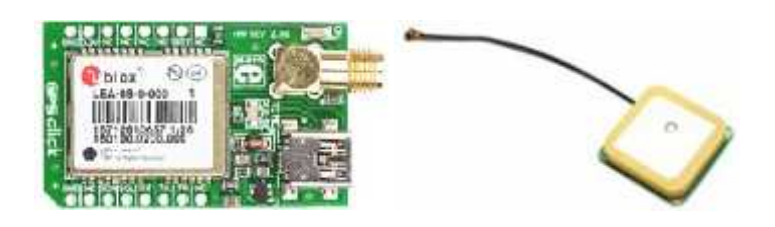

**Figure.IV.2. Module GPS Click Board avec son antenne patch.**

### **IV.2. Pourquoi faut utiliser un orienteur d'antenne?**

Nous l'utilisons pour quelques raisons. Une des raisons est le gain d'antenne. Avec une antenne omnidirectionnelle on aura un gain de 3dbi. Ceci limite la portée dont nous pouvons voler. Avec une antenne de haut gain la portée n'est plus un problème. Mais avec cet avantage vient un inconvénient, qu'il devant être dirigé vers l'avion. Sur le terrain, si nous utilisons une antenne à gain élevé et il n'est pas dirigé vers l'avion dans une certaine mesure alors la liaison est perdue. Plus le gain de l'antenne est élevée, plus devient critique.

Donc, pour utiliser l'avantage du haut gain nous avons besoin d'un moyen de pointer l'antenne sur l'avion. Voir l'orienteur d'antenne.

### **IV.3. Comment l'orienteur d'antenne fonctionne?**

Le système construit utilise les données envoyées à lui de l'avion quand il vole.

Les coordonnées de GPS de l'orienteur sont stockées comme un point de référence. Alors pendant que l'avion vole il transmet ses données de position à l'orienteur, puis ce dernier établit la direction et l'altitude de l'avion par rapport à la référence et peut se diriger à l'avion et le dépister dans le ciel. L'orienteur surveille ceci et extrait et traite la télémétrie avant de commander les moteurs qui contrôlent les axes d'azimut et d'élévation de l'antenne pour se déplacer.

L'orienteur a une course de 280° en rotation et de 160° en élévation (70° en haut et 90° en bas).

### **IV.4. Cahier des charges**

Le cahier des charges est le suivant :

- $\checkmark$  Le traitement des informations doit se faire par un PC;
- $\checkmark$  Un microcontrôleur assure le déplacement de l'orienteur suivant les consignes venant du PC.
- $\checkmark$  Le mécanisme doit être pilotées dans les deux sens suivant les deux axes azimut/élévation ;
- $\checkmark$  L'actionneur est un moteur à courant continu.
# **IV.5. Constitution de l'orienteur d'antenne**

Ceci est les explications des composantes de construction de notre orienteur d'antenne.

1) Un corps qui peut soutenir le poids de nos antennes ;

2) Une antenne biquad 2.4GHz ;

3) Deux moteurs DC. Un pour l'action de l'azimut et un pour l'action de l'élévation. En azimut l'orienteur entier se déplace mais en élévation seulement l'antenne tourne ;

4) Une carte de contrôleur moteur dont nous aurons pour prendre l'information à partir de notre ordinateur et la transformer en signale que notre moteur DC peut employer.

- 5) Une batterie 12V ;
- 6) Un module de transmission XBee ;

7) Un trépied.

**Note:** L'azimut zéro de l'orienteur d'antenne est son cap initial, et l'élévation zéro est l'horizon.

#### **IV.6. Architecture électronique**

Quatre cartes fonctionnelles génèrent les commandes de l'orienteur:

- Carte de puissance ;
- Carte d'asservissement ;
- Détection des fins de courses ; et
- $\blacksquare$  Module de guidage.

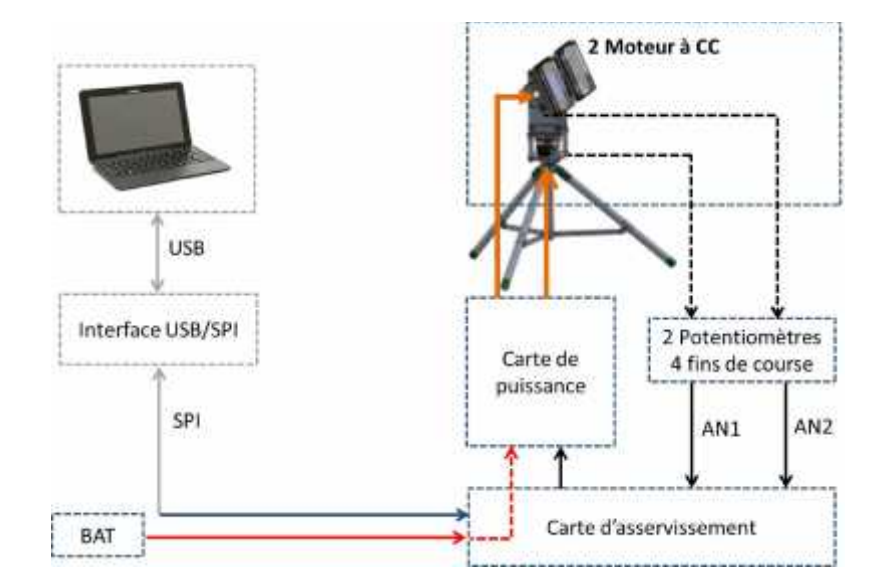

**Figure.IV.3. Architecteur électronique de l'orienteur d'antenne.**

## **IV.6.1. Carte de puissance**

Le pilotage d'un moteur à courant continu à partir d'un microcontrôleur se fait par l'intermédiaire d'une interface de puissance dont le composant central est un **L298N** [2] (double pont en H). Ce dernier permet de contrôler deux moteurs, de 2A chacun avec une tension d'alimentation de 12V.

Le port d'entrée de commande du moteur A est composé de 3 broches IN1, IN2 et ENA.

IN1 et IN2 sont des broches de commande digitales qui sont utilisées pour commander le sens de rotation du moteur.

ENA est habituellement raccordée à une sortie digitale pour commander le moteur en simple marche/arrêt, et peut aussi être connectée à une sortie PWM ce qui permet de contrôler la vitesse du moteur.

De même, le second moteur peut être raccordé et utilisé indépendamment du premier grâce aux entrées EN3, EN4, ENB.

 $\triangleright$  Sens 1:

Il faut que Enable=1 et IN1 = 0, IN2 = 1.

 $\triangleright$  Sens 2:

Il faut que Enable=1 et  $IN1 = 1$ ,  $IN2 = 0$ .

Ce qui fait la table de vérité suivante :

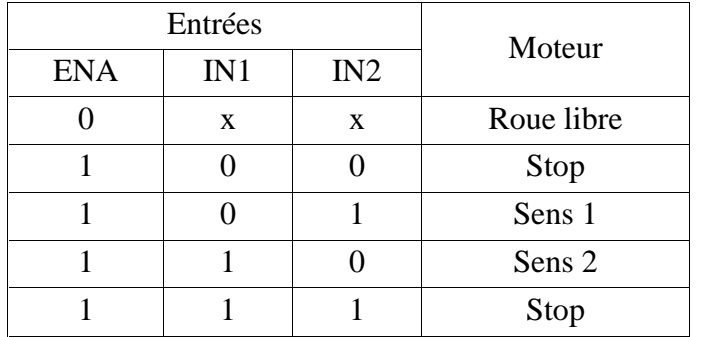

#### **Tableau.IV.1. Table de vérité du fonctionnement du moteur DC.**

Le L298N est branché au deux moteurs de la façon ci-dessous :

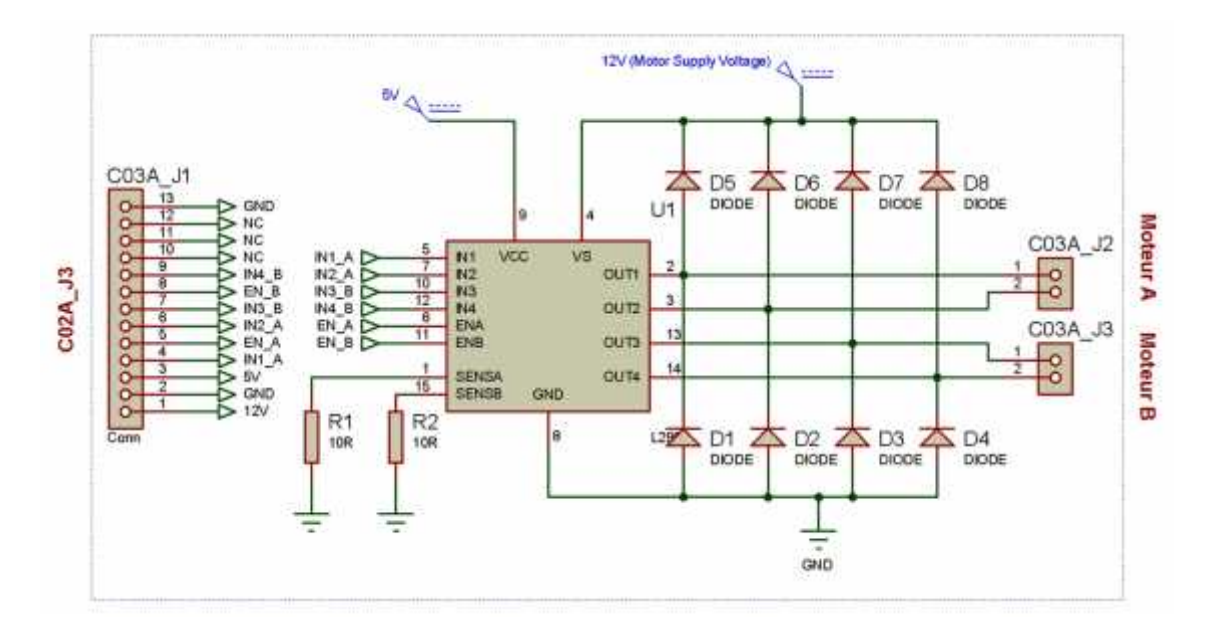

**Figure.IV.4. Carte de puissance.**

## **IV.6.2. Carte d'asservissement**

Il s'agit de la carte « intelligente » de l'orienteur, elle commande le déplacement mais aussi traite les données issues des différents modules (capteurs).

Elle assure les fonctions suivantes:

- Interpréter les consignes de l'orienteur ;
- Récupérer les informations de position ;
- Asservir les commandes du moteur ;
- Commander la carte de puissance ;
- Communiquer avec le Pc par une liaison SPI.

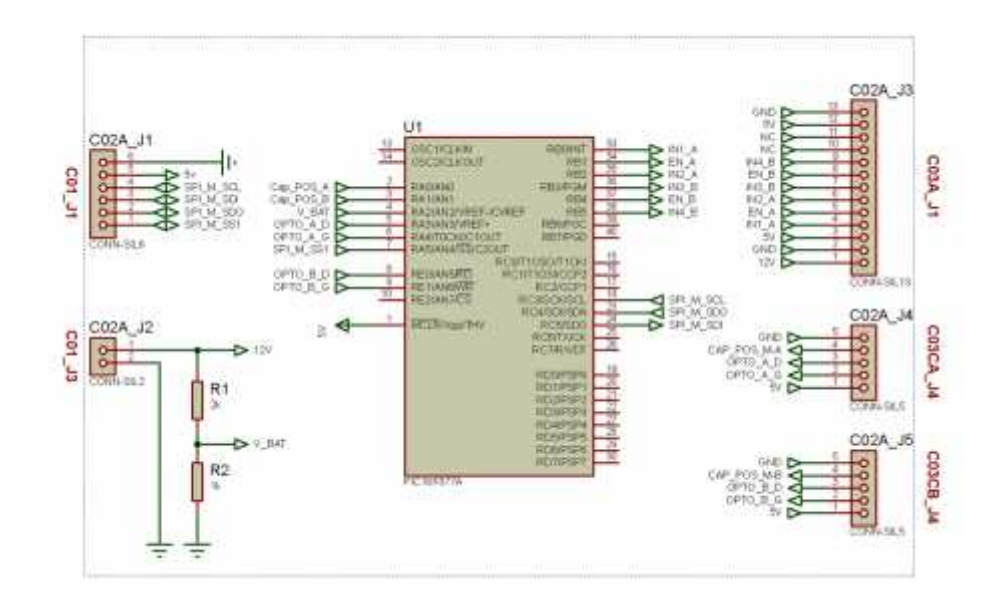

**Figure.IV.5. La carte d'asservissement.**

# **IV.6.3. Détection de fin de course**

Pour détecter les fins de course, nous avons décidé d'utiliser des phototransistors de type **TCST2202** [3].

Le phototransistor est un transistor bipolaire dont la base est sensible à la lumière, dont le principe de détection est le suivant :

Lorsque la base est éclairée le phototransistor convertit la lumière reçue en une tension faible de l'ordre de 0,5V. Il s'agit de l'état bas(0), le dispositif est alors en veille. Cet état est interprété comme un zéro par le microcontrôleur c'est-à-dire pas de fin de parcours détecté.

Lorsque la base n'est pas éclairée, le phototransistor envoi 5V signalant la fin du parcours (1 pour le microcontrôleur).

## **IV.6.4. Module de guidage**

Il assure que l'orienteur aille bien dans sa direction. En effet, le microcontrôleur récupère la position de référence à partir du potentiomètre placé sur l'entrée analogique. A partir de là, le circuit de commande règle l'angle de rotation du moteur.

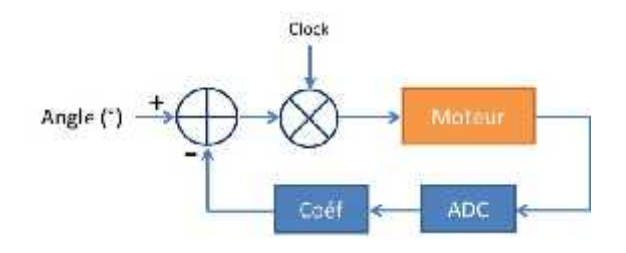

**Figure.IV.6. Boucle d'asservissement de moteur.**

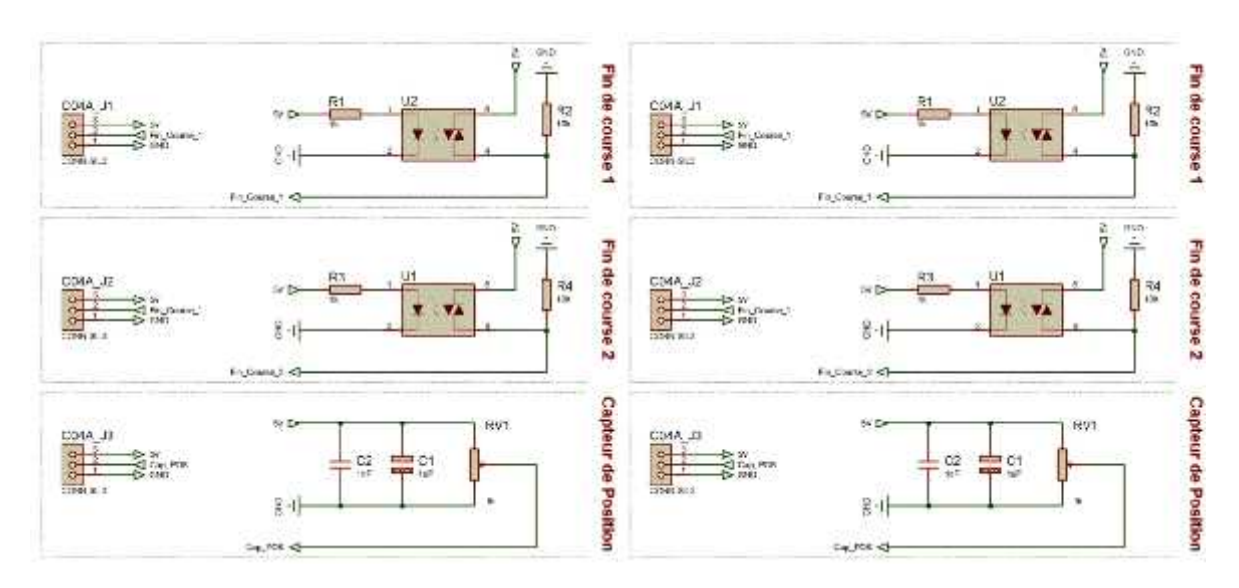

**Figure.IV.7. Capteurs horizontaux. Figure.IV.8. Capteurs verticaux.**

Sur la figure **IV.9**, peu de commentaires, c'est la carte de connecteurs venant relier la carte d'asservissement avec les différents capteurs horizontaux et verticaux.

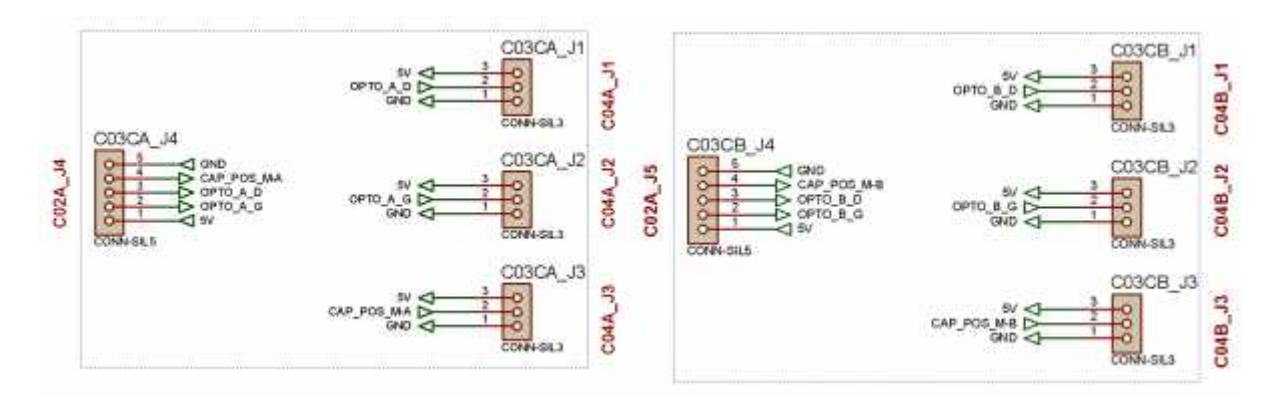

**Figure.IV.9. Carte de connecteurs des capteurs horizontaux /verticaux.**

## **IV.7. Architecteur informatique**

Le programme de base conduit deux moteurs DC montés sur un mécanisme de pan/tilt selon l'organigramme de la figure VI.10.

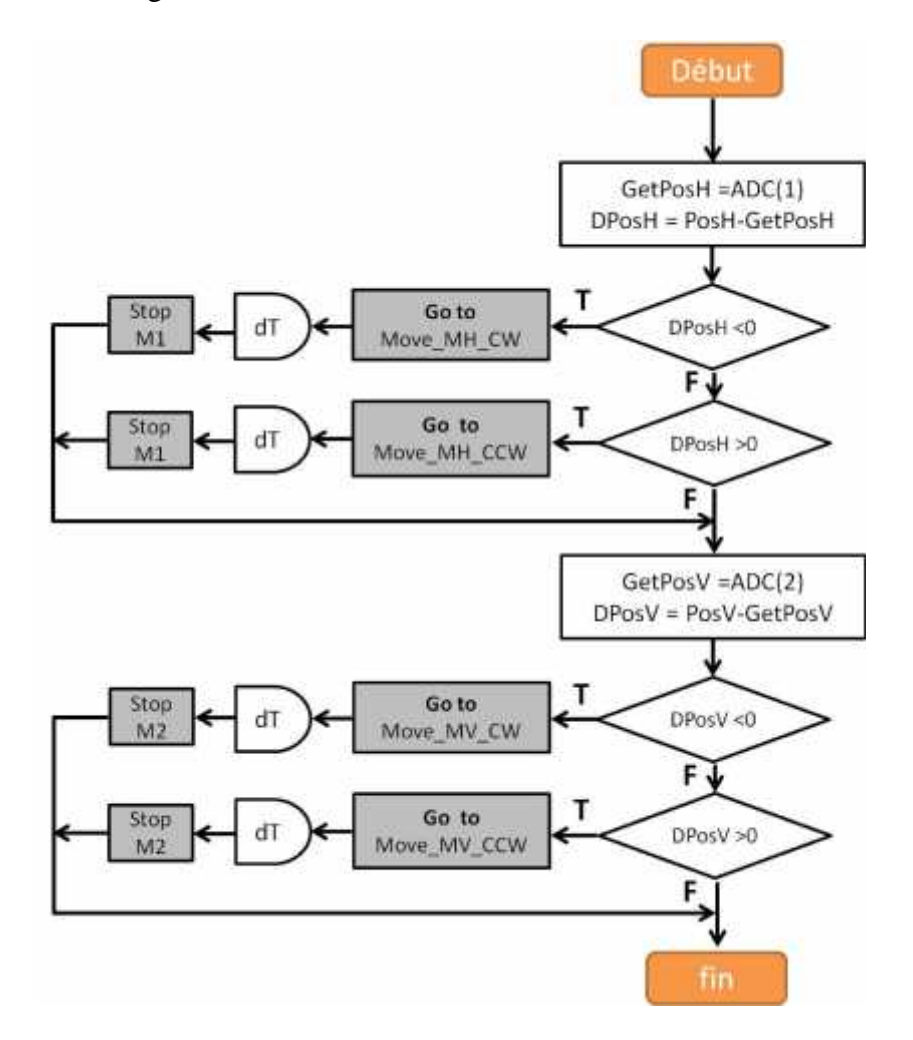

**Figure.IV.10. Organigramme d'asservissement de l'orienteur d'antenne.**

# **IV.8. Architecture mécanique**

### **IV.8.1. Moteur à courant continu**

Le choix d'un moteur à courant continu s'est fait par élimination.

En premier lieu nous avons éliminé les moteurs à courant alternatif, car ils sont réservés pour les gros engins.

Ensuite nous avons éliminé les moteurs pas à pas, car ils sont trop complexes à utiliser. Ces moteurs ont un processus très particulier : ils fonctionnent par crans, c'est-à-dire qu'ils font à chaque signal un ou plusieurs tours selon la configuration. Mais si on envoie un signal à ce moteur, il faut, à chaque étape, renvoyer ce signal autant de fois qu'on souhaite une action du ce moteur.

Enfin il reste deux choix :

- Les servomoteurs ; et
- Les moteurs à courant continu.

Les servomoteurs offrent la possibilité d'être commandés par un seul fil qui au travers d'une PWM donne l'ordre de tourner à la vitesse et dans le sens souhaités. Malheureusement ils ont une course angulaire limitée. C'est pour ça que cette solution est écartée.

Les moteurs à courant continu ont l'avantage d'être commandé facilement au travers d'une petite électronique dédiée.

#### **IV.8.2. Modélisation et conception**

Notre mécanisme a tout d'abord été modélisé au logiciel SolidWorks **81** afin de répondre à certains contraintes et de trouver les solutions techniques adaptées au fur et à mesure de l'avancement de notre projet.

La figure IV.11 représente l'orienteur entier en 3D.

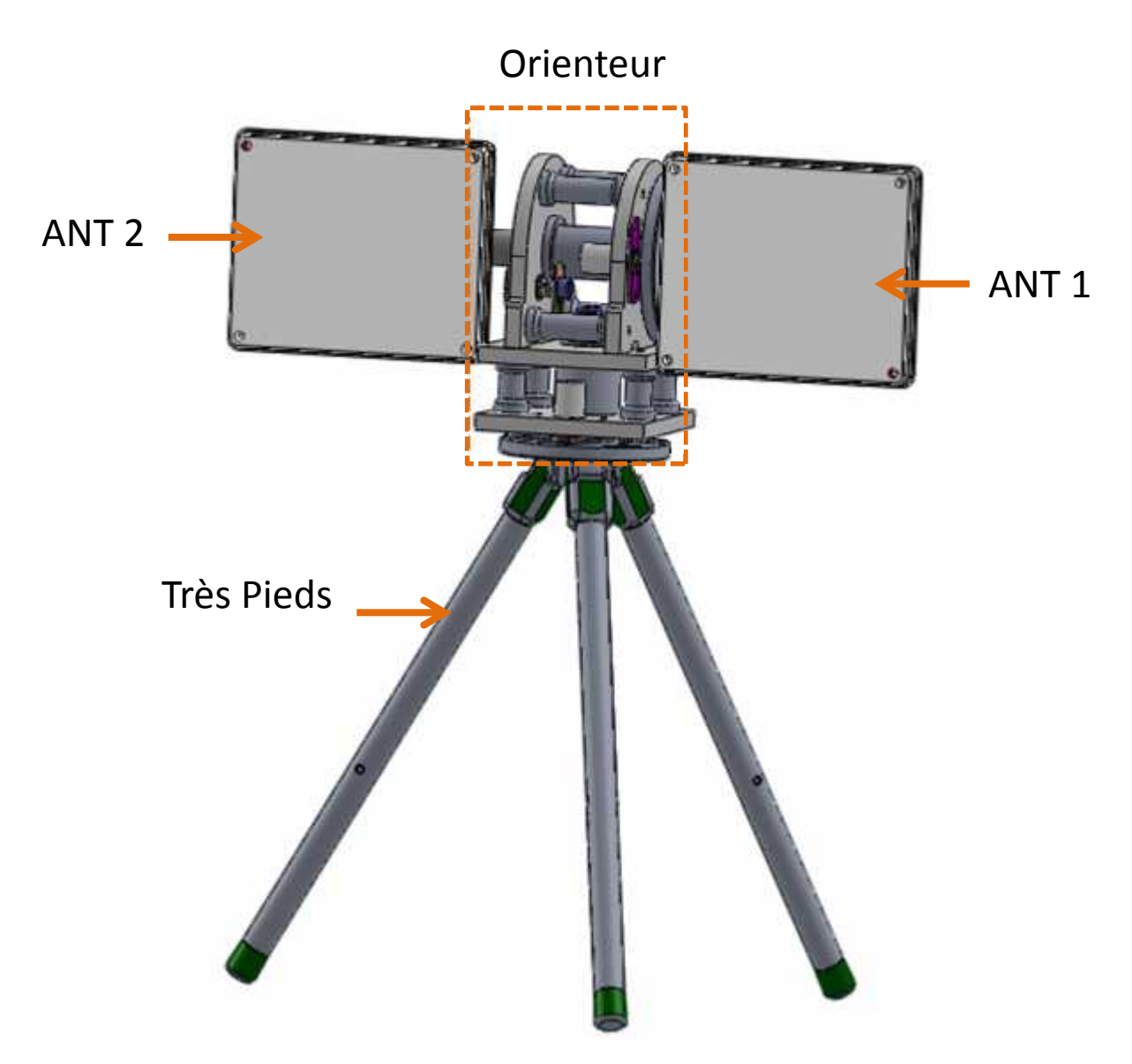

**Figure. IV.11. Perspective de l'orienteur d'antenne en 3D.**

Pour des raisons de simplicité de conception et d'assemblage, l'orienteur d'antenne s'est devisé en trois bloques distincts. À noter

- La base qui est le trépied;
- Le bloc horizontal; et
- Le bloc vertical.

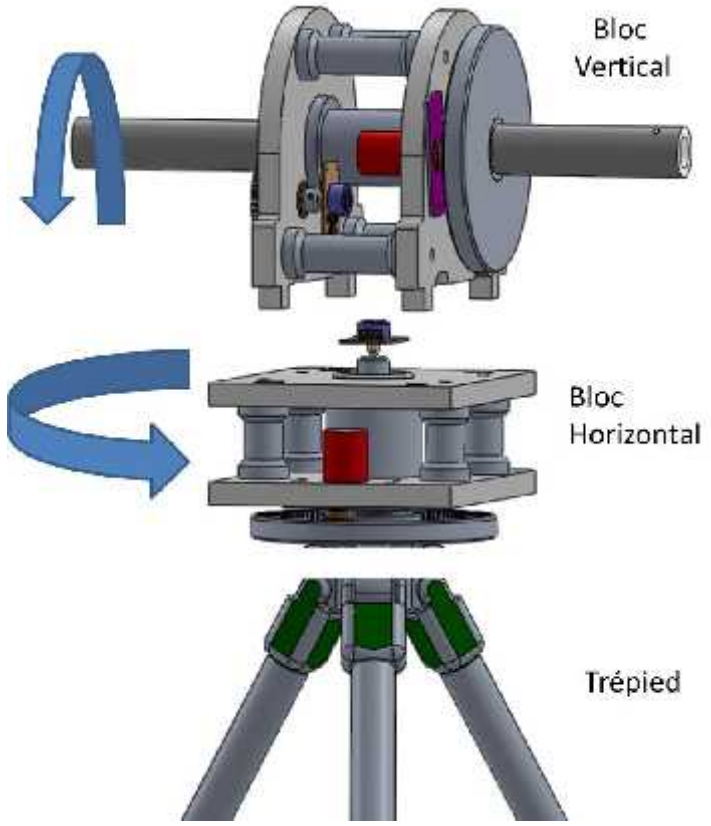

**Figure.IV.12. Les blocs de l'orienteur d'antenne.**

Les possibilités de mouvement relatifs entre les deux blocs horizontal et vertical sont représentés en figure IV.13.

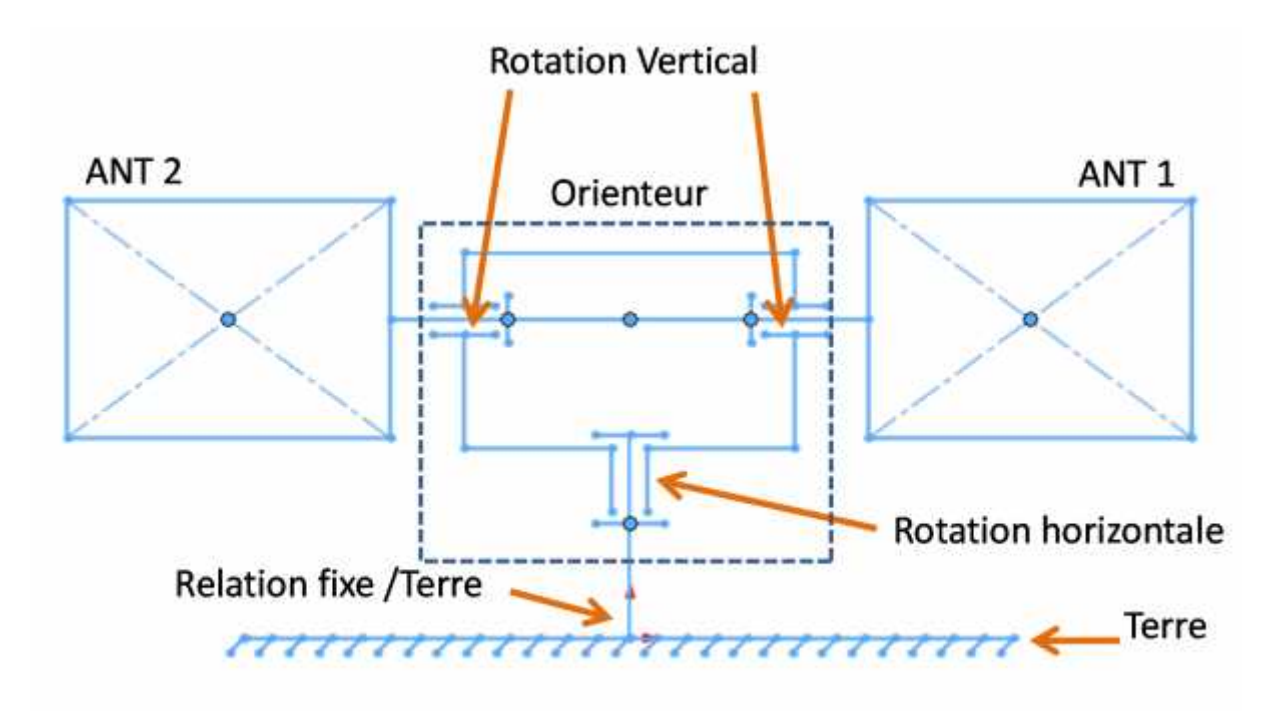

**Figure.IV.13. Schéma cinématiquede l'orienteur d'antenne.**

# **IV.8.3. Nomenclature :**

La constitution détaillée de l'orienteur est illustrée dans la figure IV.14.

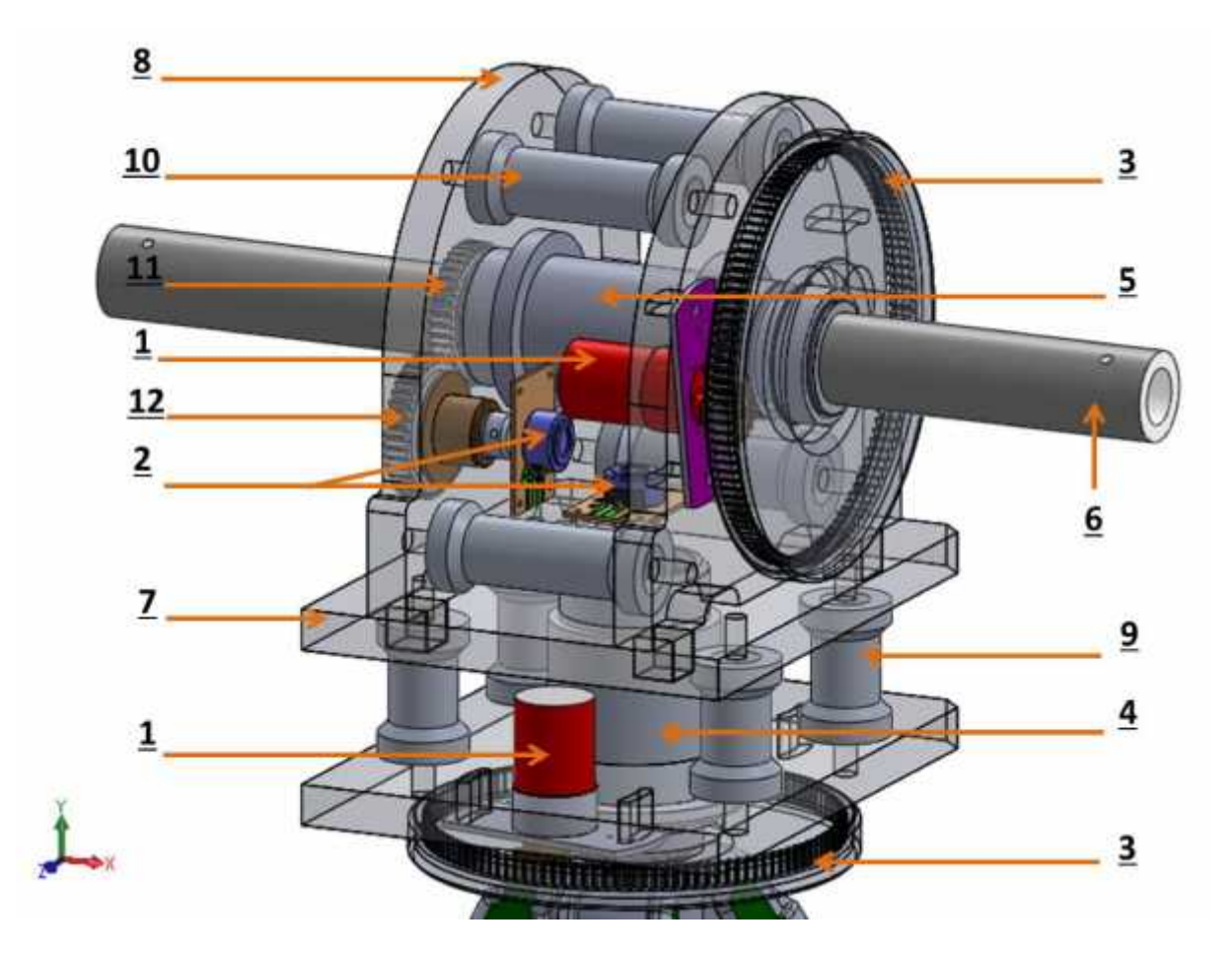

| REP | NB            | <b>DESIGNATION</b>                                   |
|-----|---------------|------------------------------------------------------|
|     | 2             | Roulements Type KB                                   |
|     | $\mathcal{L}$ | Roulement Type BC                                    |
| 12  | 1             | Roue dentée (2)                                      |
| 11  | 1             | Roue dentée (1)                                      |
| 10  | 4             | Piliers de transmission des forces « Verticale »     |
| 9   | 4             | Piliers de transmission des forces « Horizontale »   |
| 8   | 2             | Panneaux d'assemblage vertical                       |
| 7   | $\mathcal{L}$ | Panneaux d'assemblage Horizontale                    |
| 6   | 1             | Arbre de fixation des antennes                       |
| 5   | 1             | Porte roulement « BC » Vertical                      |
| 4   | 1             | Porte roulements « KB » Horizontal                   |
| 3   | 2             | Réducteur de vitesse « pignon à dents interne »      |
| 2   | 2             | Potentiomètres « Capteur de position »               |
| 1   | $\mathcal{L}$ | Moteurs à courant continue avec réducteur de vitesse |
|     |               |                                                      |

**Figure.IV.14. Nomenclature de l'orienteur d'antenne.**

**Note :** Les images de l'orienteur d'antenne après sa fabrication ainsi que l'assemblage finale de tout le système sont présentées en annexe 4.

# **IV.9. Antenne**

Dans une liaison point à point, les prestations du système dépendent non seulement de la puissance de l'émetteur, mais également de la sensibilité et de la sélectivité du récepteur. Bien entendu, les antennes prennent aussi une grande place dans la distance couverte.

## **IV.9.1. L'antenne Bi-Quad**

Les antennes Quad sont des antennes performantes qui se comportent comme un dipôle d'un point de vue radioélectrique.

L'impédance d'une antenne Quad est d'environ 120 ohms. Nous utiliserons donc deux antennes Quad (Bi-Quad) afin de retrouver une impédance proche de 50 ohms utilisée par notre module radio.

Cette antenne sera pourvue d'un élément rayonnant ou source et d'un réflecteur qui a pour but d'augmenter le gain lui donner une certaine directivité.

# **IV.9.2. Pour**

• Les antennes cadres sont beaucoup moins sensibles à l'effet du sol et permettent donc une installation même à faible hauteur.

- Résistance au brouillage mais également au multi trajets très gênant en réception.
- Bonne directivité et rapport avant arrière.
- Angle d'ouverture plus étroit par rapport à une antenne Patch.

# **IV.9.3. Contre**

• Directivité accrue qui impose de pointer l'antenne vers la zone de vol.

## **IV.9.4. Conception et simulation**

## **IV.9.4.1. Calcul**

Pour le calcul de dimensions de notre antenne nous avons utilisé un calculateur en ligne disponible sur la page web :

http://www.changpuak.ch/electronics/bi\_quad\_antenna\_designer.php

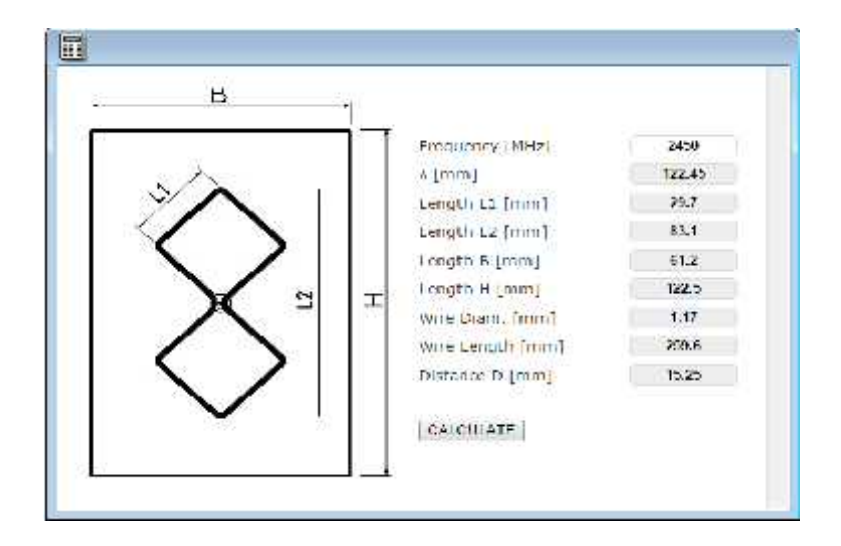

La manipulation du calculateur est assez simple, il suffit de faire saisir notre fréquence en MHz puis cliquer sur le bouton CALCULATE.

#### **Le cadre réflecteur :**

Le réflecteur est l'élément le moins critique pour cette antenne et sa taille déterminera le gain et la directivité de l'antenne.

Le réflecteur sera construit avec une plaque de cuivre, de 1mm. Notre réflecteur sera rectangle. Il peut être carré sachant que la règle concernant les antennes est la suivante « le cadre réflecteur devra être 5% plus grand que le cadre de l'élément rayonnant ».

Le réflecteur devra être obligatoirement conducteur.

 $\checkmark$  Taille : Longueur H (mm) = **122.5 ;** Largeur B (mm) = **61.2** 

## **Le cadre rayonnant ou source :**

On utilise du fil de cuivre d'électricien de diamètre D (mm) =1.5, et de longueur de 260mm.

Il nous faudra aussi calculer la longueur de segment qui nous servirons de repère pour le pliage.

 $\checkmark$  La longueur d'un segment : longueur du fil / 8(mm)=29.7

## **Espacement entre le réflecteur et l'élément rayonnant:**

L'espace entre le réflecteur et l'élément source va déterminer le gain et la directivité de notre antenne.

Espace réflecteur-cadre (mm) =  $15.25$ 

Nous avons maintenant tous les paramètres pour la construction de notre antenne.

# **IV.9.4.2. Simulation :**

L'antenne Bi-Quad a été créée et simulé dans le logiciel **4NEC2** avant de passer à sa fabrication.

La conception physique de l'antenne simulée peut être voir sur les deux figures IV.15 et IV.16.

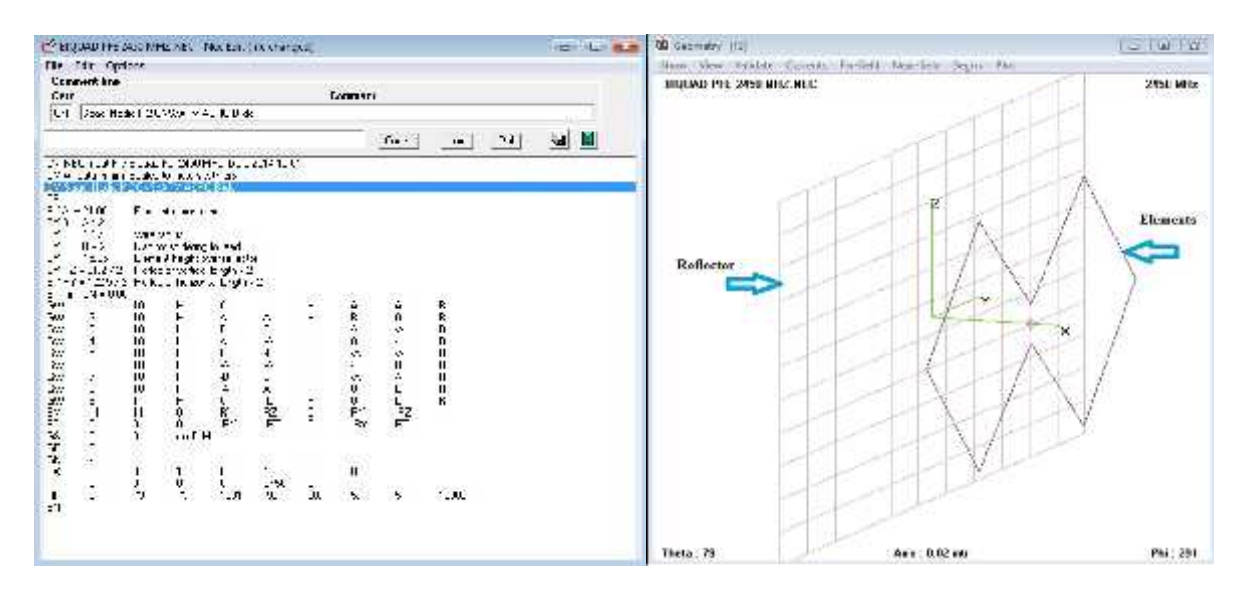

**Figure.IV.15. Antenne Bi-Quad construit dans 4NEC2.**

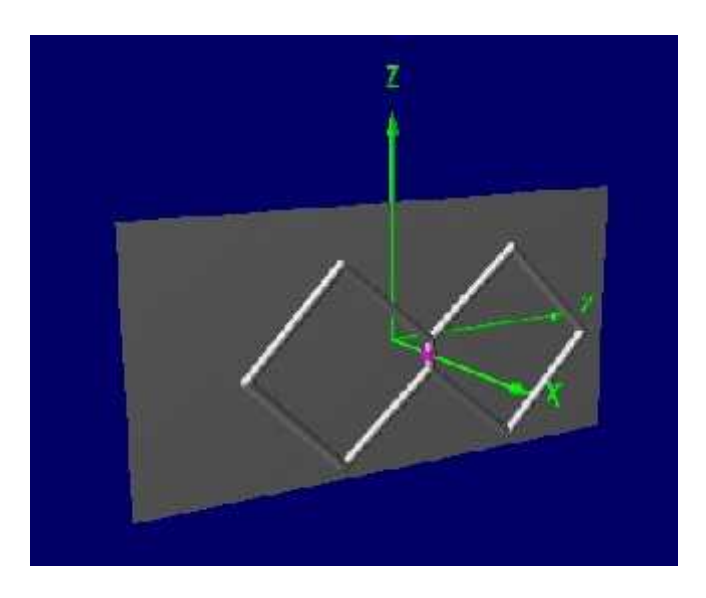

**Figure.IV.16. Modèle 3D de l'antenne Bi-Quad.**

La simulation de l'antenne à 2.4 GHz montre un gain maximal de **8.72**dBi dans les deux plans vertical et horizontal, et une très bonne directivité (**70°** dans le plan vertical et **60°** dans le plan horizontal). L'impédance de l'antenne a été signalée à **50.6 – j6.91** ohms, qui est très proche de 50 ohms souhaités.

# Chapitre IV : Orienteur d'antenne

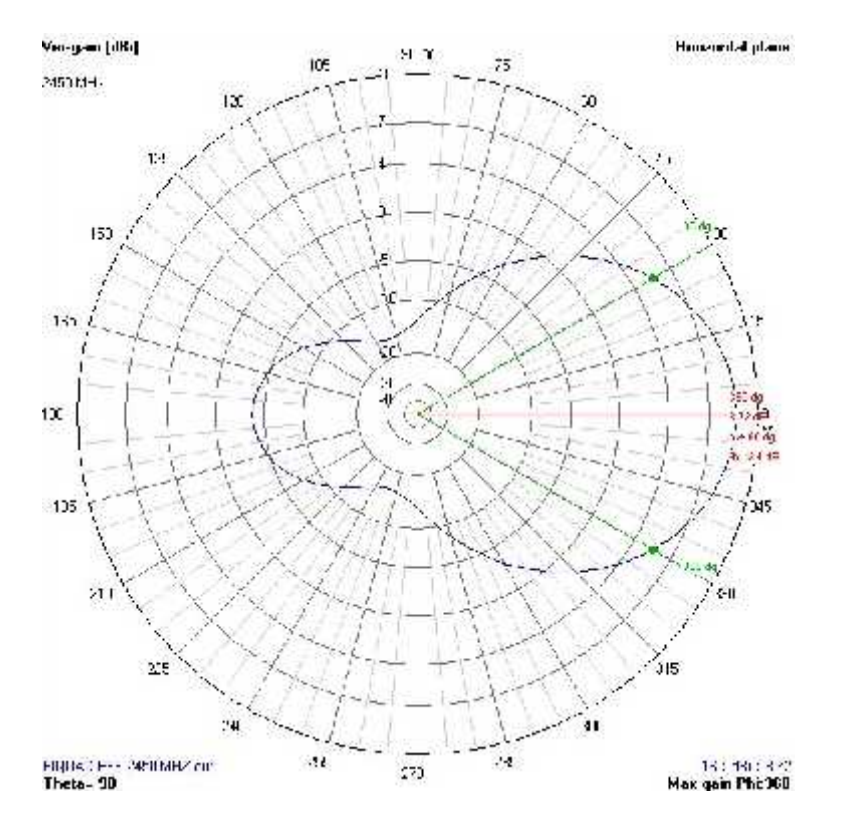

**Figure.IV.17. Simulation du diagramme de rayonnement du Bi-Quad dans le plan horizontal.**

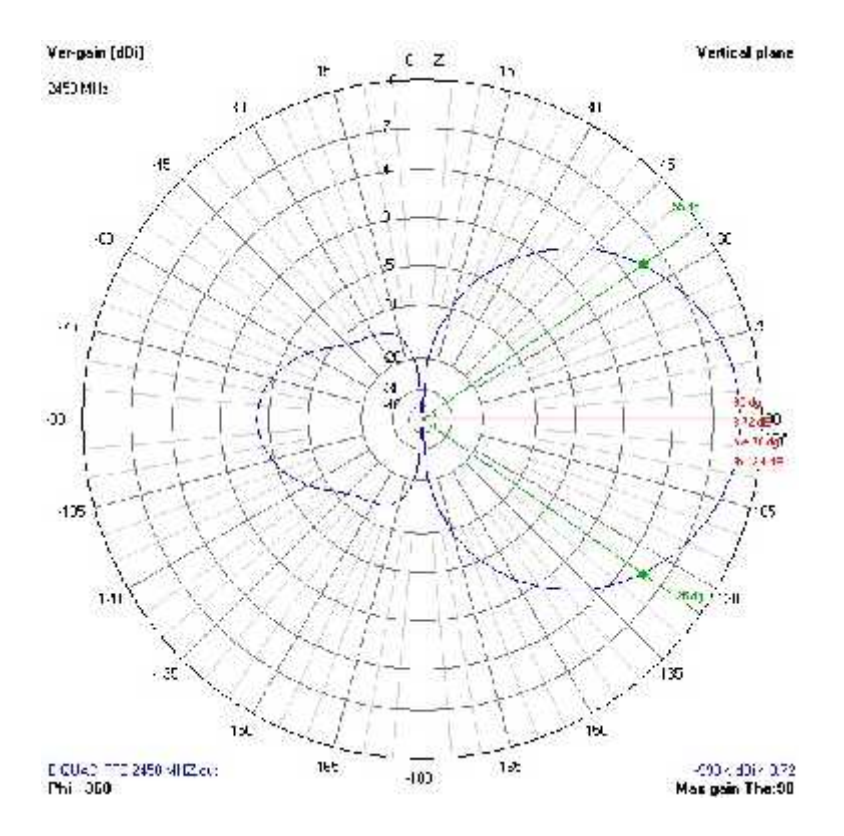

**Figure.IV.18. Simulation du diagramme de rayonnement du Bi-Quad dans le plan vertical.**

# Chapitre IV : Orienteur d'antenne

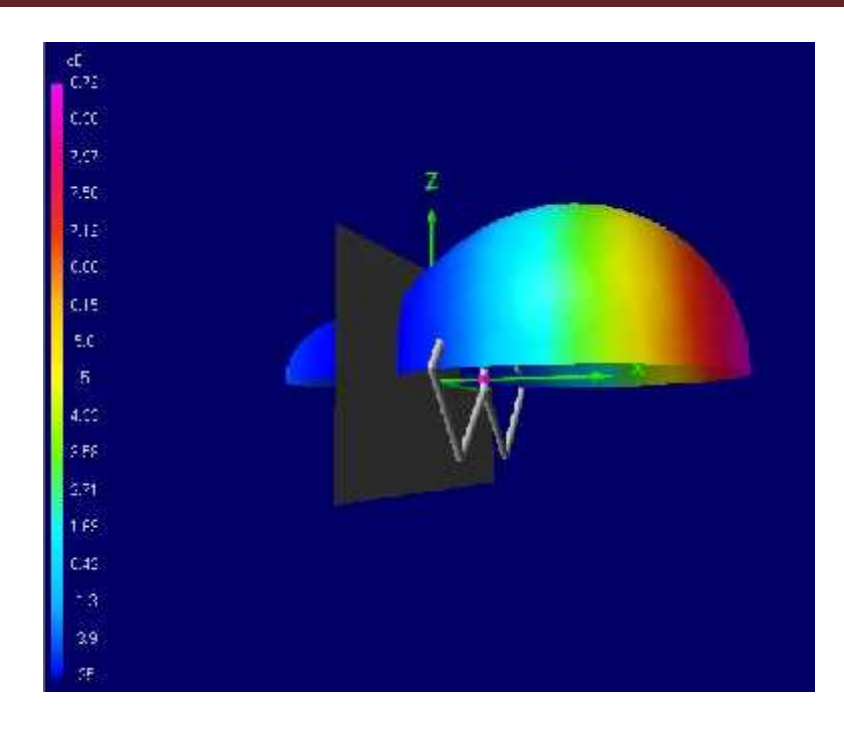

**Figure.IV.19. Modèle 3D de l'antenne Bi-Quad superposée avec le diagramme de rayonnement 3D.**

### **IV.9.4.3. Fabrication :**

#### **Cadre réflecteur :**

Pas de grosses difficultés car le cadre est tout simplement un rectangle de plaque pré sensibilisée de dimensions adaptées à notre fréquence de travail.

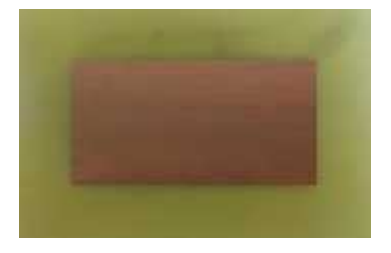

Le cadre devra être préparé à recevoir le connecteur SMA centrale, pour ce faire nous traçant deux traits sur la diagonale en prenant les quatre coins du carré préalablement coupés aux bonnes dimensions.

L'intersection des diagonales détermine l'emplacement pour le perçage du trou qui accueillera le connecteur.

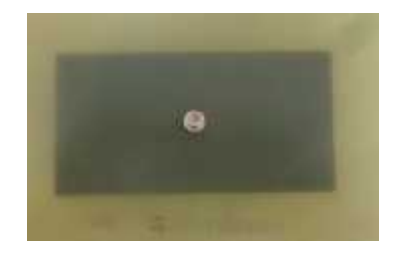

### **Préparation de la source :**

Nous coupons un tronçon du fil du cuivre à la longueur obtenue, puis nous utilisons un marqueur ineffaçable pour marquer les sept segments obtenus par calcul.

La méthode la plus simple et de faire un W afin de donner une forme à notre fil de cuivre qui permettra par la suite de faire facilement les deux cadres de l'antenne.

Nous devons obtenir deux carrés parfaitement identiques, et notre source est maintenant prête à être soudée sur la prise coaxiale.

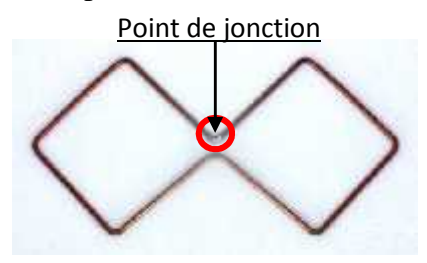

Nous devons maintenant préparer les deux fils de cuivres qui nous serviront de conducteurs vers la source.

Coupons deux bouts de fils de cuivre sur une longueur correspond à l'espacement de notre réflecteur avec la source.

Soudons un des fils de cuivre sur l'ergot de la rondelle.

Soudons le deuxième fil de cuivre sur l'âme centrale de la prise coaxiale.

Les deux petits-fils de cuivres seront soudés à la source.

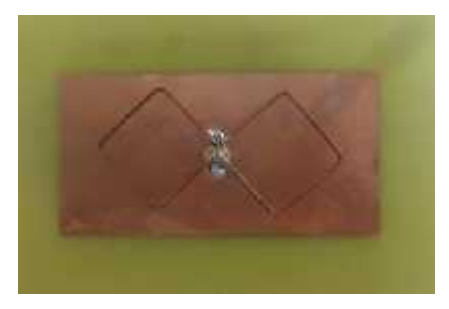

#### **Conclusion :**

Dans l'optique d'améliorer les performances de notre système, nous avons proposé un modèle d'antenne directionnelle orientable.

Notre système d'orientation d'antenne est maintenant terminée et nous sommes prêt pour les essais au sol tout d'abord, avant d'apprécier ces performances en vol.

Dans le dernier chapitre nous allons donc présenter les résultats concernant notre système de communication entier, ainsi que les différents tests et mesures qui ont été effectués.

# **Introduction**

Ce chapitre constitue le dernier volet du rapport de notre projet .Les tests constituent une étape importante de la conception d'un projet. Plus qu'importants, ils sont nécessaires. En effet ils permettent de vérifier le bon fonctionnement de notre système, mais aussi de nous rendre compte de potentiels défauts de conception. Pour cela nous avons réalisés plusieurs tests sur le système.

Le schéma synoptique ci-dessous nous résume les différents tests effectués.

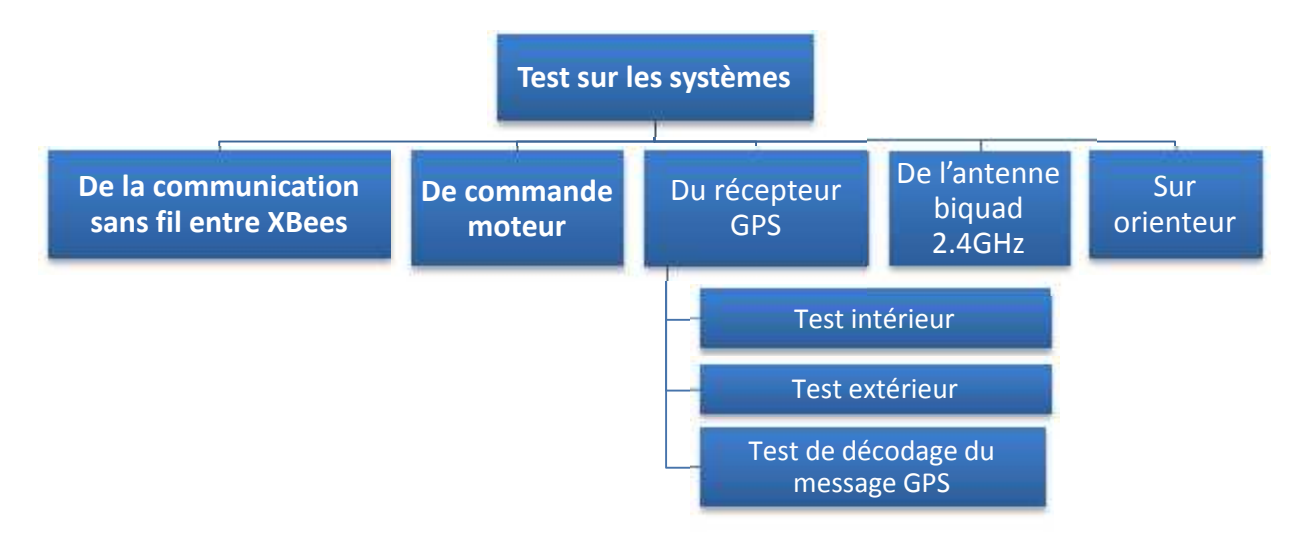

## **V.1. Test de la communication sans fil entre XBees**

Un test simple peut être fait pour être sûr que les deux XBees communiquent correctement.

 Pour réaliser ce test, nous avons utilisé deux modules XBees avec leurs shields connectés au PC.

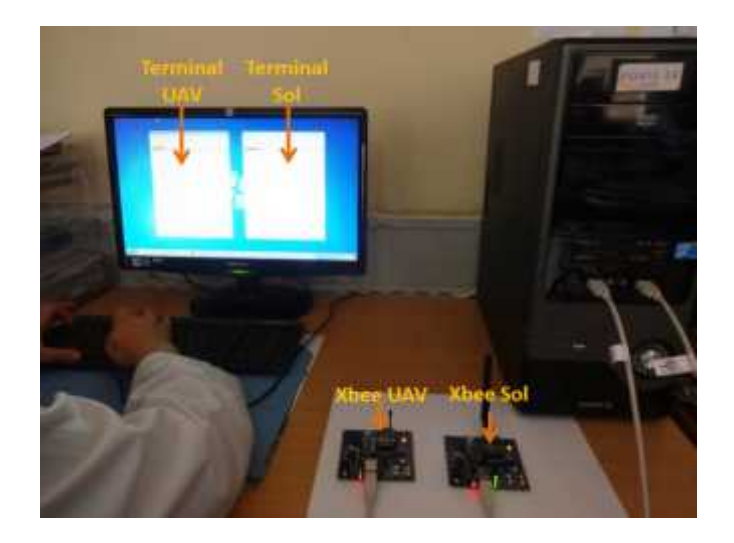

**Figure.V.1. Banc du test des modules XBees.**

Une fois connectés, nous accédons à l'onglet 'Terminal' dans la fenêtre X-CTU.

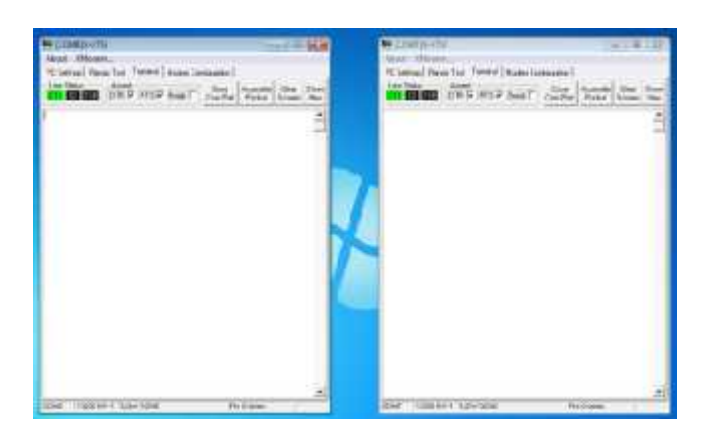

**Figure.V.2. Interface du test des modules XBees.**

- Si tout ce que nous tapons sur l'un des fenêtres en bleu est réfléchi sur l'autre en rouge, nous avons réussi à transmettre et recevoir avec nos XBees.
- $\triangleright$  Nous sommes maintenant prêts à les utiliser comme nous le souhaitons. Nous pouvons les connecter à n'importe quel microcontrôleur et transmettre des données via le périphérique USART.

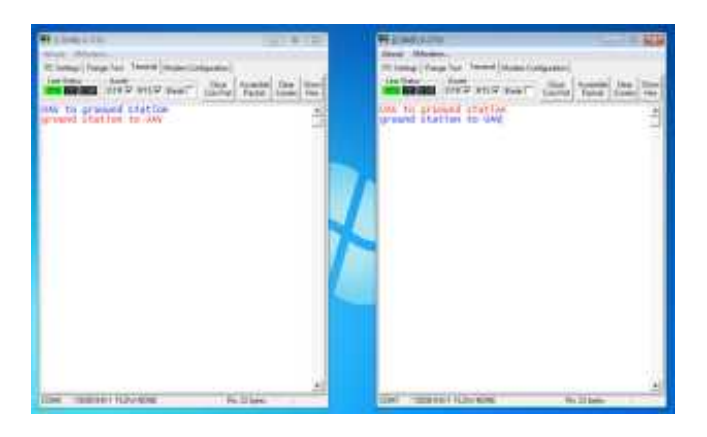

**Figure.V.3. Résultat du test des modules XBees.**

#### **V.2. Test de commande moteur**

Nous avons conçu une interface, présentée en figure V.4, qui communique avec le pic par l'intermédiaire du protocole USB et qui assure la commande.

Elle est composée de :

- Deux boutons pour débuter (Begin) ou arrêter (Stop) l'exécution des ordres de rotation ;
- Six zones d'édition pour chaque moteur permettant l'affichage des paramètres moteur (Angle init/ADC, Angle init, Angle voulu, Angle de déplacement et fins de course droite et gauche) ;
- Deux track bar pour faire tourner les deux moteurs dans un sens ou un autre.

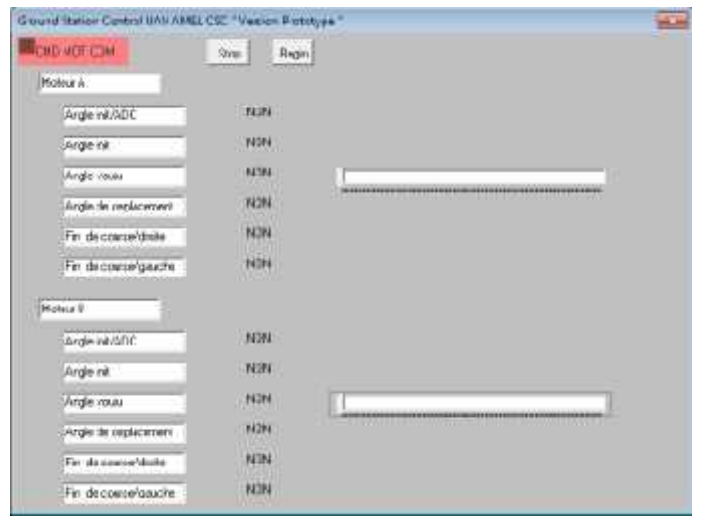

**Figure.V.4. Interface de test commande moteur DC.**

Une fois la programmation du microcontrôleur terminée, brancher le câble USB, Windows devrait détecter et installer automatiquement la carte en tant que périphérique HID. Et la couleur de panneau CMD MOT COM de l'interface graphique change de rouge en vert indiquant l'établissement de la communication USB entre et le PC et le PIC de la carte de commande moteur DC.

Ensuite, nous branchons le moteur, et nous testons ce dernier à travers notre interface graphique.

La commande se fait en glissant le curseur de Track-bar du moteur en question dans les deux sens

Le moteur fonctionne correctement et répond aux différentes commandes :

- **Marche à droite,**
- Marche à gauche, et
- Fin de course (droite et gauche).

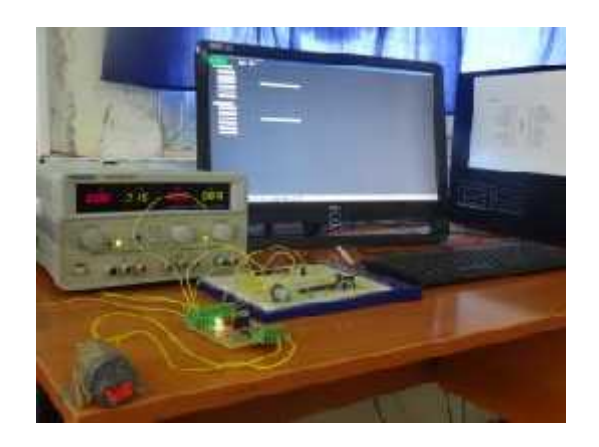

**Figure.V.5. Banc de test de la commande de moteur.**

# **V.3. Test du récepteur GPS**

### **V.3.1. Test intérieur**

Tout d'abord, la communication série directe entre le GPS et l'ordinateur a été mis en place en utilisant HyperTerminal avec un taux de transmission de 9600 bits par seconde.

Au cours du test à l'intérieur, les messages reçus ne contiennent aucune donnée de position. Cela signifie qu'aucun signal n'est reçu lié à la position à l'intérieur du bâtiment.

Le message NMEA reçu lors de l'essai intérieur est indiqué dans la figure V.6.

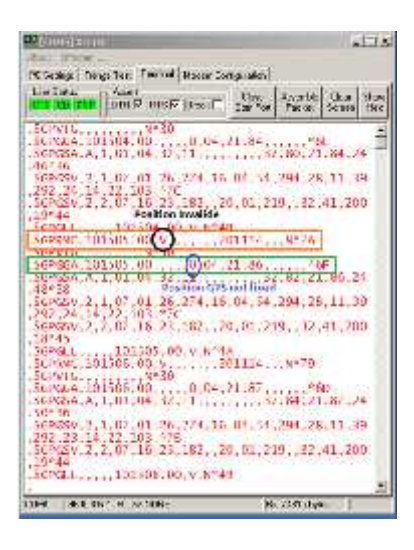

**Figure.V.6. Message NMEA du GPS lors de l'essai à l'intérieur.**

#### **V.3.2. Test extérieur**

Les données reçues affichées sur l'ordinateur pendant le test en extérieur peuvent être vu dans la figure V.7. En ce moment, les messages GPGGA et GPRMC sont obtenus, et ça signifie que les données cherchées sont atteints en plein air.

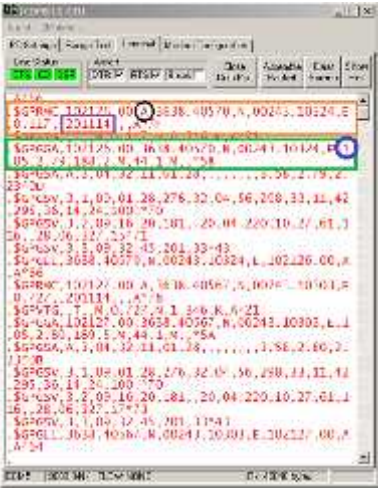

**Figure.V.7. Message NMEA du GPS lors de l'essai en plein air.**

## **V.3.3. Test de décodage du message GPS**

L'acquisition et le décodage des données GPS extérieur sont testés à l'aide de la carte maître sur le drone, qui reçoit les données et l'envoie à l'ordinateur après le décodage. Sur l'ordinateur ces données sont visualisées à travers l'interface de la figure V.8.

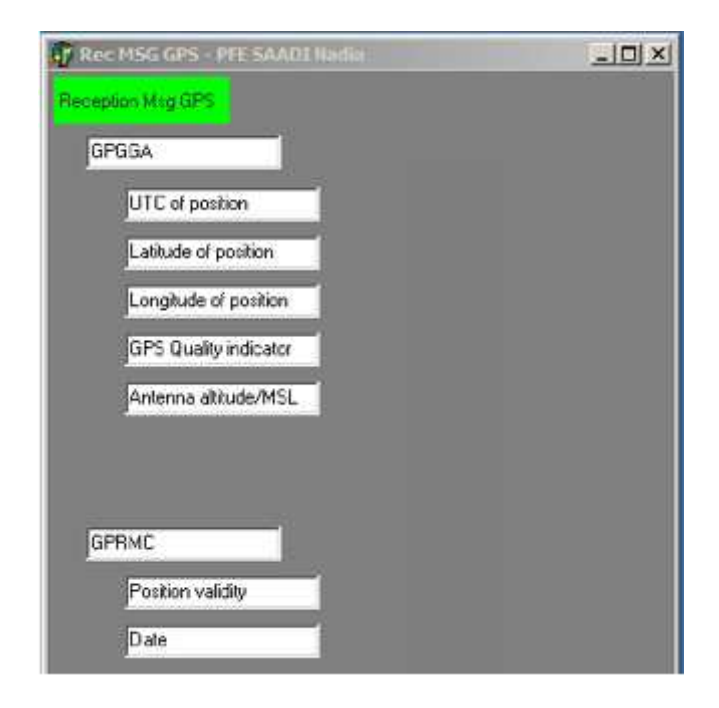

**Figure.V.8. Interface d'affichage des données GPS après décodage.**

Selon les résultats de trois testes, les données de position du GPS a été mis en œuvre avec succès.

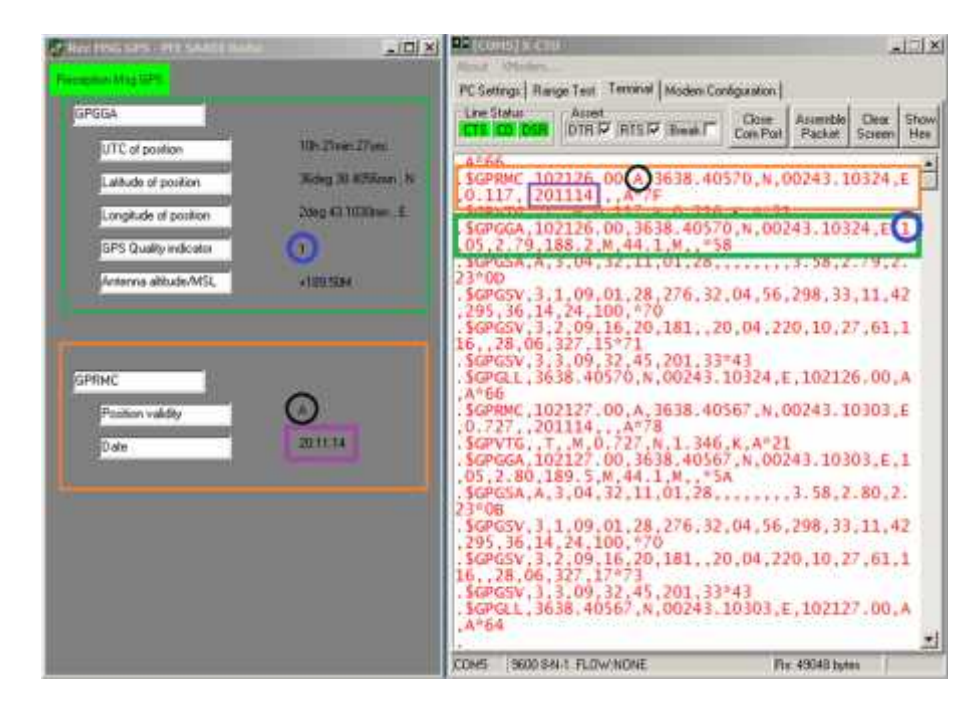

**Figure.V.9. Résultat de test de décodage du message GPS**

# **V.4. Test de l'antenne biquad 2.4GHz**

Nous avons placé une antenne dipôle connecté à un module radio XBee sur un côté d'une piste, et sur l'autre côté à une distance de 70m, un ordinateur portable connecté avec une antenne dipôle puis nous notons le RSSI.

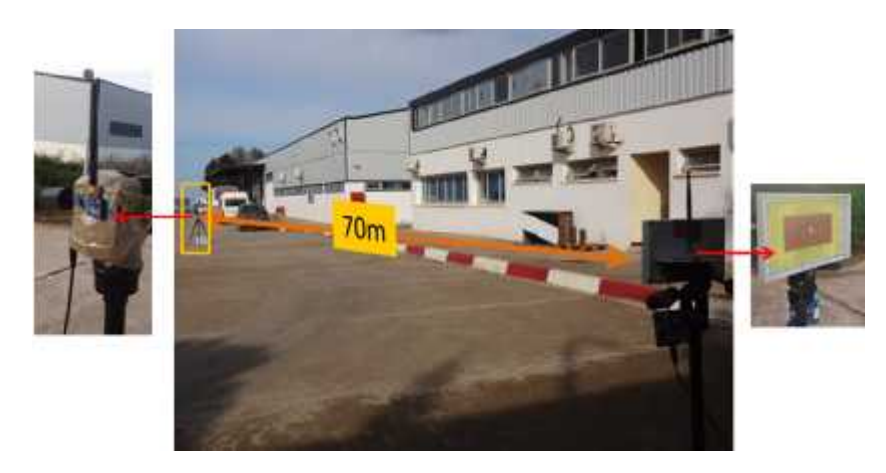

**Figure.V.10. Procédure du test de l'antenne.**

Ensuite, nous remplaçons l'antenne dipôle avec notre antenne biquad et nous notons les valeurs du RSSI en changeant l'angle d'orientation de l'antenne de -90° à 90° dans le plan horizontal (l'angle zéro est quand les deux antennes sont alignées).

|                |                      | <b>BiQuad</b>       |               |           |                      | <b>Dipôle</b>       |               |
|----------------|----------------------|---------------------|---------------|-----------|----------------------|---------------------|---------------|
| Angle<br>(°)   | <b>RSSI</b><br>(dBm) | <b>RSSI</b><br>mV/m | <b>Normal</b> | $>$ -3dB  | <b>RSSI</b><br>(dBm) | <b>RSSI</b><br>mV/m | <b>Normal</b> |
| $-90$          | $-75$                | 3.162E-08           | 0.019953      | $-17.000$ | -70                  | 0.0000001           | 0.0631        |
| $-80$          | $-75$                | 3.162E-08           | 0.019953      | $-17.000$ | $-70$                | 0.0000001           | 0.0631        |
| $-70$          | $-75$                | 3.162E-08           | 0.019953      | $-17.000$ | $-70$                | 0.0000001           | 0.0631        |
| $-60$          | $-85$                | 3.162E-09           | 0.001995      | $-27.000$ | $-70$                | 0.0000001           | 0.0631        |
| $-50$          | $-72$                | 6.310E-08           | 0.039811      | $-14.000$ | $-70$                | 0.0000001           | 0.0631        |
| $-40$          | $-66$                | 2.512E-07           | 0.158489      | $-8.000$  | -70                  | 0.0000001           | 0.0631        |
| $-30$          | $-61$                | 7.943E-07           | 0.501187      | $-3.000$  | $-70$                | 0.0000001           | 0.0631        |
| $-20$          | $-59.5$              | 1.122E-06           | 0.707946      | $-1.500$  | $-70$                | 0.0000001           | 0.0631        |
| $-10$          | $-58.6$              | 1.380E-06           | 0.870964      | $-0.600$  | $-70$                | 0.0000001           | 0.0631        |
| $\overline{0}$ | $-58$                | 1.585E-06           | 1.000000      | 0.000     | $-70$                | 0.0000001           | 0.0631        |
| 10             | $-58.5$              | 1.413E-06           | 0.891251      | $-0.500$  | -70                  | 0.0000001           | 0.0631        |
| 20             | -60                  | 1.000E-06           | 0.630957      | $-2.000$  | $-70$                | 0.0000001           | 0.0631        |
| 30             | $-61$                | 7.943E-07           | 0.501187      | $-3.000$  | $-70$                | 0.0000001           | 0.0631        |
| 40             | $-65$                | 3.162E-07           | 0.199526      | $-7.000$  | $-70$                | 0.0000001           | 0.0631        |
| 50             | $-70$                | 1.000E-07           | 0.063096      | $-12.000$ | $-70$                | 0.0000001           | 0.0631        |
| 60             | $-75$                | 3.162E-08           | 0.019953      | $-17.000$ | -70                  | 0.0000001           | 0.0631        |
| 70             | $-80$                | 1.000E-08           | 0.006310      | $-22.000$ | $-70$                | 0.0000001           | 0.0631        |
| 80             | $-82$                | 6.310E-09           | 0.003981      | $-24.000$ | $-70$                | 0.0000001           | 0.0631        |
| 90             | $-85$                | 3.162E-09           | 0.001995      | $-27.000$ | $-70$                | 0.0000001           | 0.0631        |

**Tableau.V.1. Résultats de test de l'antenne Bi-Quad 2.4GHz.**

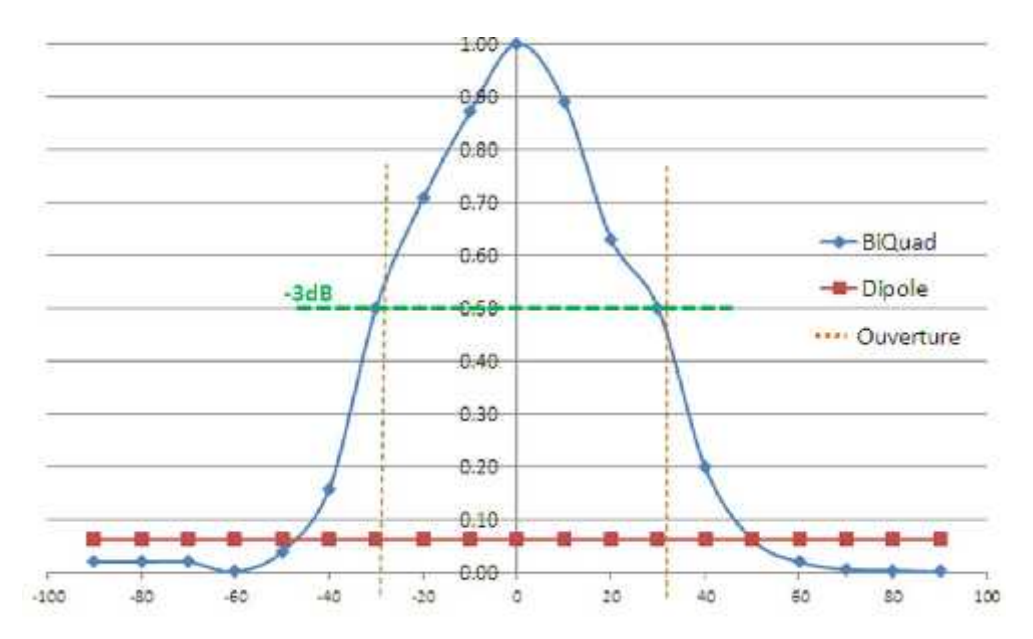

Les résultats sont représentés dans la figure V.11.

**Figure.V.11. Comparatif de RSSI Bi Quad/Dipôle dans le plan horizontal.**

D'après l'analyse des résultats de test, nous remarquons que dans la direction de rayonnement max le Bi-Quad offre un gain 15 fois plus que l'antenne dipôle.

Pour calculer l'ouverture de notre antenne, nous conversons les valeurs de RSSI obtenues de mV/m au dB après leur normalisation. Cette dernière se fait en divisant toutes les valeurs sur la valeur de RSSI maximale. Puis nous prenons que les valeurs supérieurs ou égale à -3db.

D'après le tableau V.1, notre antenne offre une ouverture mi- puissance de 60° dans le plan horizontal.

**Note :** Les tests dans le plan vertical ne peuvent pas être réalisés à cause de manque des moyens de test.

# **V.5. Test orienteur**

Le test est effectué de la manière suivante, d'abord nous configurons notre AT en fait entrer les cordonnées de sa position puis le pointe vers une position initiale du notre choix (Cap Init).

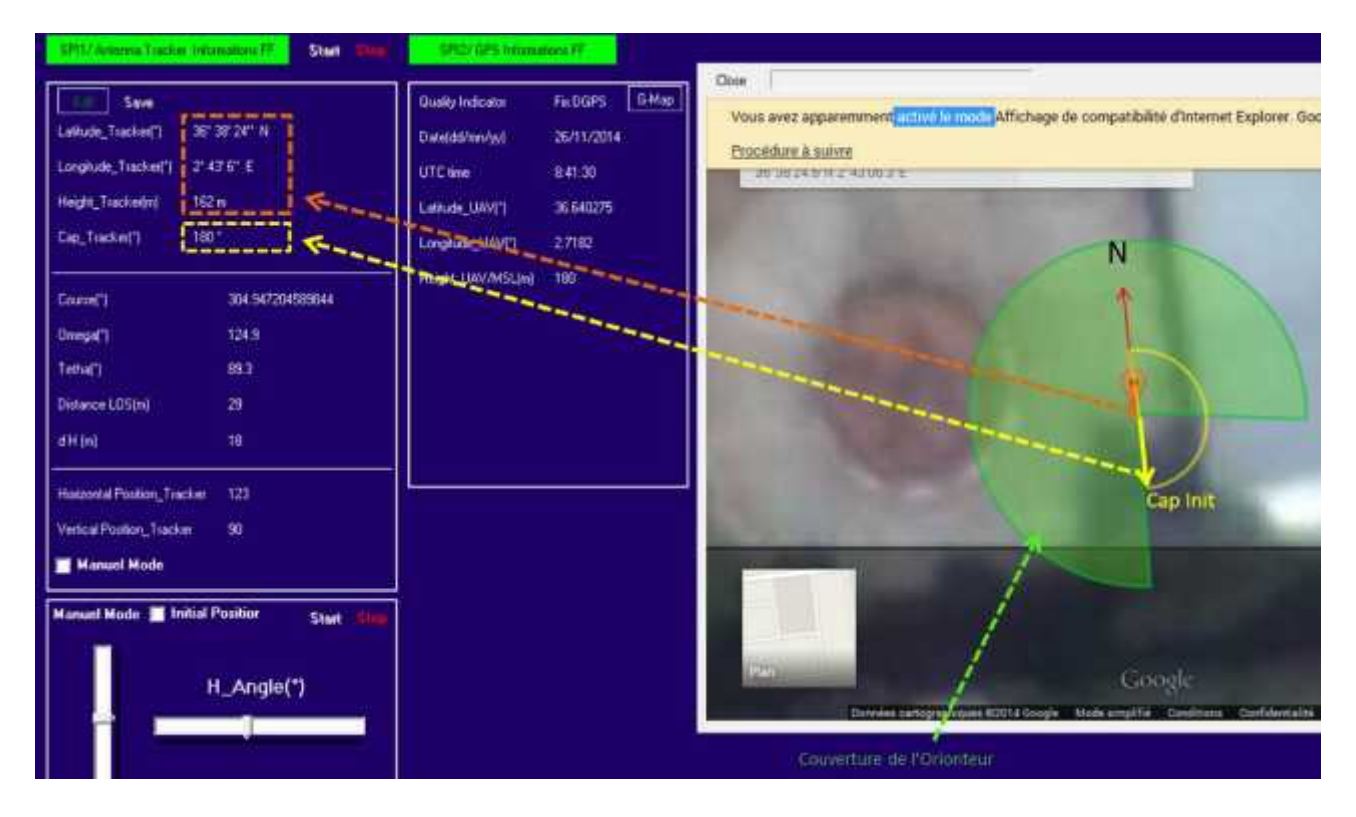

**Figure.V.12. Initialisation de la position de l'orienteur d'antenne.**

Puis nous marchons autour de l'AT avec notre système embarqué avec tout soit relié comme si elle était en vol.

Nous notons quelques points, et nous comparons en premier lieu notre calcule de l'angle d'azimute avec celui obtenu à l'aide de Google Map. Pour ce faire nous prenons les coordonnées de position de l'orienteur ainsi que de l'emplacement de système embarqué, et nous repérons les axes de Nord, de cap initial de l'orienteur et celui reliant les deux emplacements.

# Chapitre V : Tests et résultats

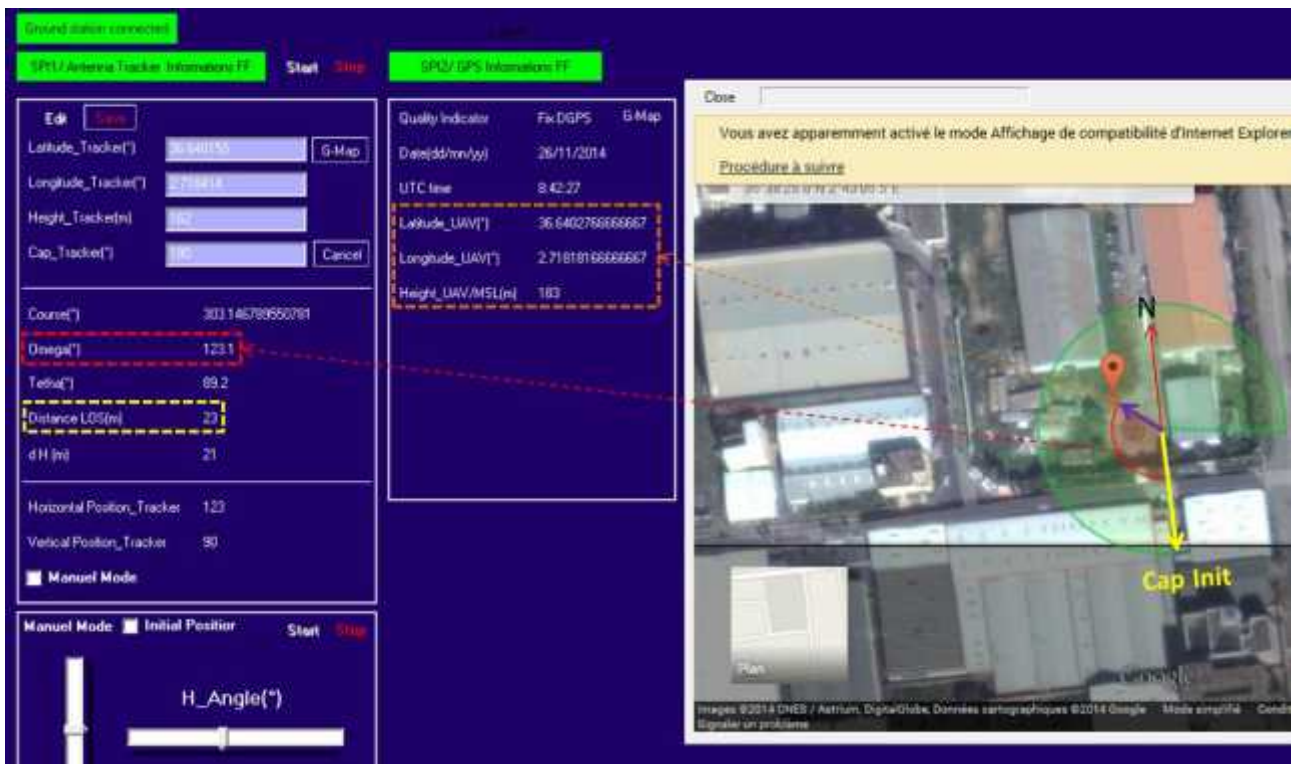

**Figure.V.13. Résultat du test de l'orienteur d'antenne dans le plan horizontal.**

Ensuite, nous collant le graphique obtenu sur un cercle gradué de 0° à 360° avec un pas de 10°. Puis nous extrayons l'angle que doit faire l'orienteur pour qu'il soit pointé vers notre système embarqué (Omega).

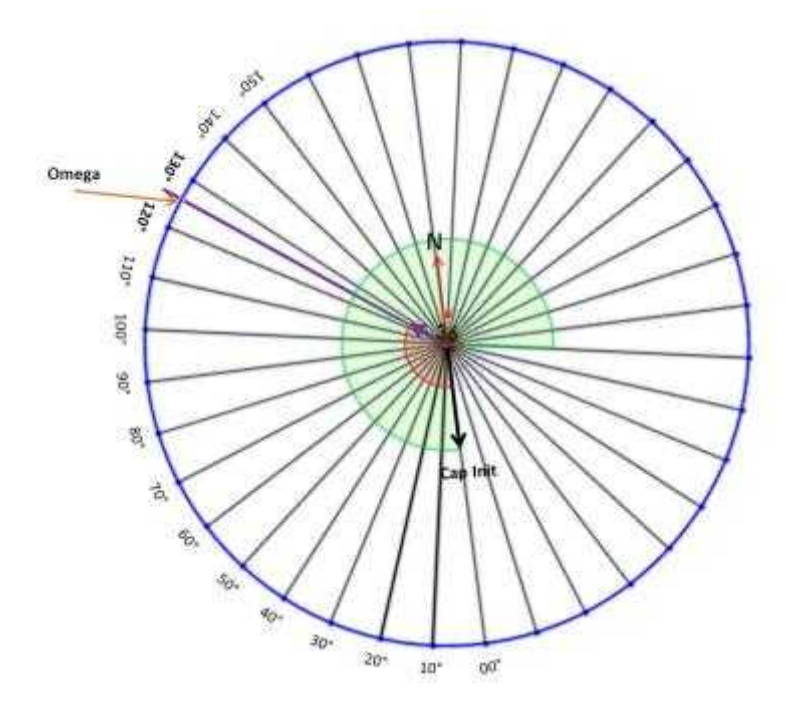

**Figure.V.14. Validation de résultat du test de l'orienteur d'antenne dans le plan horizontal.**

D'après le graphique de la figure V.14, cet angle est de 126°, qui est très proche à celui obtenu avec notre calcul (encadré en rouge sur la figure V.13).

Pour la validation de la distance nous revenons au Google Map, qui nous donne directement la distance entre deux points dont les coordonnées sont définies. Cette distance est de 24m très proche à celle obtenue par calcul 23m (encadré en jaune sur la figure V.13).

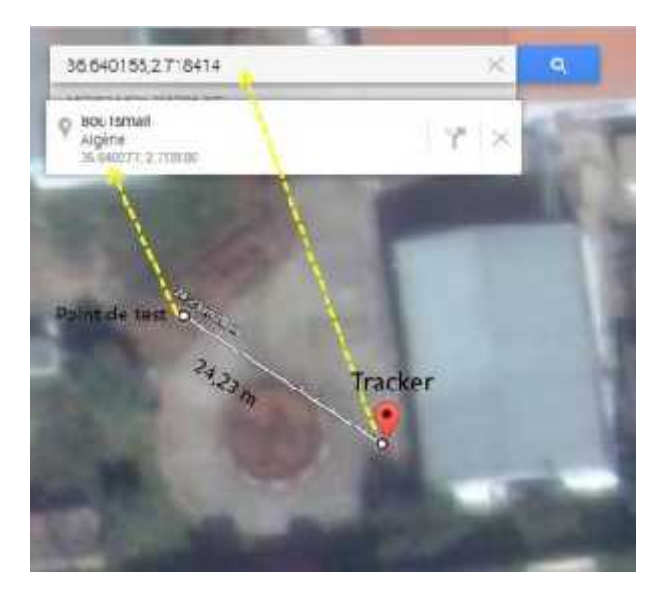

## **Figure.V.15. Validation de résultat du test de l'orienteur d'antenne dans le plan vertical.**

Dans le plan vertical nous faisons recours au Solid Works pour valider l'angle d'élévation donné par notre calcul.

En effet, nous dessinons deux points dont les hauteurs correspondent à celle de l'emplacement de l'orienteur et celle de l'emplacement de système embarqué. Puis nous dessinons l'angle Tetha entre la droite joignant les deux points repérés et la position zéro de l'orienteur. Le Solid Works nous donne la valeur de cet angle qui est 106.7°. Cette valeur est presque égale à la valeur de Tetha obtenue par calcul (encadré en rouge sur la figure V.16)

# Chapitre V : Tests et résultats

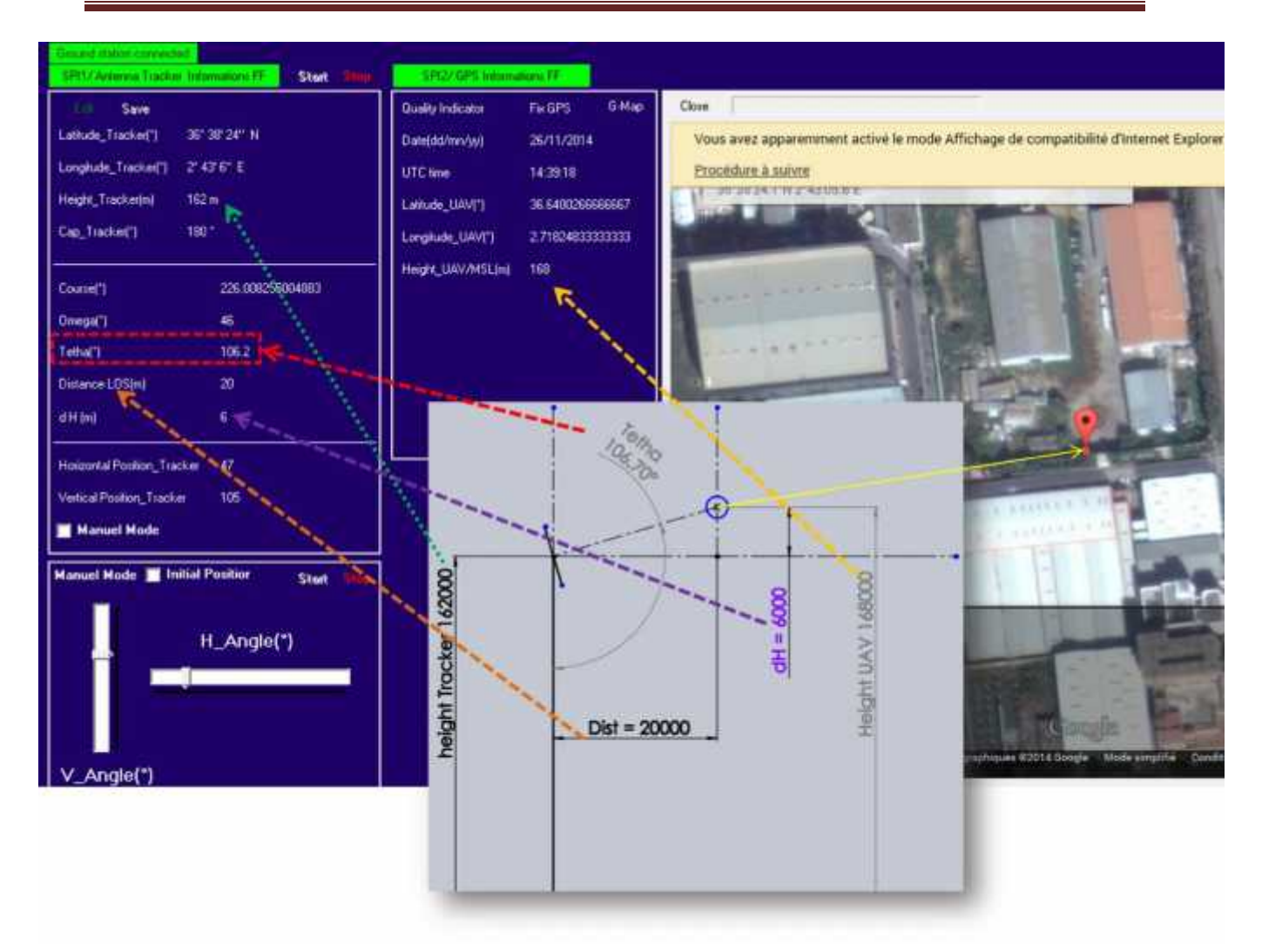

#### **Figure.V.16. Validation de résultat du test de l'orienteur d'antenne dans le plan vertical.**

La comparaison montre que tout le système marche correctement.

#### **V.6. Bilan de liaison**

Le bilan de liaison consiste à déterminer et à additionner tous les gains et pertes dans un système de communication.

Afin de déterminer une portée théorique de notre système de communication, nous avons développé une simple application sur Excel.

Nous avons donc calculé la portée théorique de notre système en utilisant des modules radio XBees 2.4GHz, dans les deux cas suivants :

- $\checkmark$  Dipôle/Dipôle ;
- Bi-Quad/Dipôle.

Les résultats obtenus seront représentés dans les deux tableaux V.2 et V.3.

| Inputs               |                |            | Outputs         |        |    |
|----------------------|----------------|------------|-----------------|--------|----|
| Frequency            | 2450           | <b>MHz</b> | Distance        | 0.4851 | Km |
| Tx Power             | $\overline{0}$ | dBm        |                 |        |    |
| Cable Tx Loss        | $\overline{0}$ | dB         |                 |        |    |
| Antenna Tx Gain      | $\overline{2}$ | dBi        | Free Space Loss | 94     | dB |
|                      |                |            |                 |        |    |
| Rx Sensitivity       | $-90$          | dBm        |                 |        |    |
| <b>Cable Rx Loss</b> | $\overline{0}$ | dB         |                 |        |    |
| Antenna Rx Gain      | $\overline{2}$ | dBi        |                 |        |    |
| Fade Margin          | $\theta$       | dB         |                 |        |    |

**Tableau.V.2. Bilan de liaison Dipôle/Dipôle avec XBee24 S1.**

D'après les résultats de tableau V.2, si on utilise des antennes dipôle dans les deux côtés de notre système de communication, ce dernier aura une portée maximale de 485m. Ce qui est loin de nos vœux et est à améliorer.

Si nous utilisons une antenne biquad de gain de 8.72 dB sur une côté de notre système, et sur l'autre côté une antenne dipôle, la portée de communication se double (tableau V.3). Ce qui est très appréciable pour une première phase.

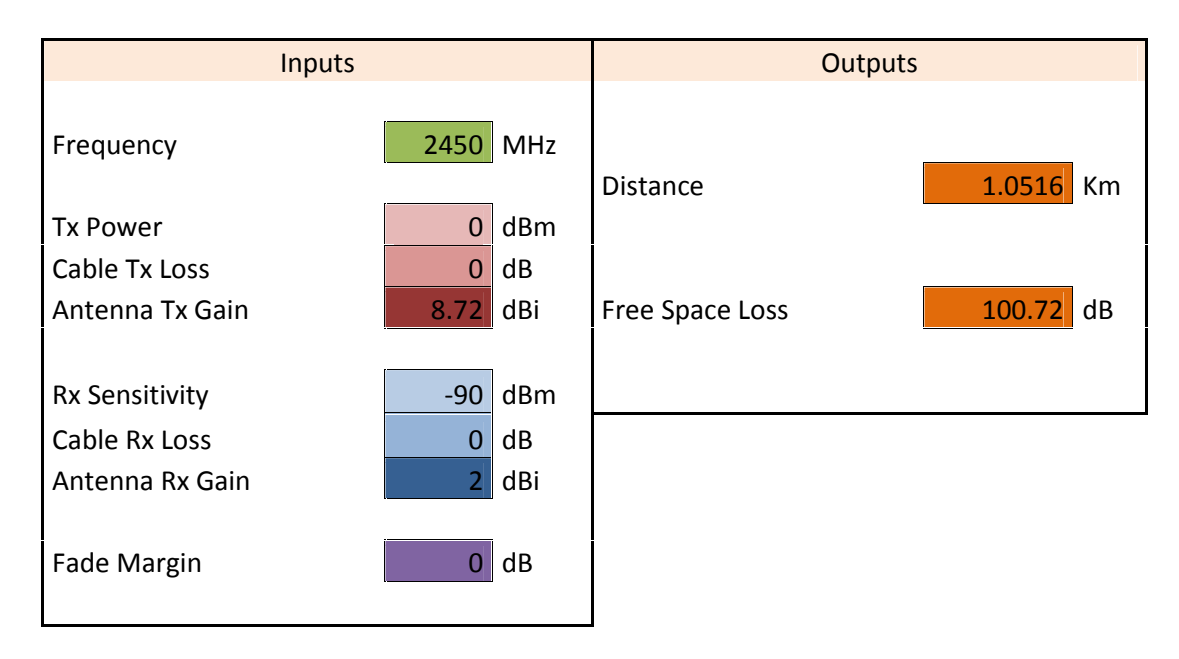

**Tableau.V.3. Bilan de liaison Bi-Quad/Dipôle avec XBee24 S1.**

La figure V.17 représente la comparaison graphique des gains d'une antenne dipôle et une antenne biquad de fréquence de 2.45GHz par rapport à une antenne isotrope de gain égal à l'unité. Sur le graphique nous voyons clairement que l'antenne Bi-Quad est plus meilleure que le dipôle en gain.

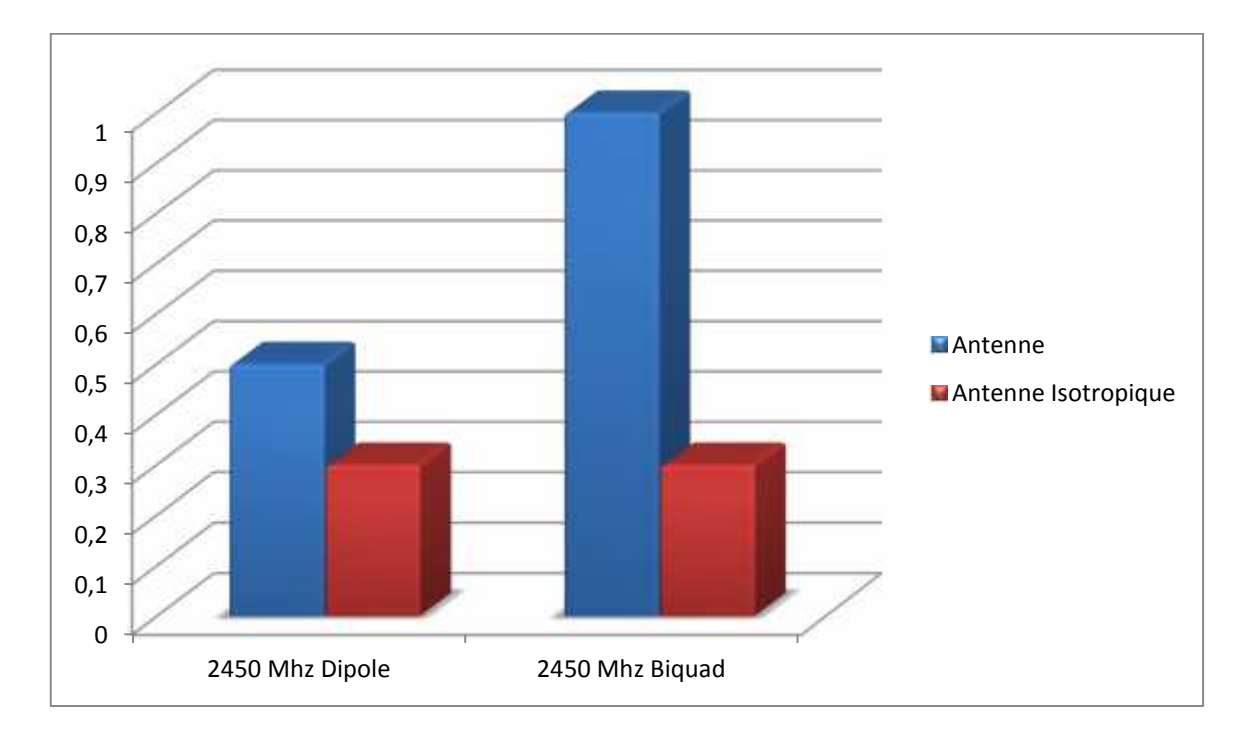

**Figure.V.17. Représentation graphique des résultats par rapport à une antenne isotropique.**

## **V.7. Limitation fonctionnelle**

Pour que notre drone soit toujours visé par notre orienteur, il ne doit pas dépasser une certaine vitesse. Cette vitesse est fonction de la distance séparant le drone de la station, et aussi de taux de mise à jours de coordonnées GPS, en effet une représentation graphique de notre problème est établit.

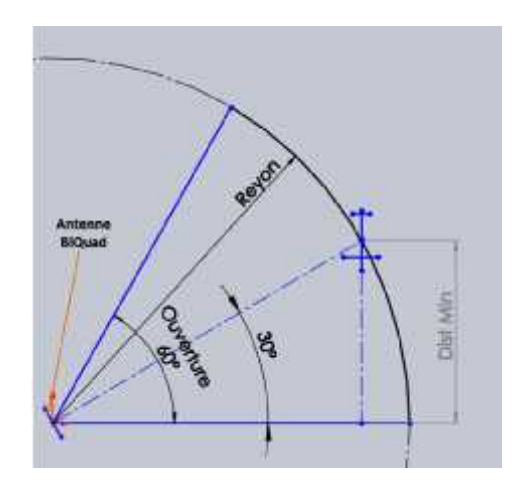

**Fig.V.18. Représentation graphique de problème.**

En se réfère au graphique de la figure V.18, nous calculons la vitesse maximale que notre drone ne doit pas dépasser pour plusieurs rayons d'action et différents taux de mise à jours GPS. Le calcul est résumé dans le tableau ci-après.

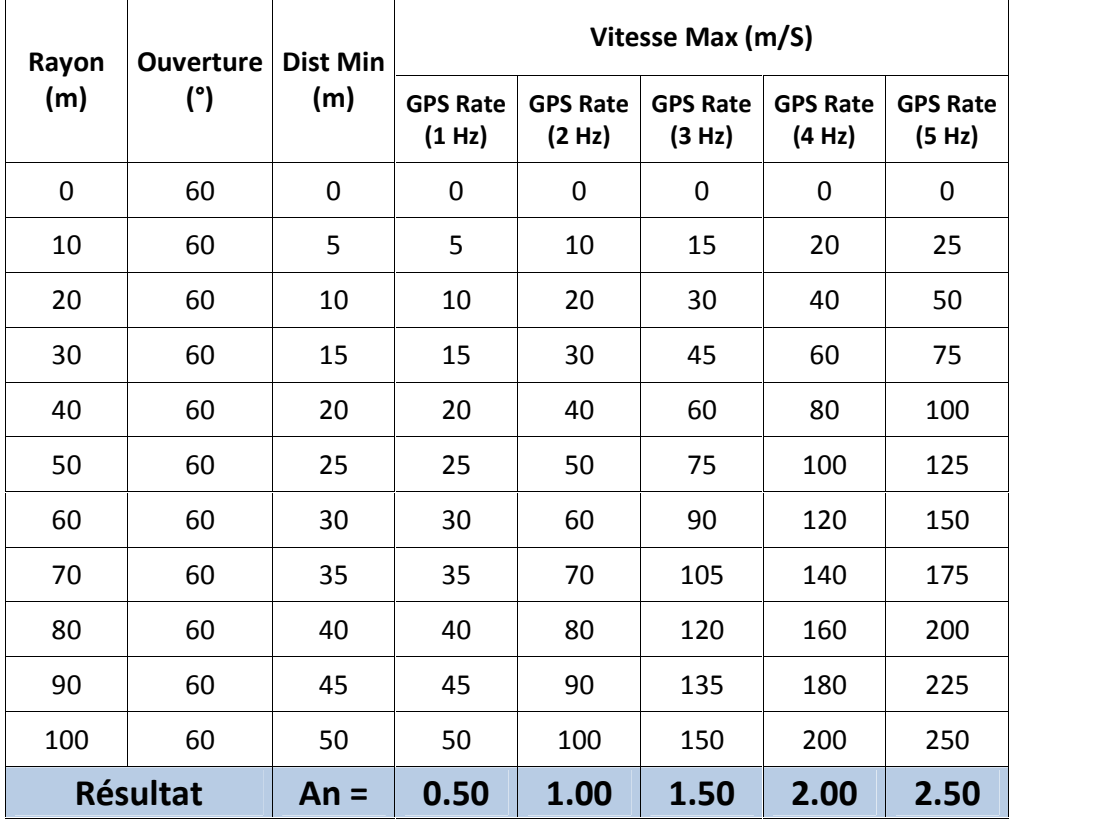

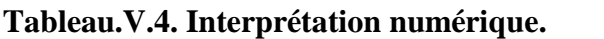

Par la suite, nous dessinons les courbes de la variation de la vitesse en fonction de rayon d'action pour différents taux de mise à jour GPS (figure V.19).

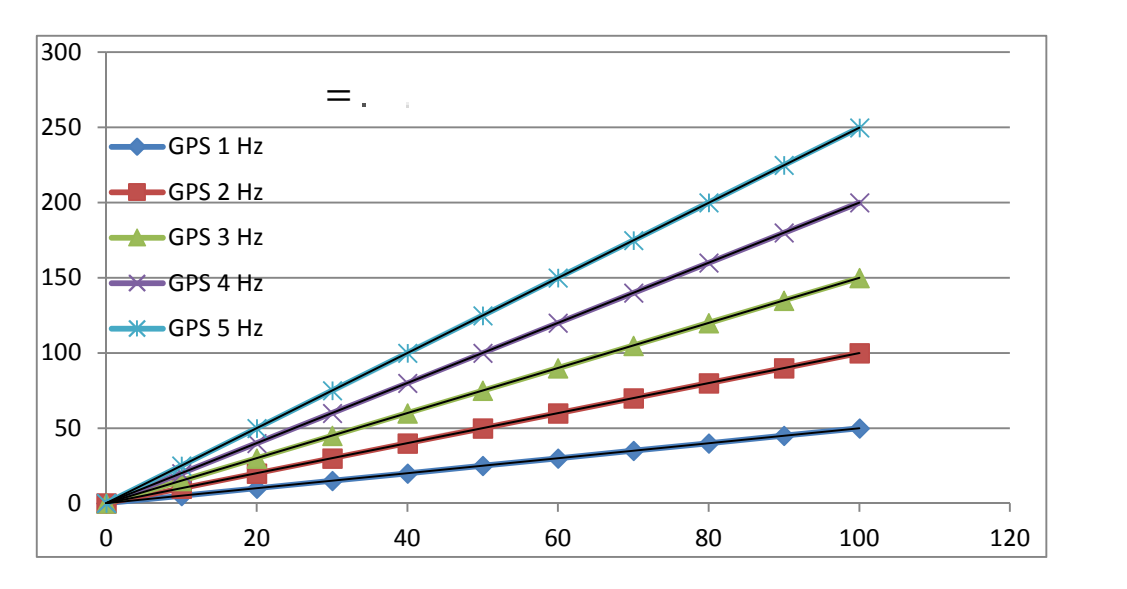

**Figure.V.19. Représentation graphique de la Vitesse Max en fonction de rayon pour différentes valeurs de taux de mise à jour de coordonnées GPS.**

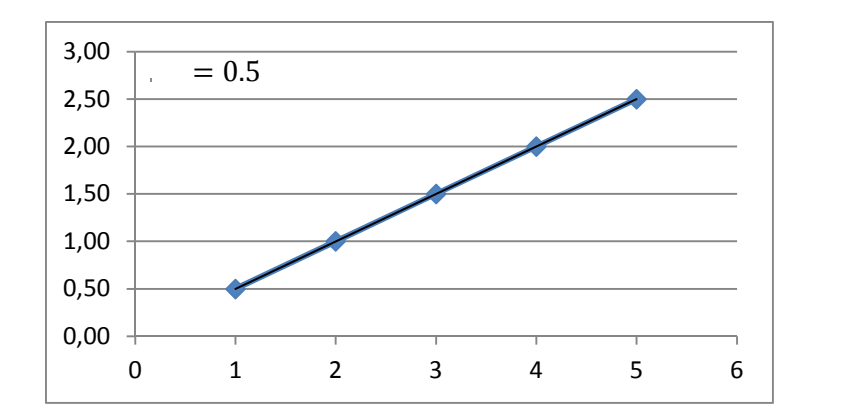

### **Figure.V.20. Représentation graphique de coefficient A<sup>n</sup> en fonction de taux de mise à jour de coordonnées GPS.**

Nous remarquons que quel que soit la valeur de taux de mise à jour GPS la courbe Vitesse(Rayon) est linéaire.

Nous obtenons à la fin l'équation recherchée :

V  $= 0.5 * G$   $r \t R$ 

#### **Exemples :**

- $\checkmark$  Pour un rayon de 100 m, entre le drone et la station, et un taux de mise à jour GPS de 1Hz, la vitesse maximale qui ne doit pas dépasser le drone est de 50 m/s (180Km/h).
- $\checkmark$  A la croisière et pour une vitesse de 120Km/h, la distance min qui doit séparer le drone et la station est de 67m.

## **V.8. Perspectives**

Notre système de communication a entièrement été validé dans le laboratoire. La prochaine étape consiste donc à réaliser des essais en vol.

Une fois notre système validé, nous aurons à notre disposition un outil qui nous permettra de nous intéresser aux aspects liés à la télé opération du drone à longue portée.

Les modules radio XBees dont nous disposons ont une puissance de 1mw, cela signifie que la liaison peut atteint 500m avec des antennes dipôles.

Pour obtenir la portée souhaitée nous faisons recours à des modules radio plus puissants, voir le XBee Pro S5 dont la puissance maximale est de 300mw.

On obtient donc une portée théorique peut aller jusqu'à 40Km. Cette dernière pourra être améliorée en utilisant une antenne biquad de fréquence 868 MHz et de gain 8dB.

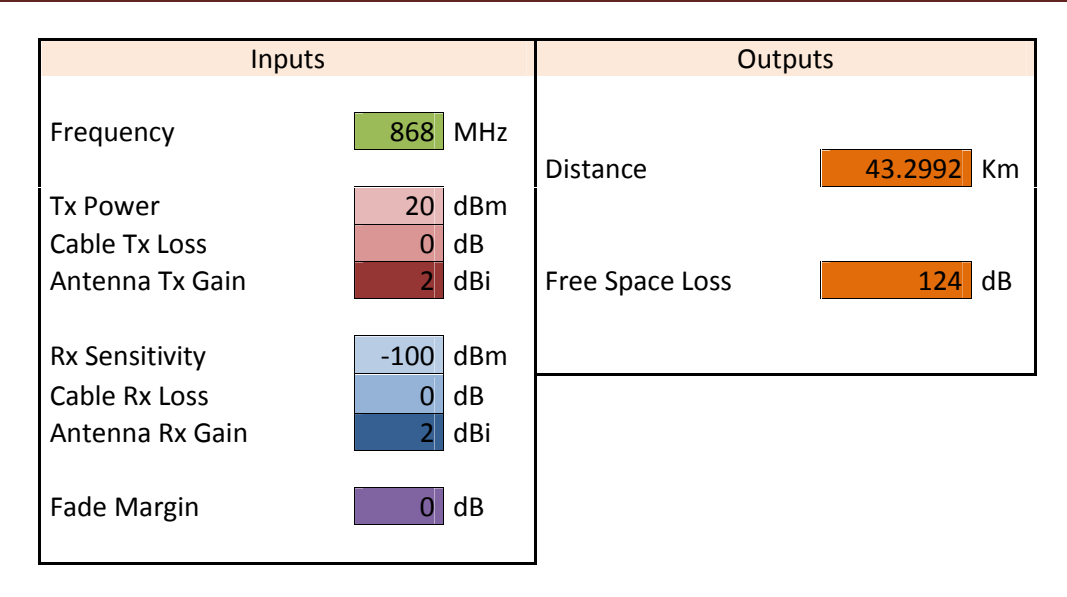

**Tableau.V.5. Bilan de liaison Dipôle/Dipôle avec XBee Pro S5.**

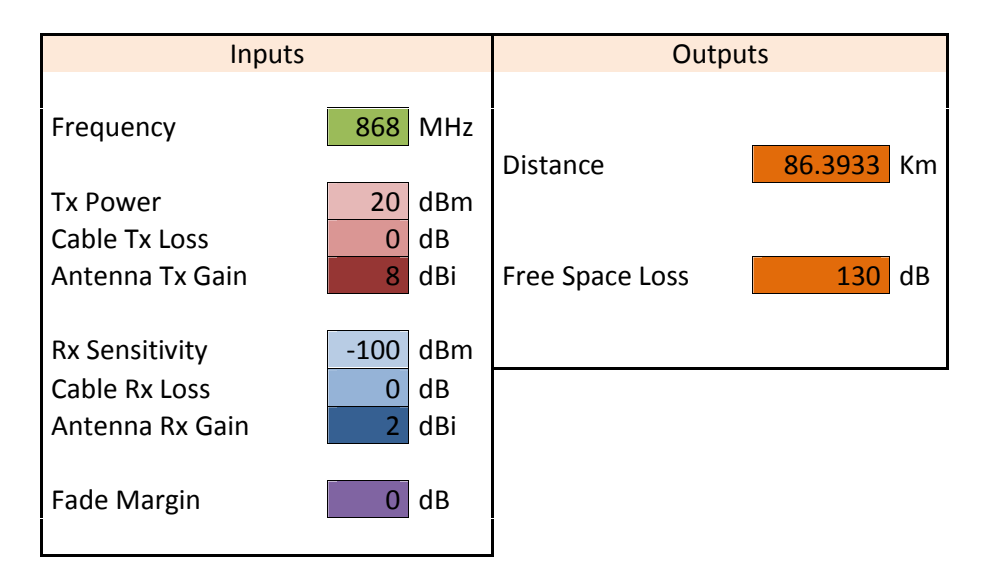

**Tableau.V.6. Bilan de liaison Bi-Quad/Dipôle avec XBee Pro S**

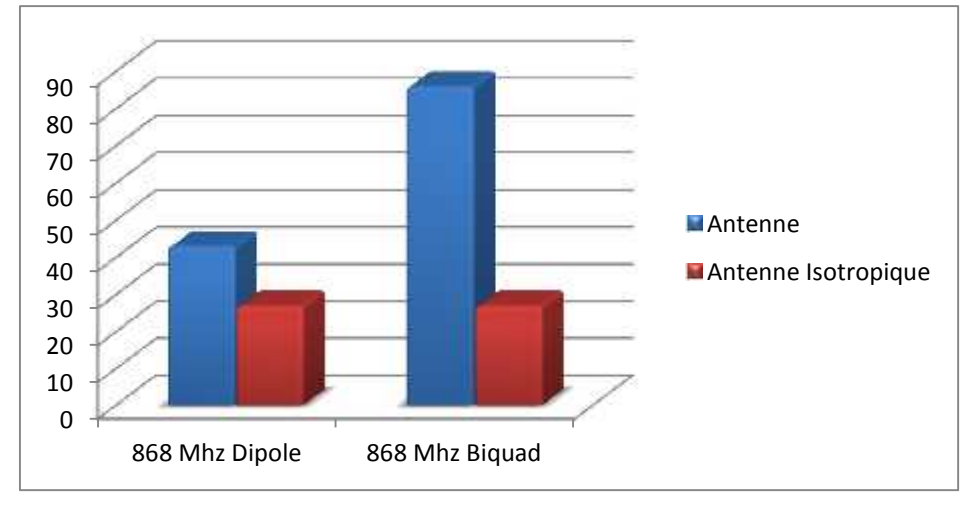

**Figure.V.21. Représentation graphique des résultats par rapport à une antenne isotrope.**

De même notre système embarqué pourra être extensible en lui fait introduire des capteurs qui vont s'enficher directement sur la carte maître.

# **Conclusion :**

Les résultats atteints ont nécessité en premier lieu la spécification des différentes tâches de notre sujet. En second lieu la conception de la partie matérielle et logicielle ainsi la recherche des solutions algorithmiques et en troisième lieu la réalisation matérielle finissant par la programmation du système.

Il arrive cependant que les tests révèlent des problèmes. Il faut être alors très méthodique pour réparer la fonction en question.

Enfin, il est important de calculer un bilan de liaison pour estimer la portée maximale du système de communication.

#### **Conclusion générales**

L'objectif de ce projet était de réaliser la base de communication du drone Amel.

Plusieurs problématiques sont survenues tout au long du projet et nous avons dû faire des choix pour remédier à chacune de ces situations. Analysons un peu chaque situation pour faire un résumé des solutions proposées et ce qui a été fait comme correction.

Tout d'abord, des tests avec des PIC18F4550 ont été faits comme première recherche. Ces tests ont permis de constater qu'en utilisant ces PIC, le port de communication SPI ne pourra pas être utilisé parce que les broches qui lui correspondent sont les mêmes utilisé par le port de communication USART. Les PIC16F877A étaient la solution à ce problème.

En plus, lors de tests de récepteur GPS, celui-ci étant alimenté en 3.3 V et notre microcontrôleur en 5V. Le circuit à donner des données erronées parce que le PIC a interprété le 3.3V par le niveau logique bas « 0 » au lieu de « 1 ». Cela démontre grandement l'importance de vérifier toujours les niveaux de voltage avant l'utilisation.

De plus, nous avons rencontré un problème de communication USB avec le Windows 8. En effet l'utilisation de Windows 7 sur le PC de la station sol était privilégiée.

Bien que, le plus gros problème rencontré est l'obtention de quelques composants spécifiques tel que les modules radio XBees et qui sont primordiales pour l'achèvement du projet.

Cependant, les résultats démontrent bien le fonctionnement de toutes les parties de système.

L'analyse du mouvement est conçue de manière à respecter les objectifs principaux. Les informations sont recueillies et traitées de la bonne façon sur les deux coté de notre système (station au sol et système embarqué sur le drone).

Au niveau de la communication, les données sont utilisées spécifiquement pour déterminer les paramètres nécessaires à l'analyse du mouvement.

A la fin, nous pensons avoir atteint notre objectif, même si d'autres tests et améliorations doivent être envisagées et effectuées.

Data Sheet of PIC18F2455/2550/4455/4550.pdf

Data Sheet of PIC16F87X.pdf

Antennes-principes\_FR.pdf

Antennes et lignes de transmission.pdf

[1] http://www.lextronic.fr/P26268-module-gps-click-board.html

[2] https://www.sparkfun.com/datasheets/Robotics/L298\_H\_Bridge.pdf

[3] http://www.vishay.com/docs/81147/tcst2103.pdf

[4] http://www.changpuak.ch/electronics/bi\_quad\_antenna\_designer.php

http://searchnetworking.techtarget.com/definition/radio-frequency

http://www.digi.com/technology/rf-articles/rf-basics

http://faitmain.org/volume-2/xbee-arduino.html

http://www.pobot.org/Un-reseau-sans-fil-avec-des-XBee.html\*

http://perso.modulonet.fr/~placurie/Ressources/BTS1-AMSI/Chap-9- Les%20cartes%20electroniques.pdf

http://examples.digi.com/get-started/configuring-xbee-radios-with-x-ctu/

http://faitmain.org/volume-2/xbee-arduino.html

http://www.pobot.org/Un-reseau-sans-fil-avec-des-XBee.html

http://perso.modulonet.fr/~placurie/Ressources/BTS1-AMSI/Chap-9- Les%20cartes%20electroniques.pdf

http://www.rennes.supelec.fr/ren/fi/elec/docs/usb/hid.html

http://portal.eng.asu.edu.eg/robocon2013/file/sbsoid57935dio/sbsfid11572dif.pdf

http://www.rcgroups.com/forums/showthread.php?t=1337608

### **I. Le PIC 16F877A :**

Le 16F877A fait partie de la sous famille 16F87x, qui fait à son rôle une partie intégrante de la grande famille des PIC Mid-Range. Sa fréquence de fonctionnement est de 20 MHz et il doit être alimenté par une tension allant de 2 à 5.5 Volts.

#### **Structure du PIC 16F877A :**

En premier lieu, on constate la présence de plus de port, ce qui augmente d'autant le nombre d'entrées/sorties disponibles.

Ensuite les timers, au nombre de trois et la présence d'un convertisseur analogique/numérique de 10 bits à côté de ces trois timers.

Le schéma ci-dessous représente les différents modules du PIC 16F877A. Ça a l'air un peu complexe au premier abord, une visite guidée nous permettra d'y voir plus clair.

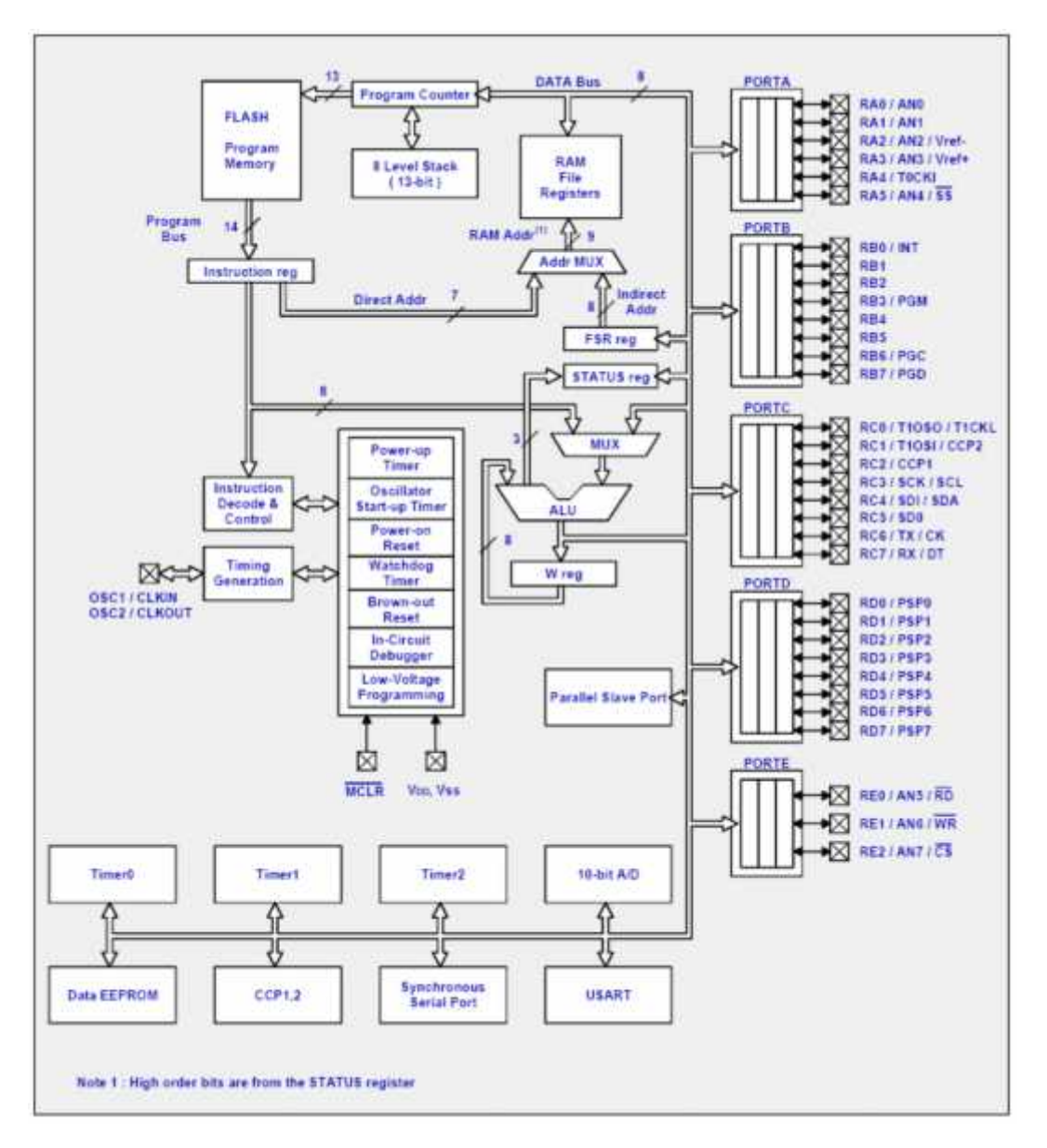

#### **Le cœur du PIC : le microprocesseur**

Un microcontrôleur, c'est avant tout un microprocesseur, une unité de traitement logique qui effectue l'une après l'autre les opérations contenues dans un microprogramme stocké en mémoire (la mémoire FLASH). Il est essentiellement composé de l'« ALU »(Unité Arithmétique et Logique) qui effectue les opérations sur les données, le registre de travail «W reg. », le multiplexeur « MUX », le registre d'état « Status reg », le registre « FSR reg » utilisé pour l'adressage indirect (en assembleur…), le multiplexeur d'adresse « Addr mux », le compteur programme « Program Counter » qui pointe les instructions à exécuter, la pile à 8 niveaux « 8 level Stack », le registre d'instruction « Instruction reg », ainsi que les différents bus qui relient tous ces éléments entre eux.

#### **Les Ports d'Entrées/Sorties généraux : PORTA, PORTB, PORTC, PORTD, PORTE :**

Le PIC 16F877A est généreusement doté de 5 ports, ce qui est plutôt confortable. Un examen plus attentif du schéma ci-dessus (Fig.II.2) nous montre cependant que les lignes d'entrées/sorties (les pattes du composant) correspondantes sont également utilisées par d'autres modules du PIC. Ainsi, les pattes du PORTA servent également au convertisseur Analogique/Numérique, les pattes du PORTD au Port Parallèle Esclave, etc. Il faudra faire des choix au moment de la conception du schéma électronique ! On voit également que les ports B, C et D ont 8 lignes d'entrée/sortie, alors que le port A n'en a que 6 et le port E que 3. Ils sont tous connectés au bus de donnée (DATA BUS), on pourra donc librement les adresser pour y lire ou écrire des données, et donc allumer des LED, commander des moteurs pas à pas, des afficheurs LCD, lire les données envoyées par un clavier ou un bouton poussoir, etc.

On peut configurer les entrées/sorties de chaque port en entrée ou en sortie, grâce à un registre spécial dédié à chaque port.

#### **Le Port Parallèle Esclave (PSP : Parallel Slave Port) :**

Le Port Parallèle Esclave est un port 8 bits permettant d'interfacer le PIC avec, par exemple, un autre microprocesseur. Les données transitent via les lignes PSP0 à PSP7, qui physiquement utilisent les mêmes broches que le PORTD. Le flux de données est contrôlé par les lignes RD, WR et CS qui correspondent aux broches du PORTE.

C'est le microprocesseur externe qui est le chef d'orchestre : il valide notre PIC par la ligne CS (Chip Select), et indique au PIC s'il lit ou écrit grâce aux lignes RD (Read) et WR (Write). D'où l'appellation de port parallèle ESCLAVE. Esclave, puisque c'est le microprocesseur externe qui donne les ordres, notre PIC ne fait qu'exécuter.

#### **Le circuit de génération d'horloge :**

Pour faire battre le cœur de notre PIC, on a besoin d'un circuit de génération d'horloge. Avec les PIC « Mid Range », plusieurs options possibles : circuit RC (résistance + condensateur), ou circuit résonateur céramique, ou oscillateur à quartz, etc.

Le mode de fonctionnement est déterminé au moment de la programmation du PIC par des «bits de configuration » qui sont en fait des emplacements de mémoire non-volatile. Pour générer un « cycle d'instruction », il faut 4 cycles d'horloge. Autrement dit, si le quartz bat à 20 MHz, les instructions du programme s'exécutent à une cadence de 5 MHz.
#### **Brochage du PIC16F877 :**

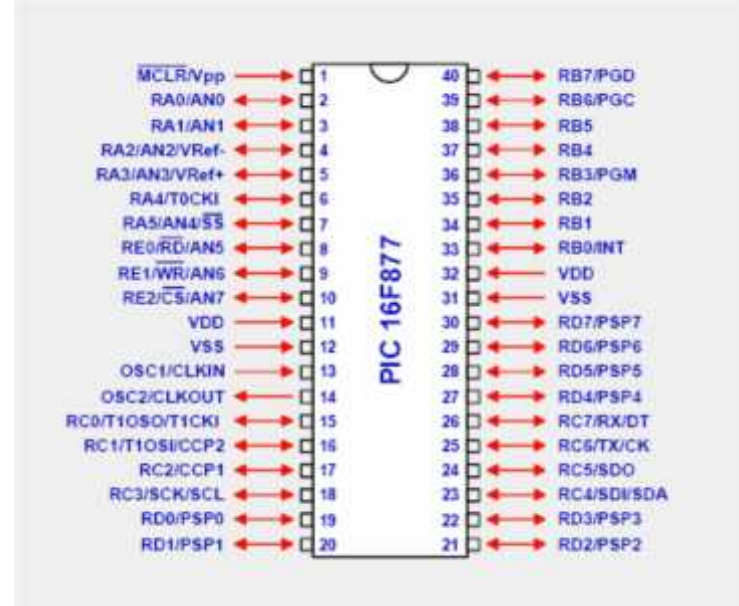

#### **Schéma électrique :**

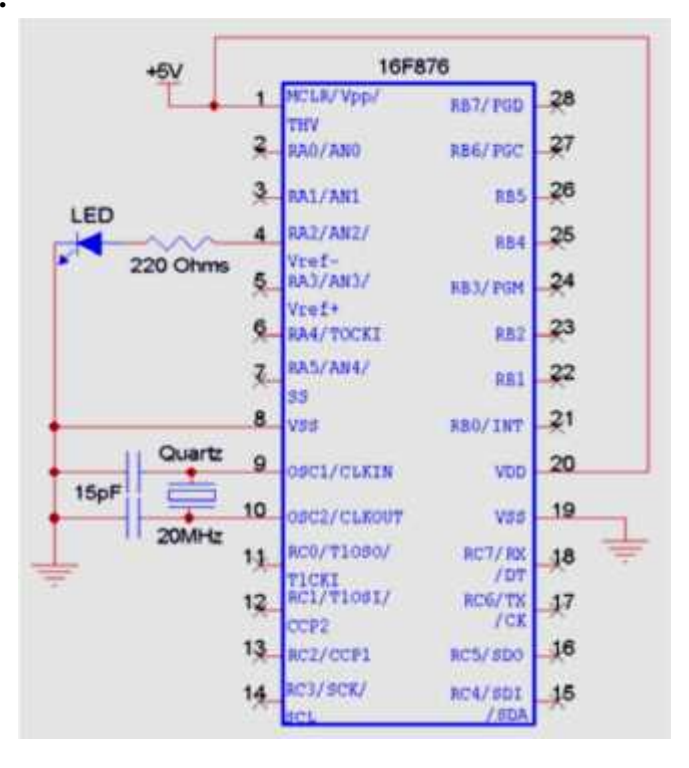

#### **Schéma de base :**

Le schéma ci-dessous est la base sur laquelle on va pouvoir construire des applications utiles. Il ne fait rien d'autre que de permettre au PIC de fonctionner, c'est en quelque sorte le « minimum vital ».

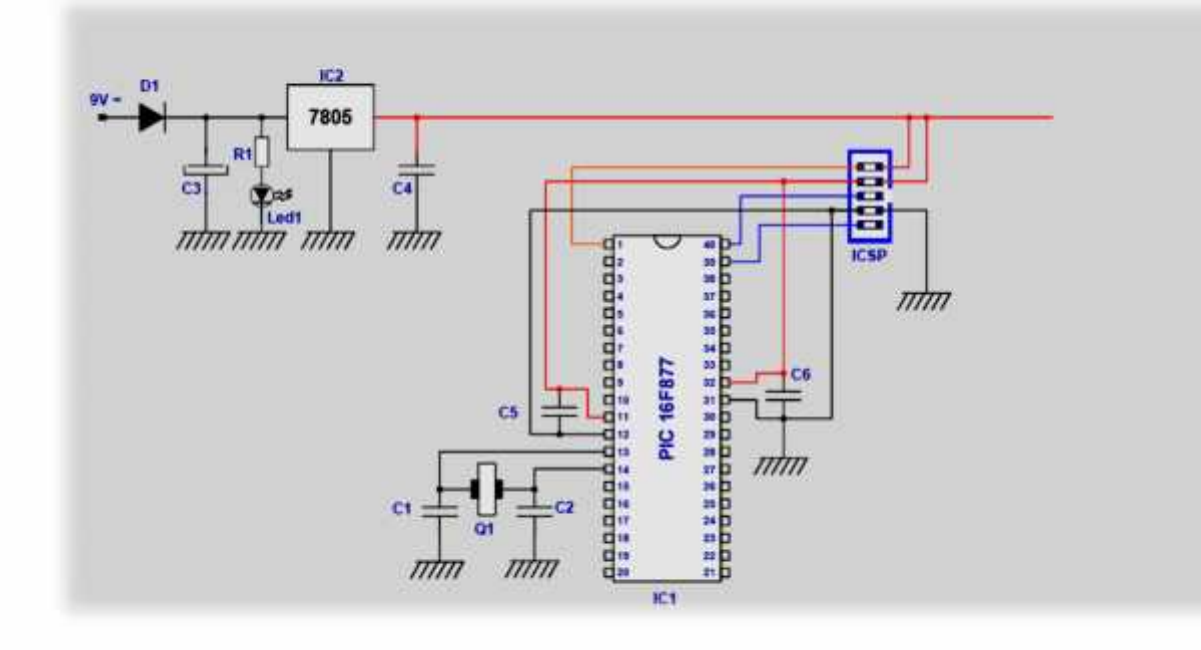

## **II. Le PIC 18F4550 :**

Le PIC18F4550 est un microcontrôleur 8 bits de la famille PIC18. La famille PIC18F est basée sur jeu d'instructions 16-bit. Le PIC18F4550 se compose de 32 K Octets de mémoire flash, 2 K Octets de SRAM et 256 octets d'EEPROM.

Il s'agit d'un microcontrôleur PIC à 40 broches, composé de 5 ports d'Entrées/Sorties (PortA, PORTB, PORTC, PORTD et PORTE). PORTB et PORTD ont 8 broches pour recevoir et transmettre des données d'Entrée/Sortie de 8-bits. Les ports restants ont des nombres différents de broches pour les communications de données Entrée/Sortie.

Ce composant peut travailler sur différentes sources d'horloge interne et externe. Il peut fonctionner sur une gamme variée de la fréquence de 31 KHz à 48 KHz. Il a quatre timers. Il existe différents périphériques encastrables comme ADC, comparateurs etc. dans ce contrôleur.

C'est un microcontrôleur de pointe qui est équipé avec les protocoles de communication améliorés, tels qu'EUSART, SPI, I2C, USB, etc.

- Contrôleur Famille / Série: PIC18 ;
- $\checkmark$  Nombre de bits: 8bits ;
- $\checkmark$  Nombre d'entrées/sorties: 35 :
- $\checkmark$  Taille mémoire de programme: 32 k Octets;
- $\checkmark$  Taille EEPROM: 256 Octets;
- Taille mémoire, RAM: 2048 Octets ;
- $\checkmark$  Vitesse de processeur: 48MHz;
- $\checkmark$  Type d'oscillateur: External, Internal ;
- $\checkmark$  Nombre de timers: 4 :
- Périphériques: ADC, Comparator, PWM, Timer ;
- $\checkmark$  Nombre de voies PWM: 5 ;
- $\checkmark$  Type de boîtier CI numérique: DIP ;
- $\checkmark$  Gamme de tension d'alimentation: 4.2V à 5.5V ;
- $\checkmark$  Température de fonctionnement: -40°C à +85°C ;
- $\checkmark$  Nombre de broches: 40 :
- Caractéristiques du microprocesseur/contrôleur: SPI, I2C, CCP, ECCP, SPP, EUSART, 2 x Comparators, 1 x 8-bit timer, 3 x 16-bit timer ;
- Fréquence, horloge: 48MHz ;
- $\checkmark$  Interface: EUSART, I2C, SPI;
- Nombre d'entrées CAN: 13 ;

### **Brochage du PIC 18F4550 :**

Le 18F4550 est un circuit intégré de 40 broches, que l'on peut trouver dans un boîtier PDIP.

Il possède jusqu'à 35 entrées/sorties :

- $\checkmark$  7 dans le port A (RA0 à RA6);
- $\checkmark$  8 dans le port B (RB0 à RB7);
- $\checkmark$  7 dans le port C (RC0 à RC2, RC4 à RC7);
- $\checkmark$  8 dans le port D (RD0 à RD7);
- $\checkmark$  4 dans le port E (RE0 à RE3).

Notez qu'il y a deux broches de masse (broches 12 et 31) et deux broches d'alimentation (broches 11 et 32).

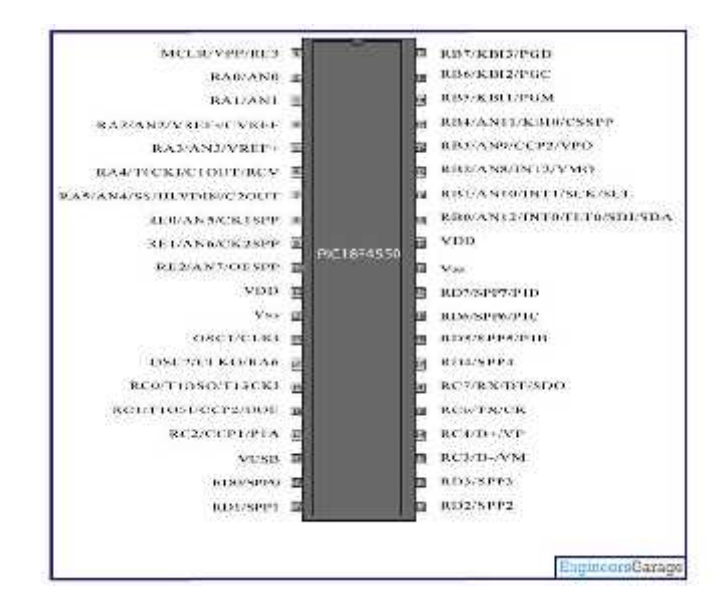

#### **Description des broches :**

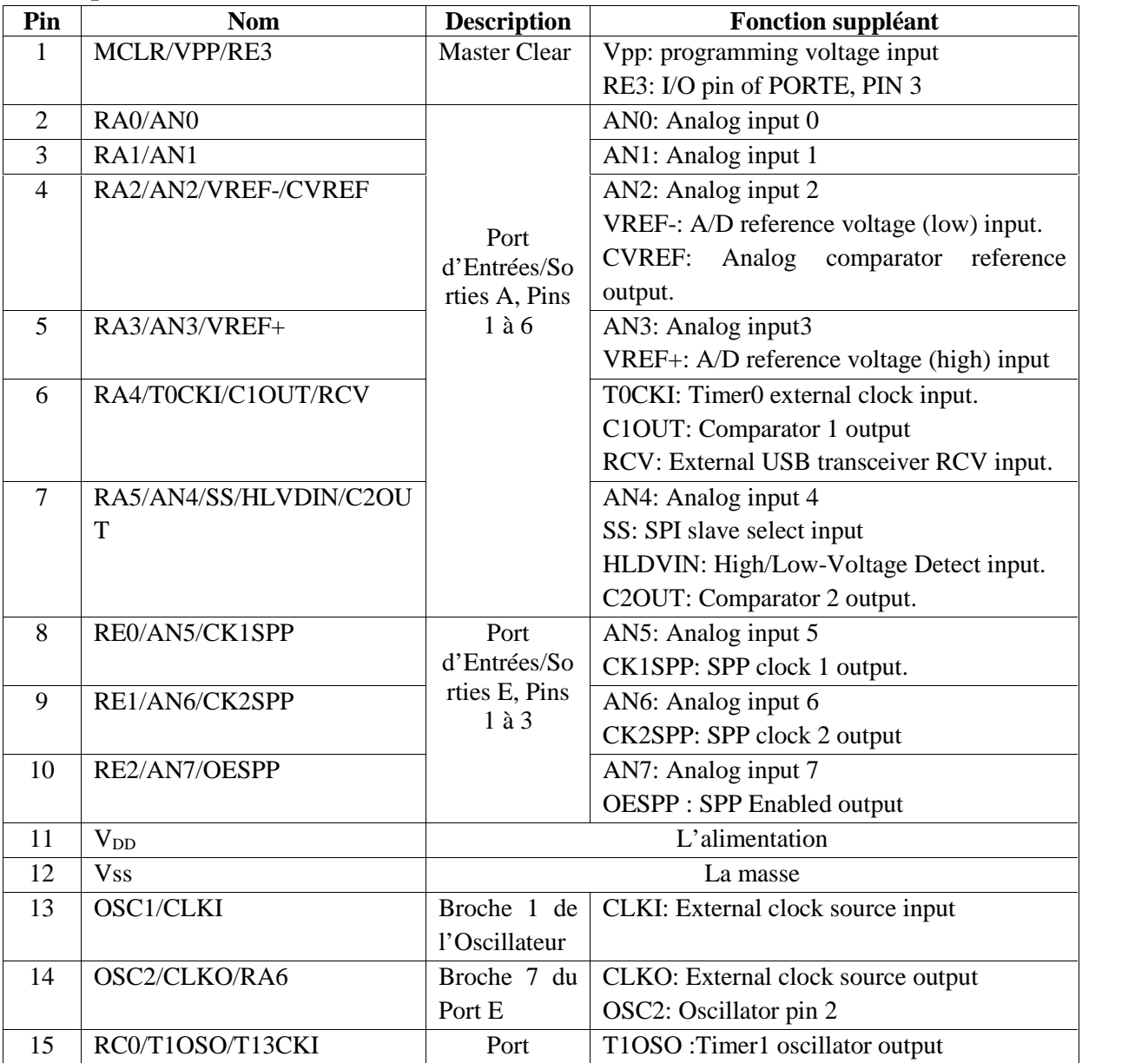

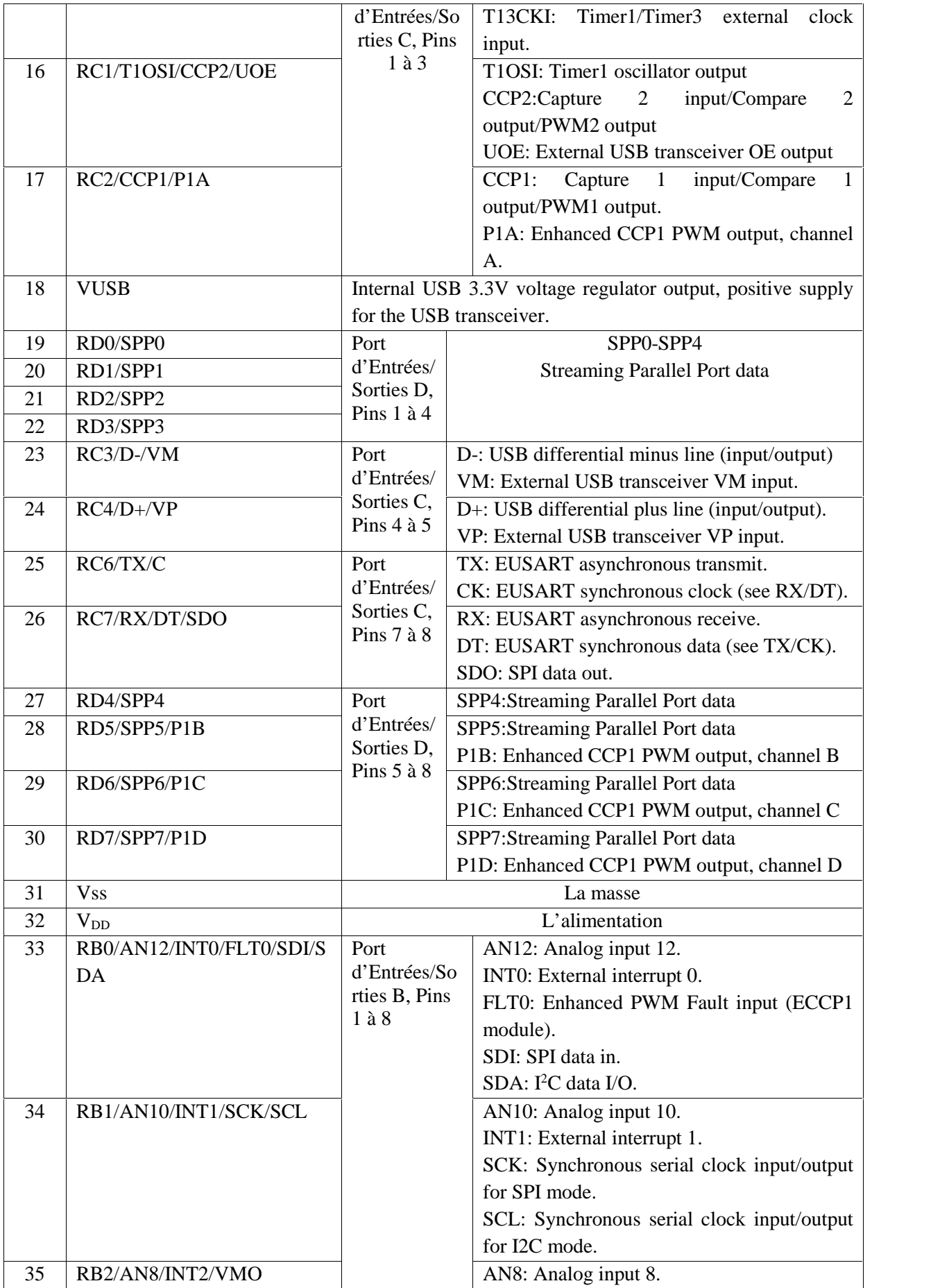

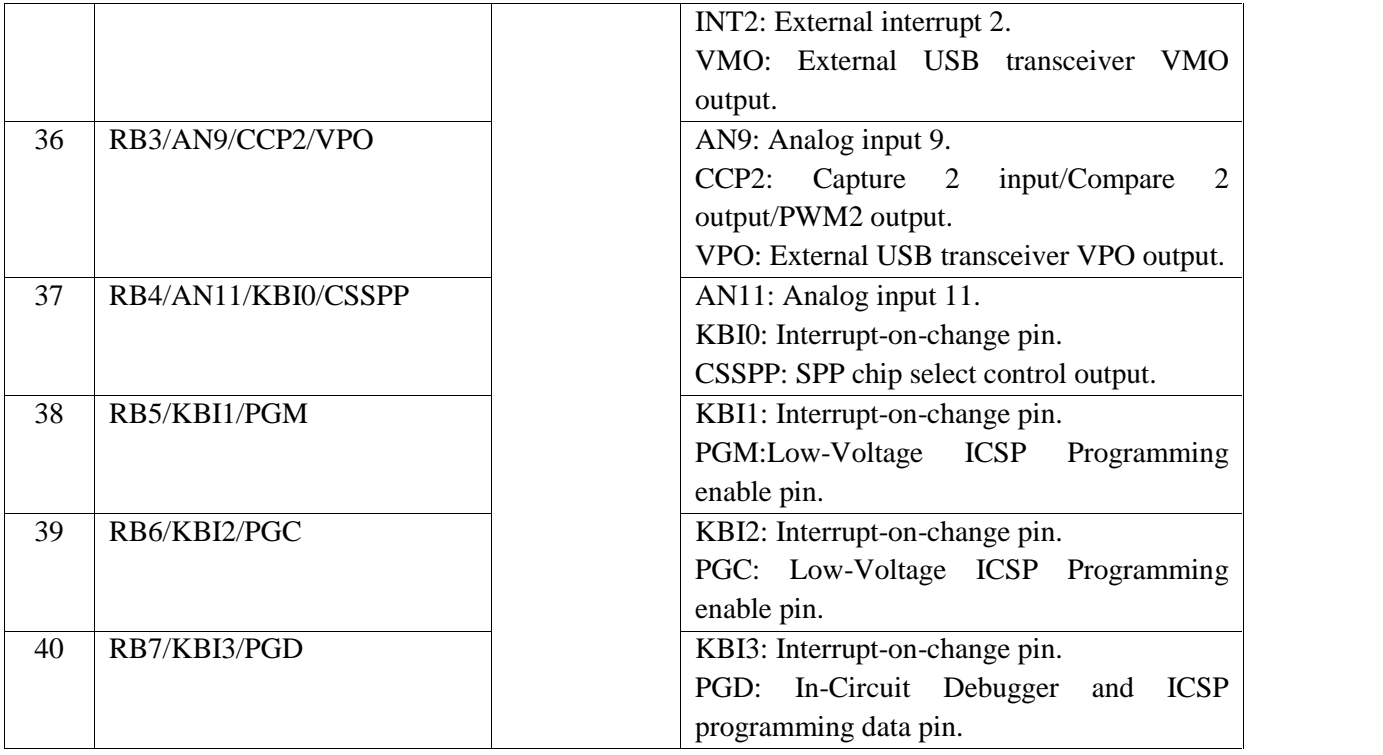

## **Les ports d'entrées-sorties du PIC18F4550 :**

La plupart des broches du PIC18F4550 sont accessibles en entrée et en sortie tout-ou-rien, c'est-à-dire qu'il peut avoir en entrer ou en sortir un état haut logique (+VCC) ou un état bas logique (0V). Les broches sont regroupées par ports, chaque port pouvant contenir jusqu'à 8 broches. Il est possible d'utiliser chaque patte indépendamment en entrée, en sortie ou pour d'autres fonctions.

Sur la plupart des broches, le premier élément de la description est de la forme Rxy, avec x une lettre, correspondant au port auquel appartient la broche, et y le numéro de la broche dans le port. Par exemple la broche 6 du composant correspond à RA4, c'est-à-dire au bit 4 du port A.

Cependant sur les broches 1 et 14 la description sous forme de port n'est pas en premier dans la liste, mais en dernier. C'est parce que ces broches on des affectations spéciales prioritaires sur les ports. La broche 1 est par défaut la broche de RESET (/MCLR), on peut l'utiliser comme RE3 en inhibant le RESET externe grâce à un bit de configuration (comme pour configurer l'horloge). La broche 14 peut être utilisée comme RA6 dans les modes d'horloge qui n'utilisent pas un résonateur externe. Il est recommandé d'éviter d'utiliser ces broches en entrée-sortie sauf dans les cas où il est impossible de faire autrement, cela évite des problèmes.

## **Les principaux registres liés aux ports :**

Il y a deux registres que l'on utilise pour commander les ports : les registres TRISx et PORTx (avec x la lettre correspondant au port).

Les registres TRISx permettent de configurer la direction (entrée ou sortie) de chaque broche du port. Un 1 sur le bit y de ce registre placera Rxy en entrée, un 0 le placera en sortie.

Pour le retenir c'est simple : 1 ressemble à la lettre « I » comme « Input », 0 ressemble à la lettre « O» comme « Output ». Par exemple pour placer RB2 en sortie, on placera le bit 2 de TRISB à 0.

Les registres PORTx permettent de placer la valeur de sortie ou de lire la valeur en entrée du port x.

## **L'horloge :**

Comme la grande majorité des systèmes numériques à l'heure actuelle, les microcontrôleurs sont des composants synchrones, c'est-à-dire que toutes les opérations y sont synchronisées par une horloge commune. Dans le cas d'un microcontrôleur, le nombre d'instructions par seconde exécutées par le processeur est directement proportionnel à la fréquence de l'horloge. Ainsi il est logique de penser que l'idéal est d'utiliser l'horloge la plus élevée possible, car les performances seront ainsi maximisées. Ce raisonnement est juste, mais maladroit, car une autre chose qui est directement proportionnelle à la fréquence d'horloge est la consommation électrique du composant.

Dans le PIC18F4550, en plus d'une horloge système, qui cadencera le cœur du microcontrôleur, on peut aussi avoir à fournir une horloge à certains périphériques tels que le contrôleur USB ou les Timers.

Le PIC18F4550 peut utiliser 4 types d'horloge comme horloge système:

- **XT :** Oscillateur à résonateur céramique ou à cristal (quartz) externe, jusqu'à 4 MHz. Il est nécessaire dans ce mode d'ajouter entre les pattes OSC1 et OSC2 du composant un quartz, ainsi que deux condensateurs adaptés entre chacune de ces deux broches et la masse.
- **HS :** Même fonctionnement que le précédent, mais pour des fréquences supérieures à 4MHz.
- **EC :** Dans ce mode, il faut directement apporter à la broche OSC1 un signal d'horloge (carré) généré par un oscillateur totalement externe.
- **INT :**Le PIC18F4550 possède un oscillateur interne de fréquence réglable entre 31kHz et 8MHz. Le choix de l'oscillateur se fait par des registres particuliers, les registres de configuration. Ces registres ont la particularité de ne pouvoir être écrits que lors de la programmation.

# Schéma électrique :

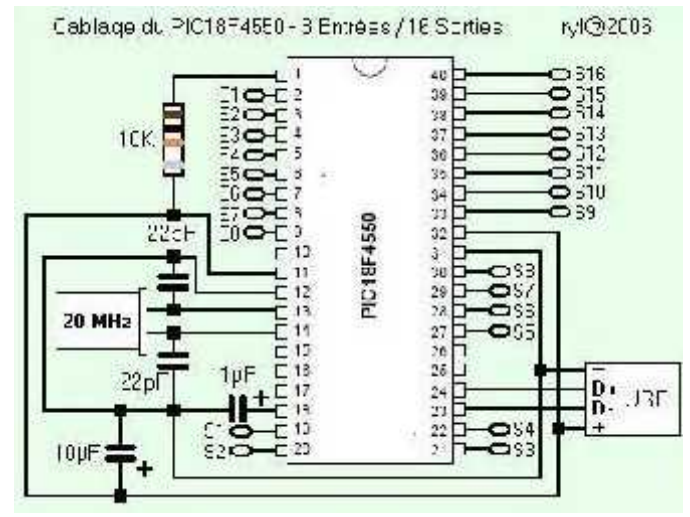

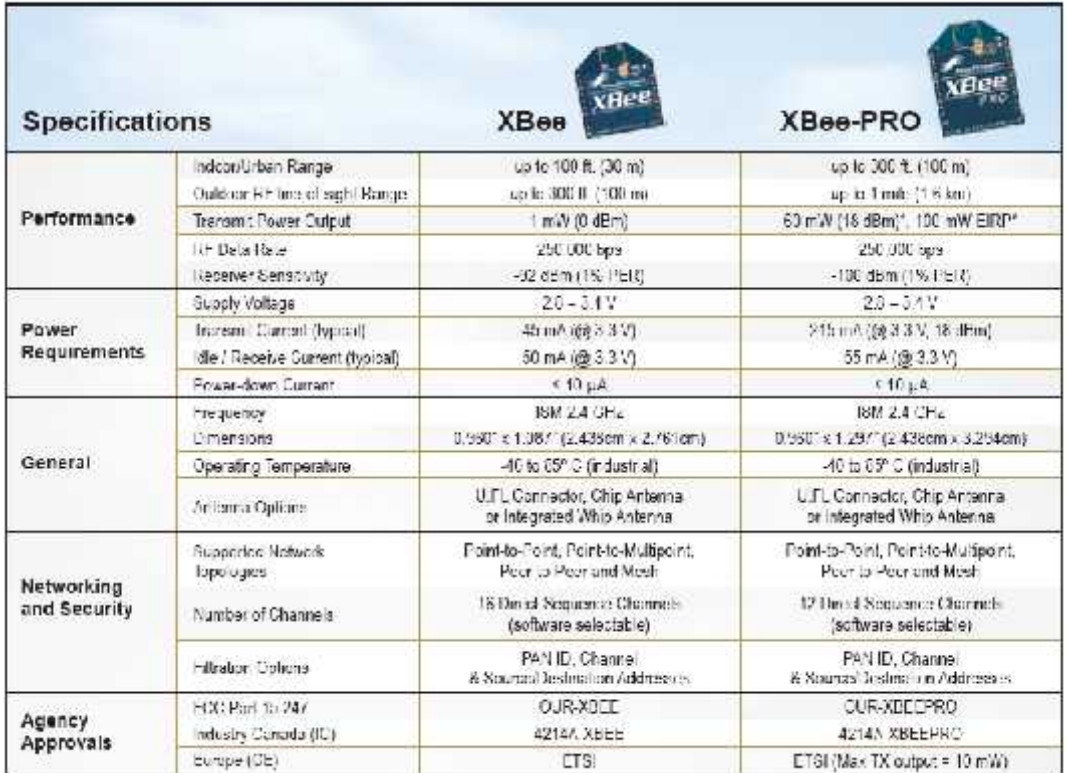

# XBee™ & XBee-PRO " 2.4 GHz OEM RF Modules

**CARTE REALISEE CARTE EN 3 D TYPON DE CARTE CARTE MAITRE AU SOL**

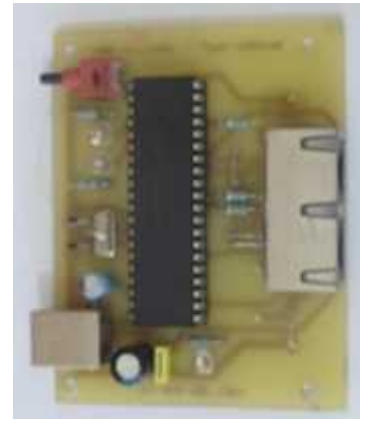

۰

d

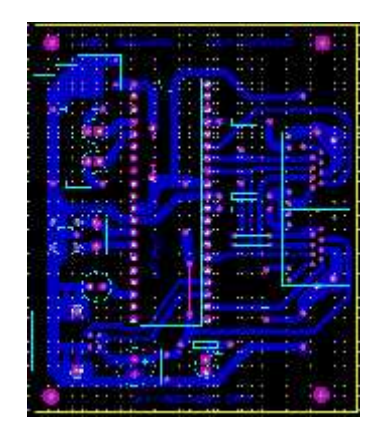

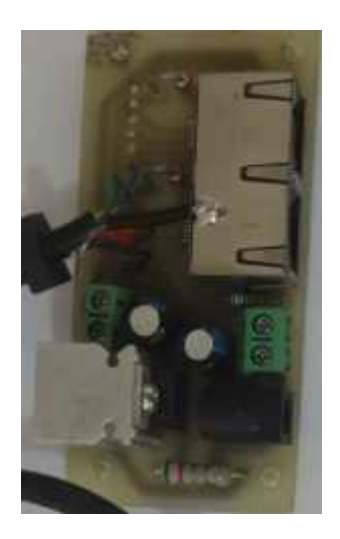

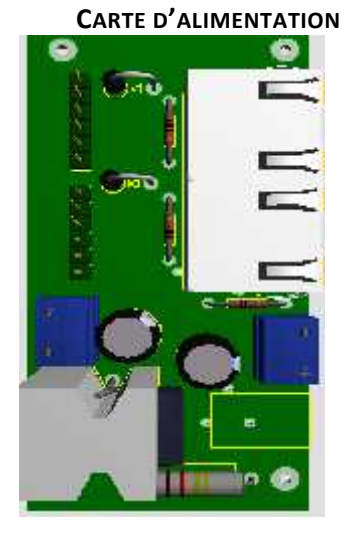

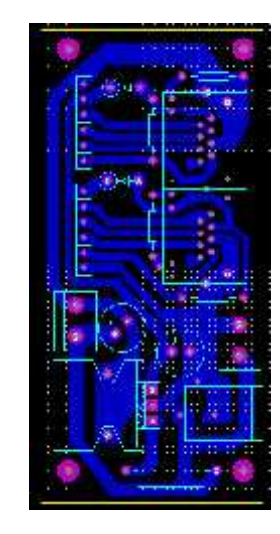

**CARTE COMMANDE MOUVEMENT D'ORIENTEUR D'ANTENNE**

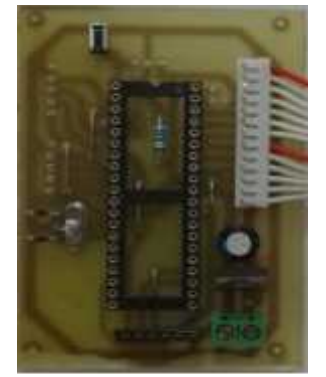

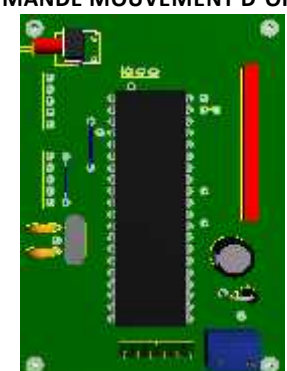

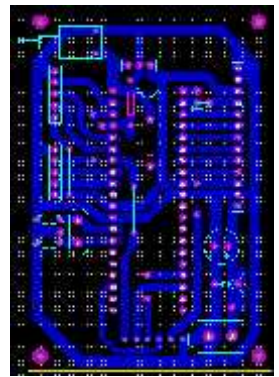

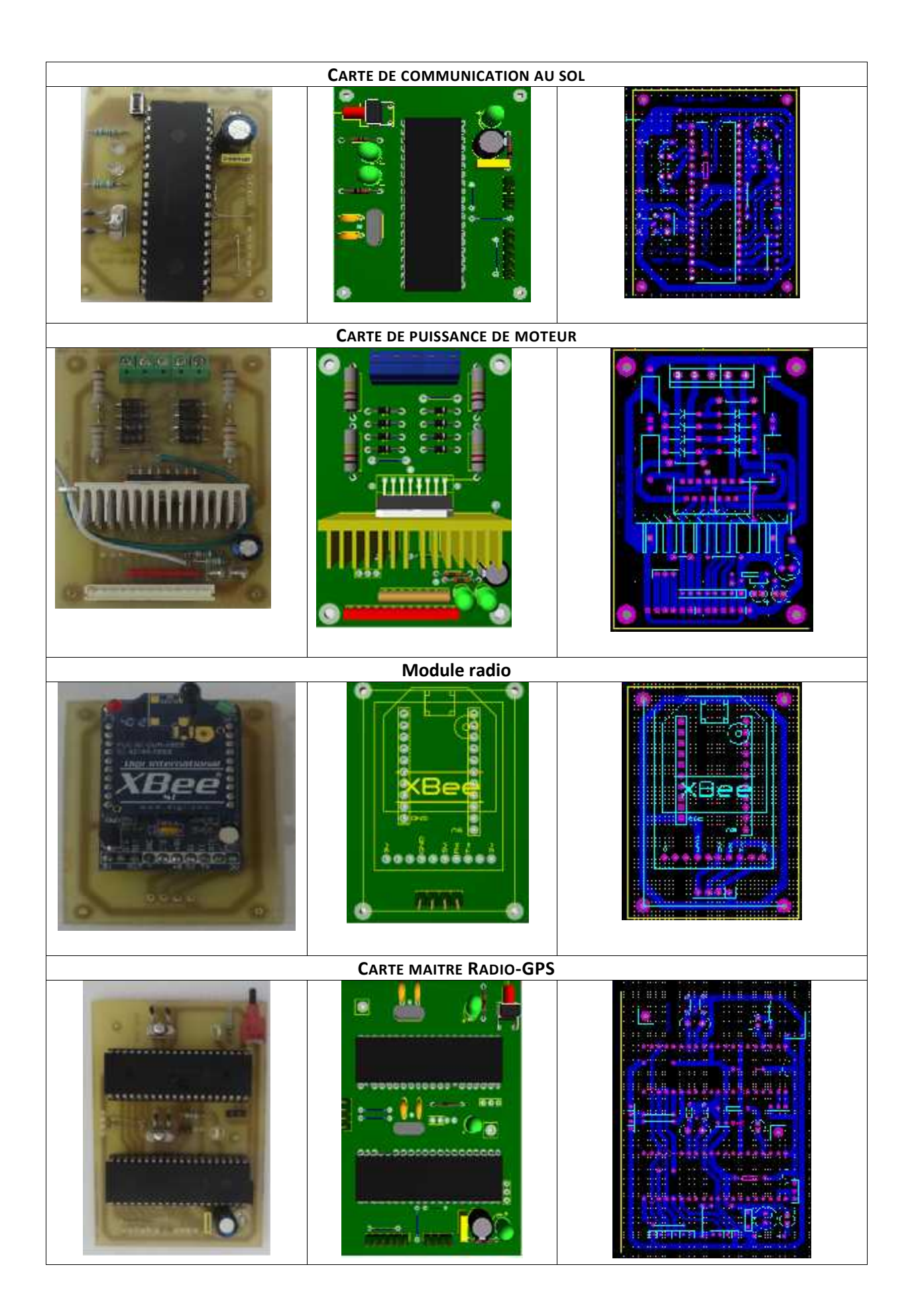

## Annexe 4

A) Modalisations des pièces en 3D par **S**olidWorks

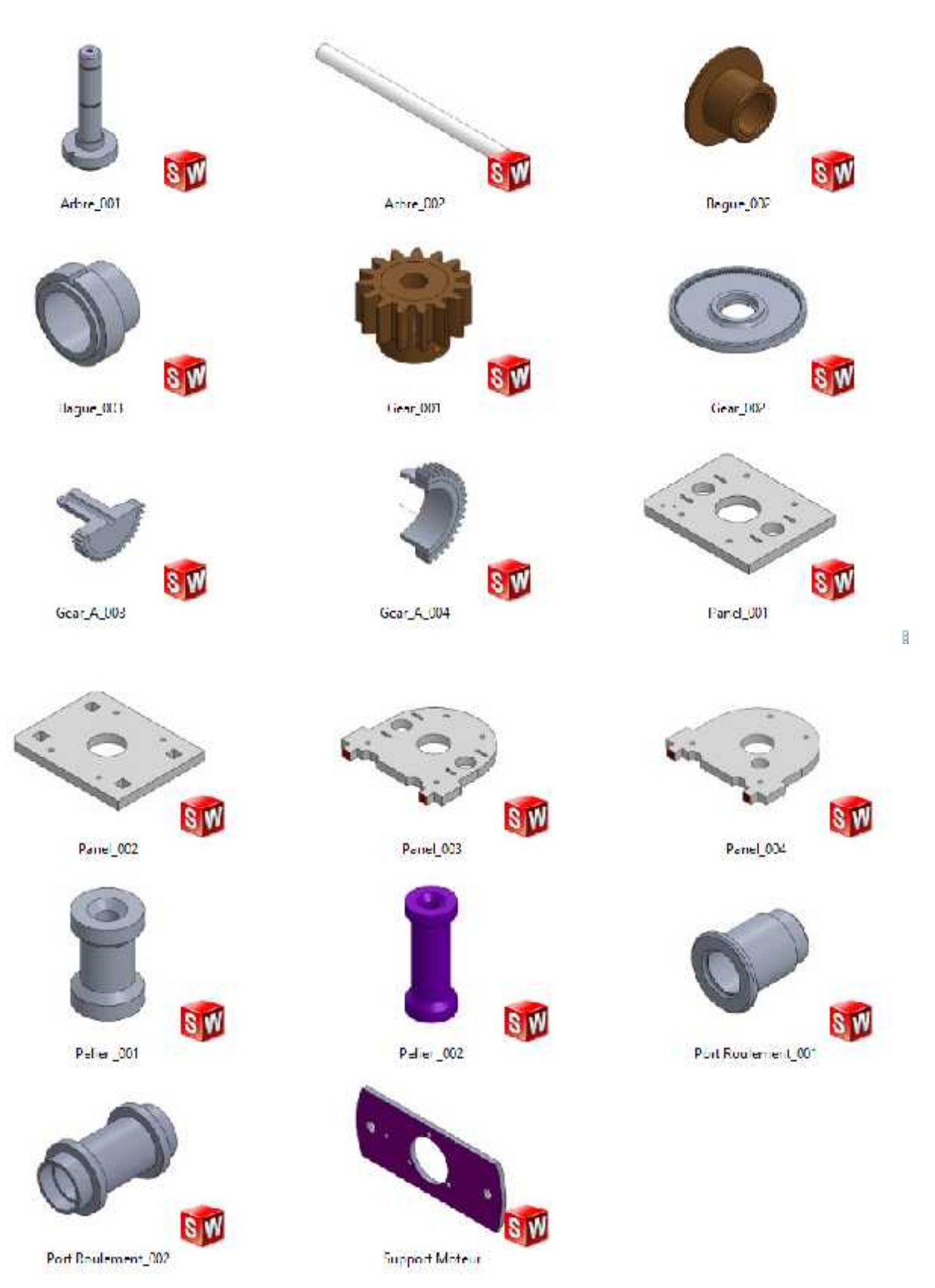

B) Assemblage mécanique de l'orienteur en **S**olidWorks

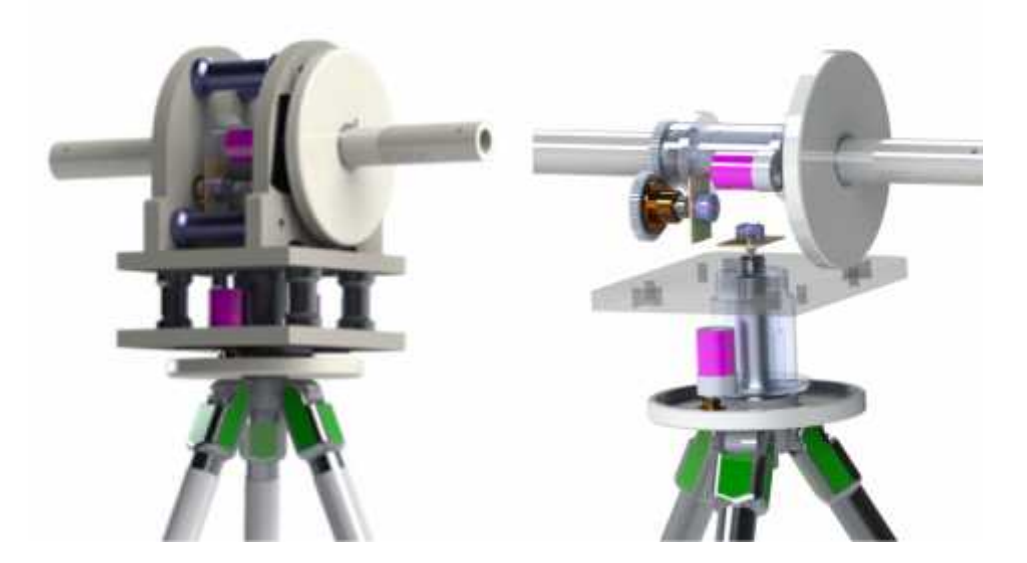

C) Les pièces après fabrication

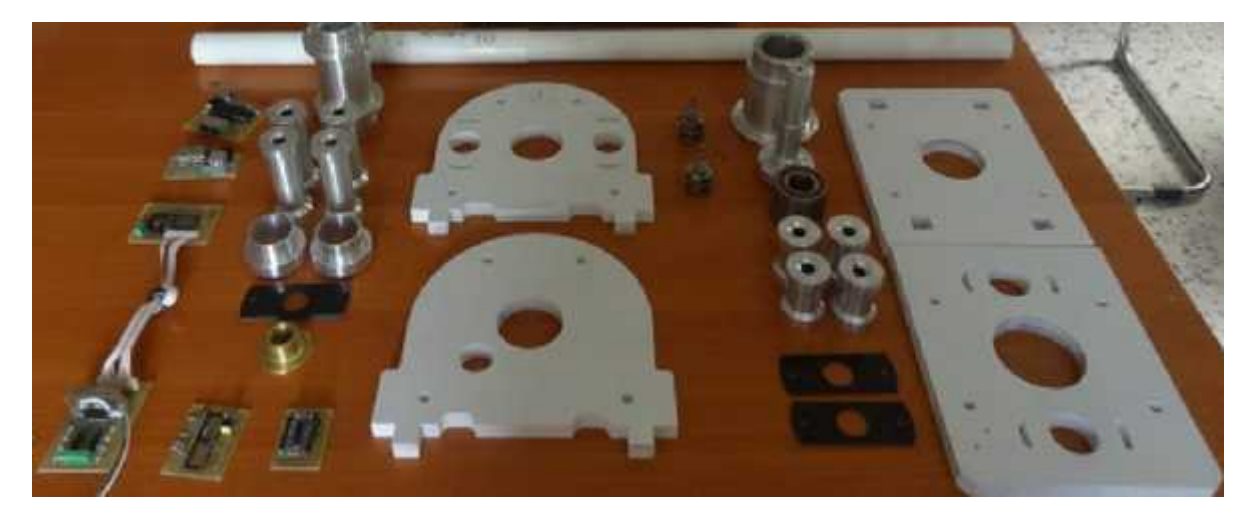

D) Assemblage mécanique de l'orienteur

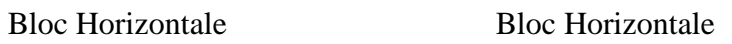

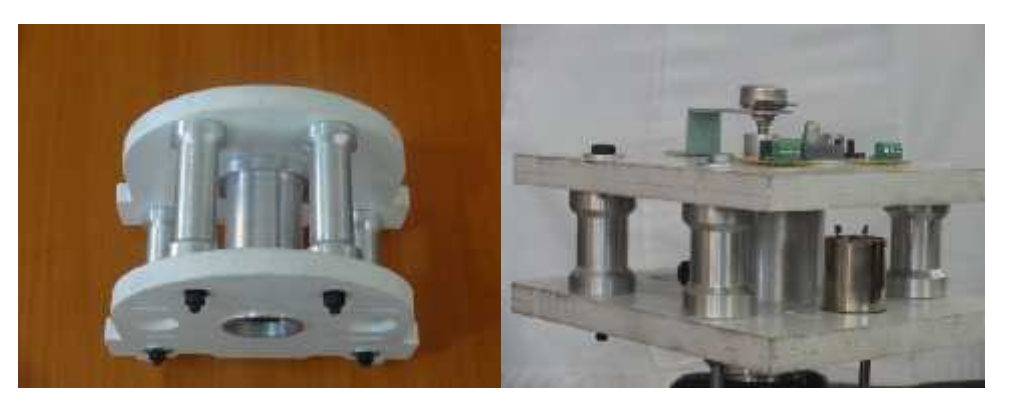

# **Galerie des photos d'assemblage**

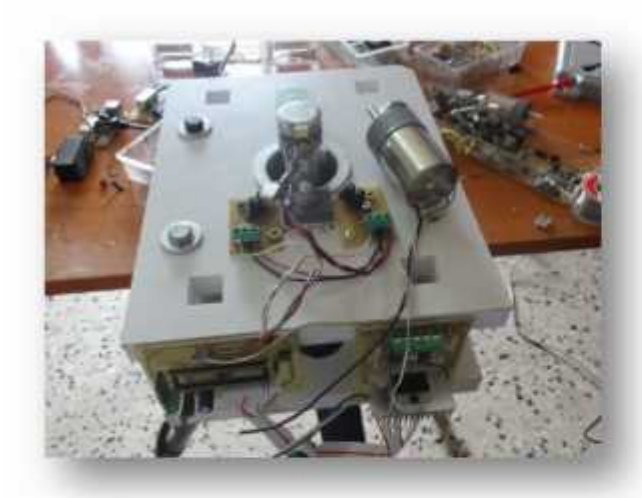

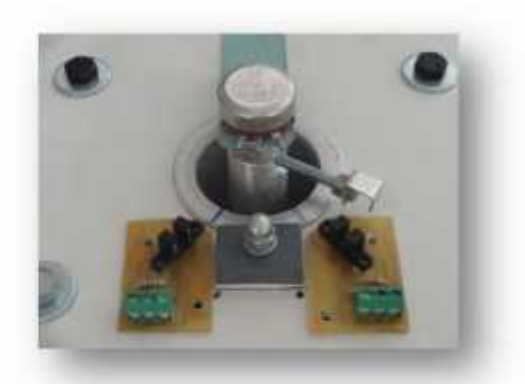

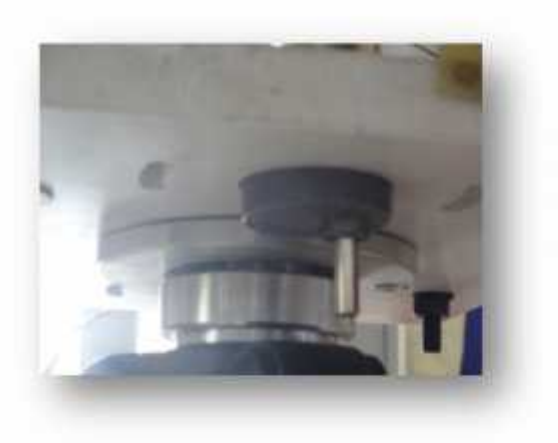

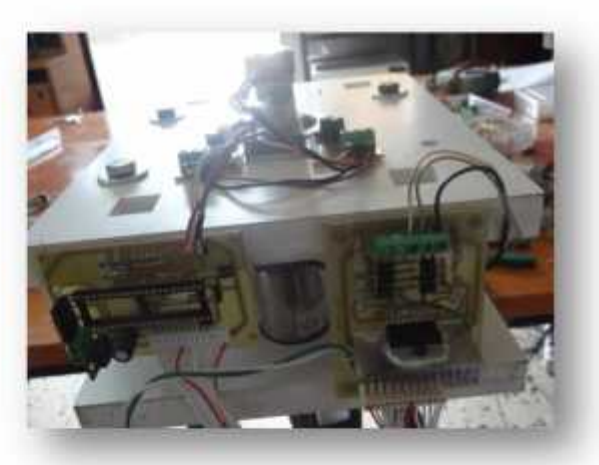

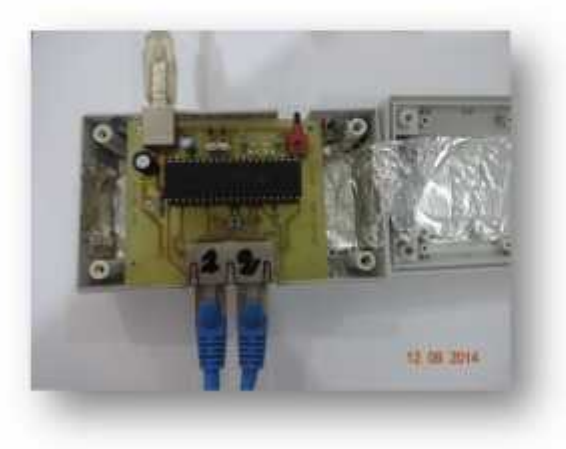

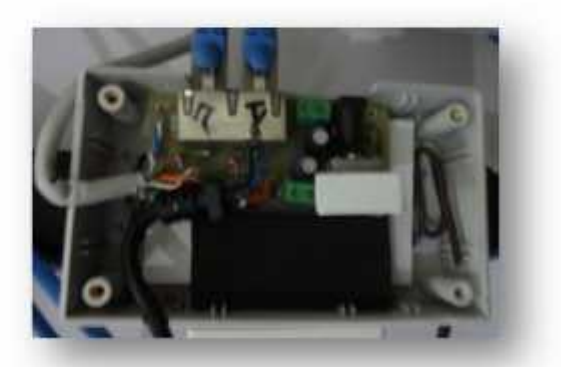

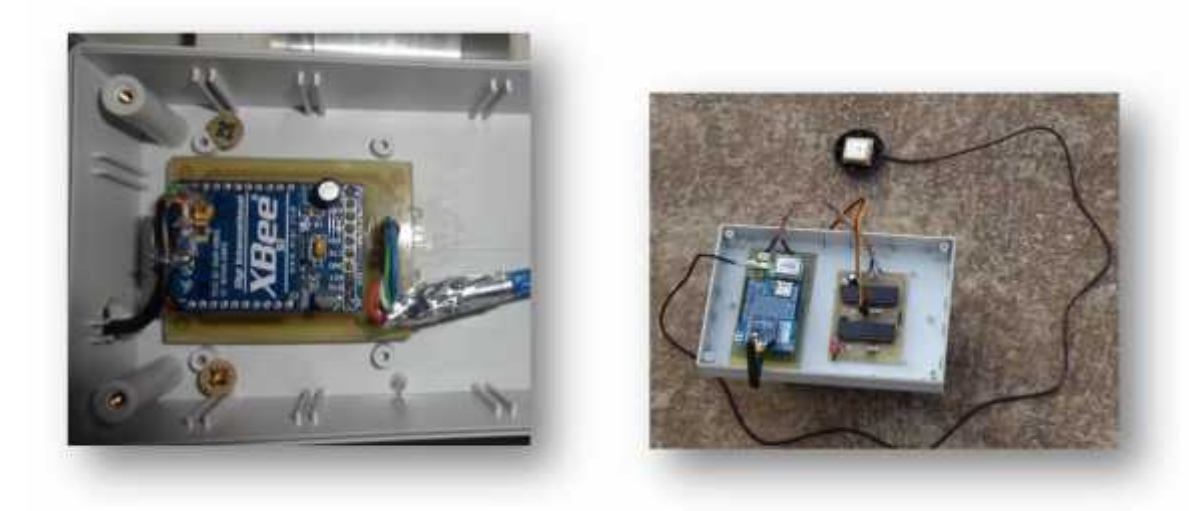

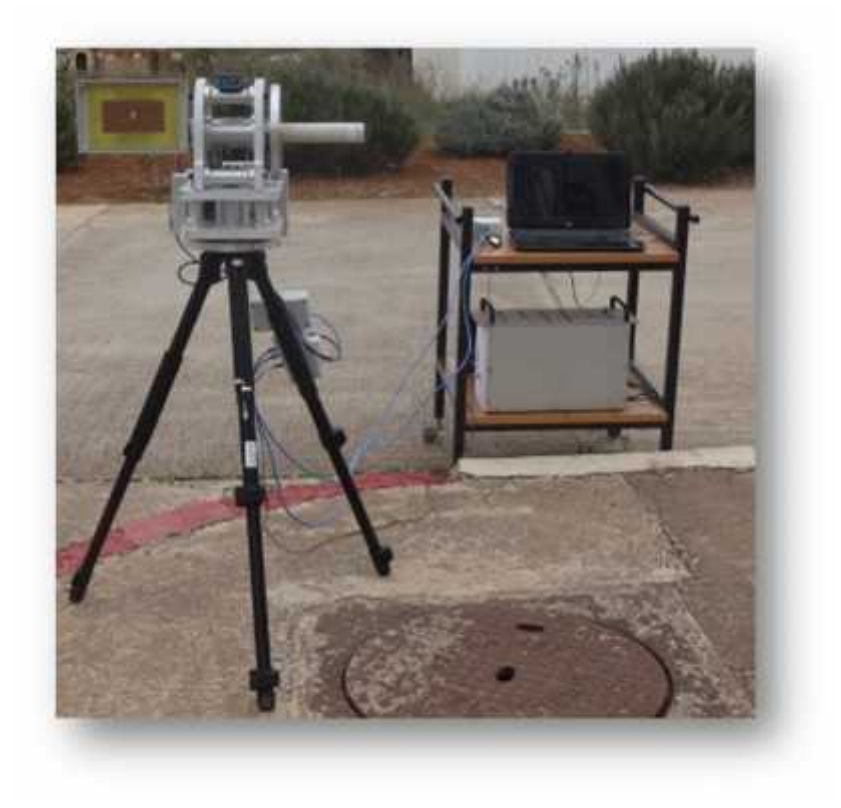